*Universidad Central "Marta Abreu" de Las Villas.* 

*Facultad de Matemática Física y Computación* 

*Carrera: Ingeniería Informática*

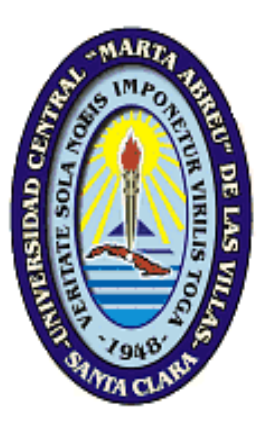

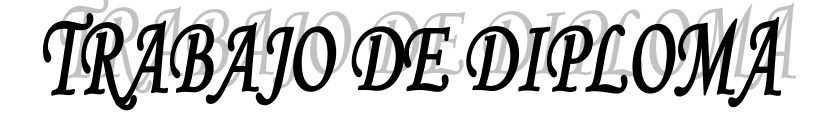

# Título: Sitio Web "Química Virtual" 2.0

**Autora**: Nabel Hernández Martín

**Tutores**: Dra. Yolanda Rodríguez Rivero

Dr. Vicente Molina Padrón

**"Año 53 de la Revolución" Santa Clara 2011**

**Página para la declaración de autoría.**

*Nadie alcanza la meta con un solo intento, ni perfecciona la vida con una sola rectificación, ni alcanza altura con un solo vuelo. Anónimo.* 

## **DEDICATORIA**

*A mis padres: guías, amigos y ejemplo. Espero ser digna de ustedes.*

## **AGRADECIMIENTOS**

*A toda mi familia, que es lo mejor que me ha pasado. Porque la vida se juega en equipo, cada quien con su función y cada victoria es colectiva. Este triunfo es de todos, nos lo merecemos. A mis padres, nos graduamos los tres. A mis tutores, gracias por todo. Son los mejores. A mis hermanos, compañeros de tripulación, garantía de que nunca voy a estar sola. A mis abuelos, sus nietos somos el fruto de la obra de toda la vida, sé que están orgullosos. A mi prima y mi tía, porque sé que me quieren mucho A mi tío, el amor en su forma más pura. A mis amigos, son la familia que yo escogí. Al servicio de ORL y esposas. Las amistades se heredan. En todas las puertas que toqué encontré apoyo, a todos, Muchas gracias.*

### **RESUMEN**

El desarrollo de las Nuevas Tecnologías de la Informática y las Comunicaciones se imponen hoy en día en múltiples aspectos de la vida cotidiana. El proceso de enseñanzaaprendizaje cubano se nutre de sus múltiples ventajas, pues la utilización de aplicaciones informáticas reafirma la función instructiva formativa y motivadora de los medios de enseñanza. Hoy el sistema educacional no puede prescindir del desarrollo tecnológico.

Dentro del sistema de enseñanza, la Química es una de las más beneficiadas: las aplicaciones informáticas permiten la simulación de experimentos, que pueden resultar costosos o peligrosos, y la mejor asimilación de la información química. Se propicia que el estudiante desarrolle sus propias estrategias de aprendizaje mediante la interacción con los sistemas, la búsqueda de información y la observación de procesos naturales de manera virtual. Además, un uso adecuado de las TIC aumenta la motivación en las clases y permite formular diferentes tipos de tareas que desarrollan el protagonismo del estudiante y su capacidad cognitiva.

A través del uso del Sistema Manejador de Contenidos (CMS) Drupal y basándose en tecnología libre, se desarrolló el sitio Web Química Virtual versión 2.0 para apoyar el proceso de enseñanza-aprendizaje en dicha Disciplina. En él se puede acceder a lecciones, clases prácticas, prácticas de laboratorios, laboratorios virtuales y materiales bibliográficos. Además el sitio cuenta con funcionalidades de búsqueda, encuestas y foros, que ayudarán a la socialización de los contenidos.

**Palabras claves:** TIC, proceso de enseñanza-aprendizaje, medios de enseñanza, CMS, Química Virtual, laboratorios virtuales.

## **ABTRACT**

The development of the New Information and Communication Technologies rises above in many aspects in daily life. Cuban learning and teaching process nourishes of its many advantages, for the use of informatics applications stands up with the instructive, forming and motivating function of teaching means. Educational system cannot rescind of technological development.

Within teaching system, Chemistry is one of the most benefited: informatics applications allow simulating experiments, which can result expensive or dangerous, and to better assimilate chemical information. Students can develop they´re own learning strategies by means of the interaction with systems, searching information and observing natural processes virtually. Besides, a correct use of the TICs improves the motivation in classes and allows formulating different types of tasks which develop students protagonist role and cognition capabilities.

Using the Content Management System (CMS) Drupal and upon free technologies, was developed the Web site Virtual Chemistry 2.0 to support learning and teaching process in this Discipline. Lessons, practical classes, practical laboratories, virtual laboratories and bibliographical material can be Accedido on it. Besides, the site counts with searching functionalities, opinion polls and forums that will help to socialize the contents of the site.

**Key words:** TIC, learning and teaching process, teaching means, CMS, Virtual Chemistry, virtual laboratories.

## **TABLA DE CONTENIDO**

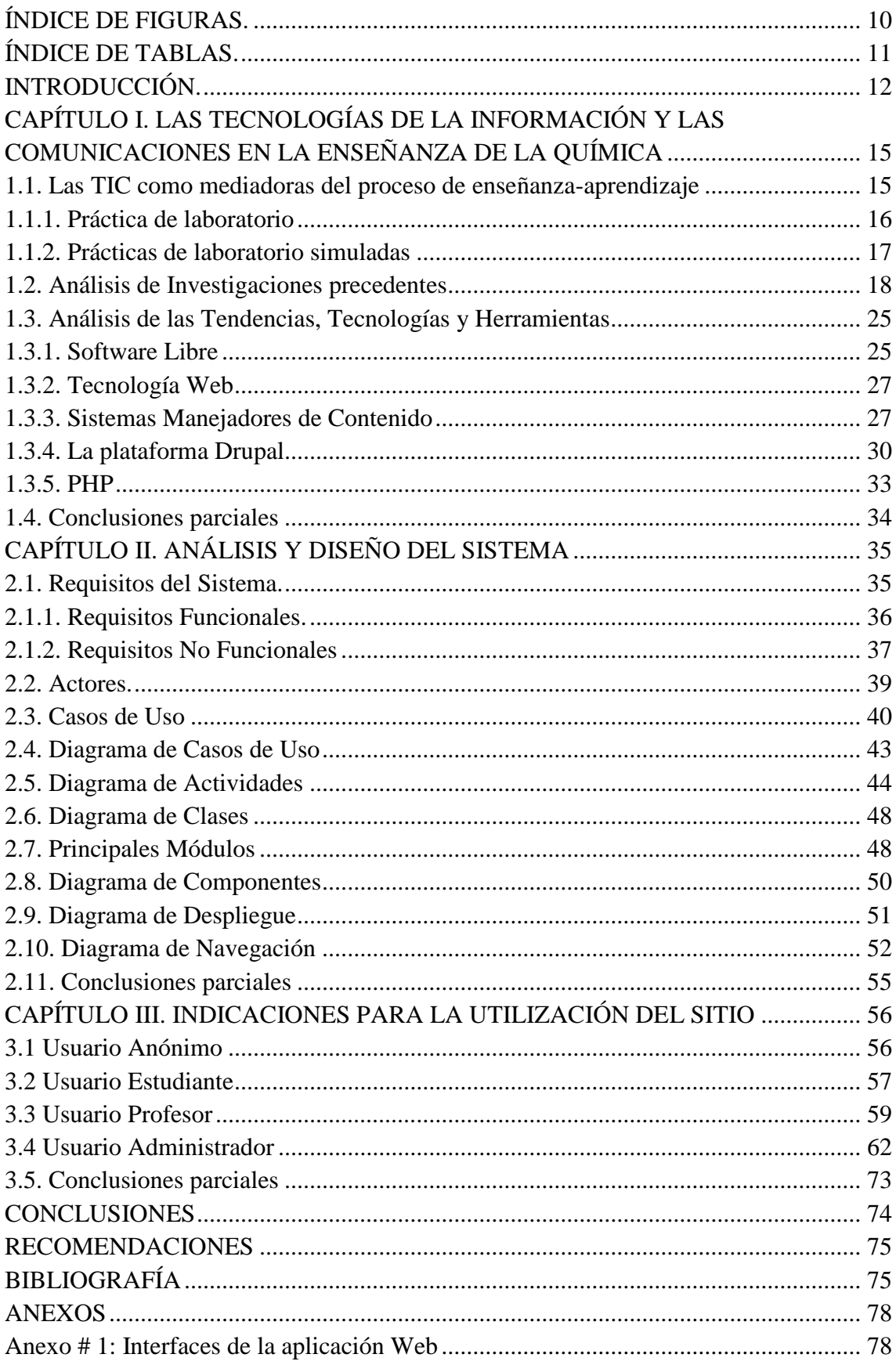

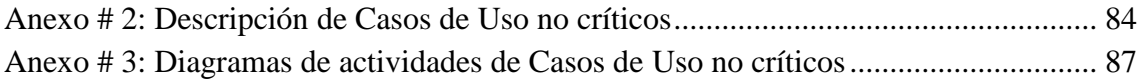

## <span id="page-9-0"></span>**ÍNDICE DE FIGURAS.**

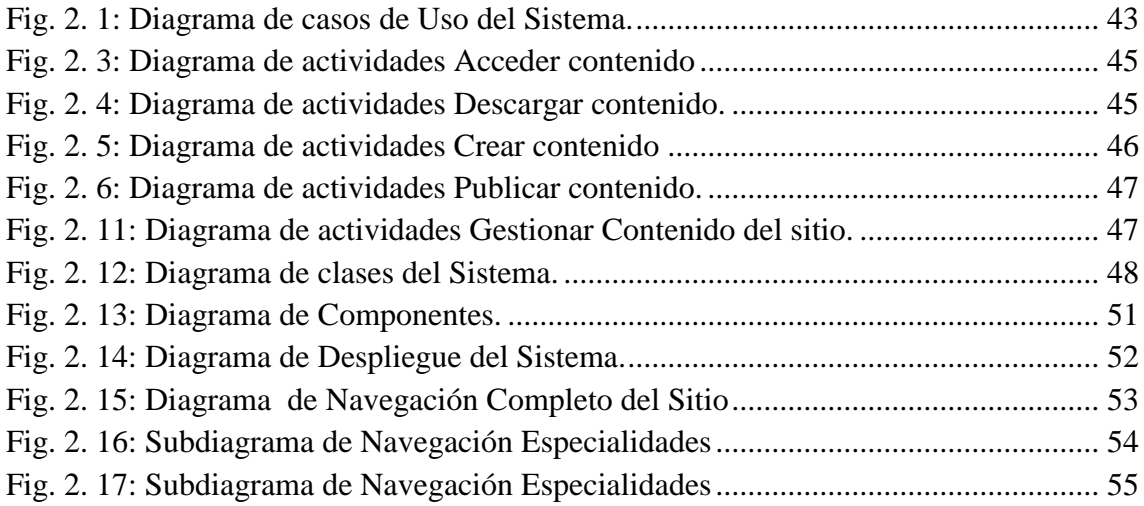

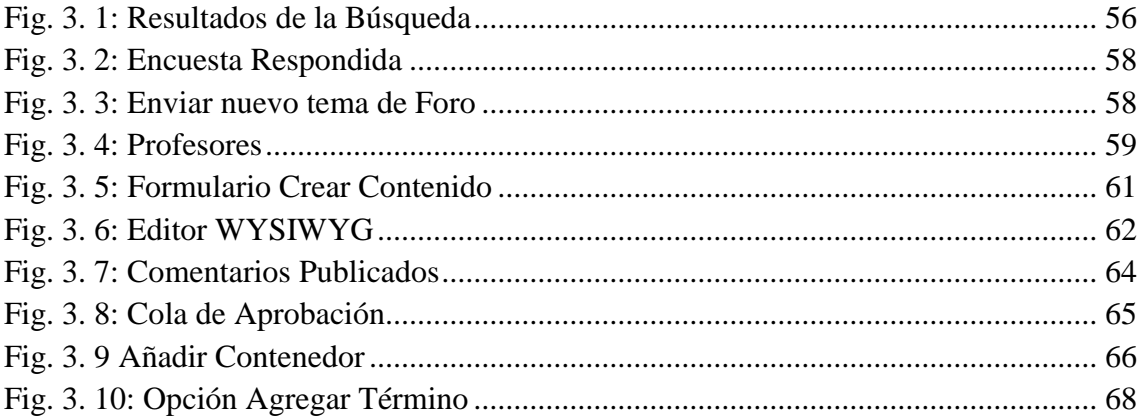

# <span id="page-10-0"></span>ÍNDICE DE TABLAS

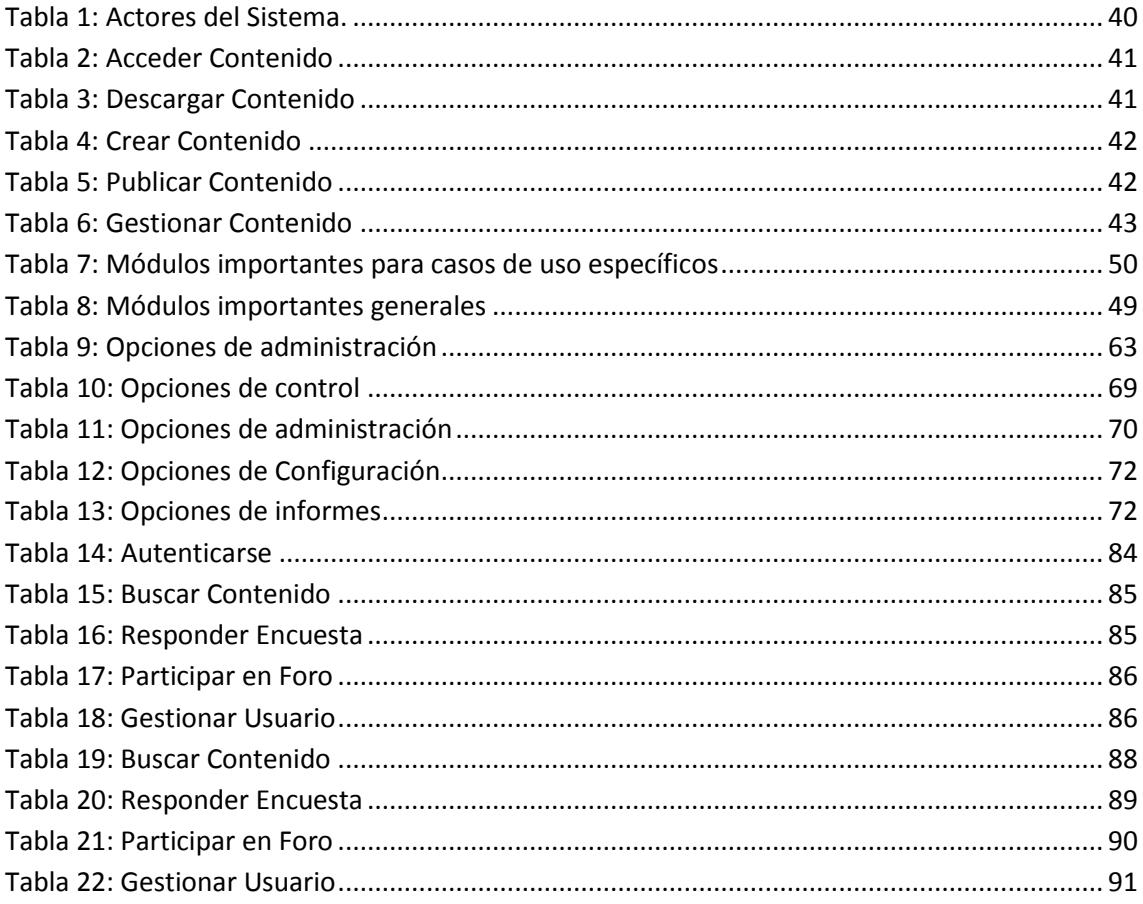

*INTRODUCCIÓN***.**

## <span id="page-11-0"></span>**INTRODUCCIÓN**

La Informática avanza vertiginosamente a nivel mundial y ningún país puede quedar ajeno a esta revolución tecnológica. En Cuba se le presta especial atención a la esfera de la educación, la cual ha experimentado grandes transformaciones en camino de la alfabetización informática de la población. Cumpliendo con el deber de hacer uso óptimo de los recursos que se han otorgado, en la Universidad Central "Marta Abreu" de las Villas se aprovechan las grandes posibilidades del software educativo para facilitar el proceso de aprendizaje en los estudiantes.

La enseñanza de la Química, por su carácter experimental, se beneficia de manera sustancial con las tecnologías de simulación. Los laboratorios virtuales permiten la realización de un mayor número de prácticas. Estas pueden ser en forma de estudio individual, como preparación previa o después de la real para corregir las dificultades que se pudieran haber presentado. Así se ahorran reactivos y utensilios de laboratorio y se garantiza mayor seguridad para los estudiantes al realizar los experimentos.

En la Facultad de Química Farmacia existe desde 2003 una aplicación Web denominada "Presentación Web de Química Virtual". Su autor plantea:

"Los laboratorios virtuales incluidos en la Presentación Web pretenden sustituir varias Prácticas de Laboratorio en las carreras de perfil no Químico (varias Ingenierías) y servir de apoyo a las Prácticas de Laboratorio que se realizan en las carreras de perfil químico (Licenciatura en Química, Ingeniería Química y Farmacia)." [\(Burgos,](#page-75-0)  [2003\)](#page-75-0)

La estructura de la Presentación Web invita a los interesados en la Química a la navegación por los contenidos relevantes de esta asignatura. Además, brinda servicios útiles a las actividades docentes de pregrado ya que permite a los profesores publicar orientaciones y materiales que apoyen la realización de actividades prácticas y de laboratorio.

En los últimos años ha surgido la necesidad de agregarle nuevas funcionalidades, como sería la posibilidad de subir contenido por parte de los profesores; renovar otras ya

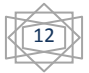

## *INTRODUCCIÓN***.**

implementadas y actualizar la información existente, como bibliografía y materiales de conferencias. Además, este Sitio Web está implementado en un lenguaje soportado por una plataforma propietaria y la universidad, siguiendo las normas del país, asume como política la migración a software libre; por tanto, se hace necesaria su actualización siguiendo dichos estándares.

Analizando la situación existente surge como **problema científico** ¿cómo incrementar las prestaciones de la aplicación "Presentación Web de Química Virtual" garantizando que no se pierda el objetivo fundamental para el cual fue concebida, y adicionándole nuevas funcionalidades requeridas por el cliente?

Para resolver el problema anterior se propone como **Objetivo General** implementar una nueva versión del Sitio Web "Química Virtual" utilizando una plataforma libre, manteniendo las funcionalidades del sitio e incorporando nuevas características necesarias al cliente que no se incluyen en la versión original.

#### Se plantean como **objetivos específicos:**

- 1. Revisar antecedentes de aplicaciones similares a nivel mundial y del país.
- 2. Valorar las tendencias en tecnologías y herramientas para evaluar cuáles deben ser usadas en la implementación.
- 3. Desarrollar la Presentación Web de Química Virtual versión 2.0 utilizando las herramientas seleccionadas.
- 4. Obtener la documentación de la solución propuesta.

El presente trabajo de diploma se compone de 3 capítulos estructurados de la siguiente manera:

El Capítulo I, "Las Tecnologías de la Información y las Comunicaciones en la enseñanza de la Química", expone los estudios realizados sobre el impacto de las nuevas tecnologías en el proceso de enseñanza-aprendizaje de la Química, resaltando sus ventajas como medio de enseñanza. También se refleja el análisis de los antecedentes de la Presentación Web de Química Virtual y se analizan las tendencias

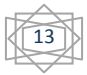

actuales en tecnologías y herramientas, para determinar las que deben ser utilizadas en la nueva versión.

En el Capítulo II, "Análisis y Diseño del sistema", se presentan los artefactos creados para esta etapa del proceso de desarrollo del software. Se identifican los procesos a implementar, representados por los requisitos funcionales; las características del sitio, plasmadas en los requisitos no funcionales; los casos de uso y los actores; el diagrama de casos de uso, que representa las relaciones entre estos; los diagramas de actividades; el diagrama de clases; el diagrama de componentes y el diagrama de despliegue. se representa cómo se usó la herramienta seleccionada para la implementación del software, a través de los módulos que se usaron. Además se presenta el diagrama de navegación.

Por último, el Capítulo III, "Indicaciones para la utilización del Sitio", se explica cómo explotar al máximo las funcionalidades del sitio. Se presenta una guía con orientaciones, para cada tipo de usuario, sobre cómo debe proceder para efectuar las funcionalidades del sitio.

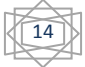

# <span id="page-14-0"></span>**CAPÍTULO I. LAS TECNOLOGÍAS DE LA INFORMACIÓN Y LAS COMUNICACIONES EN LA ENSEÑANZA DE LA QUÍMICA**

La utilización de plataformas y sistemas informáticos, como medios didácticos, constituye una tendencia que se manifiesta con fuerza en el campo del proceso de enseñanza-aprendizaje a nivel mundial.

Esta tendencia tuvo su origen hace más de una década en los países industrializados y Cuba no ha estado ajena a ella; lo que se refleja en el Programa de Informatización de la Sociedad Cubana, donde la aplicación de las Tecnologías de la Información y las Comunicaciones (TIC) constituye una prioridad. En los últimos años los llamados "entornos virtuales", que simulan aulas, laboratorios, sesiones de clases y hasta universidades completas; han transformado el área educativa.

La Dra. Rodríguez, en su tesis "Modelo teórico metodológico para el perfeccionamiento del proceso de enseñanza-aprendizaje de la Química General", plantea:

"Incorporar las TIC como recursos didácticos al proceso de enseñanzaaprendizaje ofrece nuevas posibilidades de apoyo pedagógico, de acuerdo a un modelo de formación que asegure niveles de eficiencia superiores. (...) Es necesario aprender a utilizar las TIC y utilizarlas para aprender" [\(Rodríguez, 2007\)](#page-76-0).

Por eso, las teorías contemporáneas del aprendizaje incorporan las TIC como mediadoras en el proceso de enseñanza-aprendizaje; aprovechando, principalmente, la capacidad de la computadora para presentar, representar y transformar la información.

## <span id="page-14-1"></span>**1.1. Las TIC como mediadoras del proceso de enseñanza-aprendizaje**

La Web usada como medio de enseñanza es un hecho en las aulas cubanas. Constituye una vía de estudio dinámica, ya que es posible asociar la lectura de un texto a una imagen, sonido o video.

La introducción de la computación en el proceso de enseñanza-aprendizaje tiene varias ventajas desde el punto de vista educativo. Programas como los procesadores gráficos y estadísticos o los software educativos, propician que el estudiante desarrolle sus propias

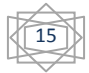

## *CAPÍTULO I*

estrategias de aprendizaje mediante la interacción con el sistema, la búsqueda de información y la observación de procesos naturales de manera virtual. La participación en redes virtuales, grupos de discusión o intercambio de mensajería electrónica favorece la socialización del conocimiento para todas las materias. Además, un uso adecuado de las TIC aumenta la motivación en las clases y permite formular diferentes tipos de tareas que desarrollan el protagonismo del estudiante y su capacidad cognitiva.

La utilización de aplicaciones informáticas reafirma la función instructiva formativa y motivadora de los medios de enseñanza. Hoy el sistema educacional no puede prescindir del desarrollo tecnológico. Dentro del sistema de enseñanza, la Química es una de las más beneficiadas: las aplicaciones informáticas en dicha rama permiten la simulación de experimentos, que pueden resultar costosos o peligrosos, y la mejor asimilación de la información química.

Posibilita además la realización de experimentos de manera virtual permite alterar las condiciones iniciales, hipótesis o datos y realizar el análisis de los resultados con las diferentes variantes; además, se reducen las dificultades con las operaciones y se potencia el trabajo colaborativo, ya que los estudiantes pueden discutir los problemas que se les plantean y ayudarse mutuamente en la búsqueda de una solución. Otra ventaja de importancia resulta la flexibilidad de tiempo y lugar, ya que el contenido estará accesible en cualquier horario y de forma simultánea.

#### <span id="page-15-0"></span>**1.1.1. Práctica de laboratorio**

Varias son las asignaturas que por su perfil requieren de prácticas de laboratorios. El Reglamento para el Trabajo Docente y Metodológico en la Educación Superior define la práctica de laboratorio como tipo de clase:

"La práctica de laboratorio es el tipo de clase que tiene como objetivos instructivos fundamentales que los estudiantes adquieran las habilidades propias de los métodos de la investigación científica, amplíen, profundicen, consoliden, generalicen y comprueben los fundamentos teóricos de la disciplina mediante la experimentación, empleando los medios de enseñanza necesarios. Como norma se deberá garantizar el trabajo individual en la ejecución de las prácticas de laboratorio." [\(MES,](#page-76-1)  [1991\)](#page-76-1) citado en [\(Rodríguez, 2007\)](#page-76-0)

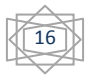

## *CAPÍTULO I*

Ballesteros, en su tesis doctoral "Estrategia didáctica para la selección y ejecución de las prácticas de laboratorio sobre sistemas supervisores en la Carrera en Ingeniería en Automática" [\(Ballesteros, 2003\)](#page-75-1), clasifica las prácticas de laboratorios, atendiendo a los medios utilizados, en:

- Reales.
- Con instrumentos virtuales.
- Con entrenadores y procesos virtuales.
- Simuladas.

## <span id="page-16-0"></span>**1.1.2. Prácticas de laboratorio simuladas**

Las prácticas de laboratorio son simuladas cuando tanto el proceso -objeto de estudiocomo los instrumentos de medición y actuación son virtuales.

La simulación puede ser:

- Muy técnica y tener poca o ninguna representación en pantalla de la realidad del laboratorio, lo que ocurre con muchos software para la simulación.
- Con elementos de representación del entorno del laboratorio, para dar una mayor sensación de realidad.
- Con elementos tridimensionales de los objetos bajo estudio y del propio laboratorio, con soporte multimedia, utilizando los colores como información por ejemplo en reactivos químicos.
- Simulaciones y actuaciones con "Realidad Virtual". Además de poseer las características de los laboratorios virtuales, se incorporan elementos sensoriales, que posibilitan aún más el acercamiento a la realidad.

El sitio Web [EDUTEKA,](http://www.eduteka.org/) página Web de la Fundación Gabriel Piedrahita Uribe, ( [2004\)](#page-75-2) describe: "Los Ambientes de Aprendizaje enriquecidos con TICs permiten a los estudiantes de Química:

Complementar otras formas de aprendizaje utilizadas en el aula de clase.

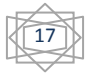

- Mejorar la comprensión de conceptos imposibles de ver a simple vista.
- Usar representaciones para comunicar conceptos a compañeros y profesores.
- Recordar más fácilmente temas que involucran datos, fórmulas o características específicas.
- Determinar los tipos de enlaces que tiene una molécula (sencilla, doble o triple).
- Activar o desactivar la rotación de moléculas en tres dimensiones para apreciar los ángulos de los enlaces.
- Medir ángulos en una molécula para determinar su forma (lo que a su vez determina la función).
- Establecer relaciones visuales entre modelos moleculares en dos y tres dimensiones.
- Comparar simultáneamente diferentes representaciones moleculares (esferas y barras, barras, modelo compacto, etc.).
- Manipular sustancias en laboratorios virtuales antes de hacerlo físicamente (en algunos casos por seguridad) y sin incurrir en gastos.
- Relacionar visualmente las propiedades de una molécula con la experiencia física del laboratorio."

Por todas estas ventajas, los laboratorios virtuales, y las TIC en general, se usan como medio didáctico en las clases de química en gran parte de las universidades de Cuba y el mundo.

## <span id="page-17-0"></span>**1.2. Análisis de Investigaciones precedentes**

En el artículo "Tendencias de Web 2.0 aplicadas a la educación en línea" [\(Hernández,](#page-76-2)  [2007\)](#page-76-2), el autor hace referencia a que la Internet en sus inicios estaba dirigida como un campo de trabajo y acción a usuarios con conocimientos de Informática. Actualmente se intenta reivindicar ese rumbo y la Internet sufre modificaciones de manera que un

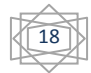

usuario, que no necesariamente posea conocimientos de informática, logre tener una experiencia plena al navegar por la Red. Esta apertura permite llegar a un mayor número de usuarios y que la Internet sea hecha por la gente y para la gente. Por tanto, se hacen páginas Web para diversas aplicaciones, y un lugar cimero en la lista la tienen las Web Educativas; donde escuelas, fundaciones o universidades, permiten a los usuarios acceder a sus sitios y adquirir los conocimientos expuestos en las maneras más diversas. Como Ejemplos de Web Educativas se pueden citar [\(Evaristo Arroyo, 2008\)](#page-75-3):

- **[Webs educativas d](http://www.irabia.org/departamentos/nntt/proyectos/webs_inter.html)iseñadas por el Colegio Irabia**: de los Colegios que hacen un uso más inteligente y efectivo de las TIC en el aula: Economía, Idiomas, Ciencias Naturales, Arte, Historia, Cultura Clásica, Literatura y otros.
- **[EDUTEKA](http://www.eduteka.org/)**: página Web de la Fundación Gabriel Piedrahita Uribe que promueve el mejoramiento de la calidad de la Educación Básica y Media en Colombia con el apoyo de las Tecnologías de la Información y las Comunicaciones. Páginas que permiten encontrar multitud de ideas para usar las nuevas tecnologías en el aula. Entre sus propuestas resalta un paquete de [Módulos de simulaciones para Matemática y Física q](http://www.eduteka.org/instalables.php3)ue pueden utilizarse para cubrir contenidos específicos, facilitando de esta manera su integración a las estrategias didácticas usadas por el educador.
- **El portal Colombia Aprende**: el portal nace como una de las estrategias de la Revolución Educativa, programa del Ministerio de Educación Nacional de Colombia, que busca fomentar el Uso de Nuevas Tecnologías entre la comunidad educativa para mejorar la calidad de la educación en el país.

Como es de esperar, gran parte de las Páginas Web Educativas son dedicadas a mostrar laboratorios virtuales de diferentes materias; que pueden ir desde cálculo, álgebra, física y química, hasta "laboratorios virtuales para la formación de riesgos laborales". En la presente investigación se analizaron las aplicaciones cuyo objetivo fundamental es mostrar Laboratorios Virtuales de Química:

 **Eduteka-Recursos para Química**: esta página Web, perteneciente al sitio Eduteka, es la encargada de mostrar aplicaciones útiles para el aprendizaje de la química. Presenta distintos tipos de programas de "visualización", laboratorios virtuales y otros recursos de internet como son:

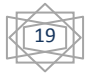

Visualización:

- ACD/ChemSketch 5.0: programa fácil de utilizar que docentes y estudiantes pueden descargar gratuitamente de Internet y emplear para construir ecuaciones químicas, estructuras moleculares y diagramas de laboratorio. Muy adecuado para poder crear, en forma sencilla, moléculas de compuestos orgánicos; experimentar con algunos instrumentos de laboratorio; resolver ejercicios; visualizar u ocultar enlaces y manipular estructuras de Newman escalonadas y eclipsadas. Funciona en "Modo Estructura" (*Structure Mode*) para dibujar estructuras químicas y calcular sus propiedades, y en "Modo Dibujo" (*Draw Mode*) para texto y procesamiento de gráficos.
- RasMol: programa para representación gráfica tanto de moléculas grandes (proteínas y ácidos nucleicos) como moléculas pequeñas. Es una herramienta educativa poderosa que permite visualizar imágenes "imposible" de dibujar en el tablero por ser muy complejas, tales como estructuras de ADN y de proteínas. El programa se diseñó para presentar las moléculas en varias formas (barras de enlace, barras y esferas, modelo compacto, etc.). Con este programa se pueden ver, rotar y animar moléculas y cristales.
- Chime: módulo de programa (plug in) gratuito, que permite manipular representaciones tridimensionales en los navegadores Internet Explorer y Netscape. Al instalar este software no se genera un nuevo icono de programa, la instalación habilita al navegador para trabajar con archivos de moléculas en formato PDB. Funciona de manera similar al programa "RasMol" y es muy útil para docentes que necesitan explicar a sus estudiantes moléculas complejas. Las opciones se encuentran en un menú emergente (*pop up*) al cual se puede acceder haciendo clic derecho en la imagen (PC) o en el logo MDL (Mac). En este menú se puede cambiar la forma de visualización de la molécula y el color, activar o desactivar la rotación, rotular los átomos y guardar el archivo en el disco duro.
- Protein Explorer: programa gratuito derivado de RasMol y basado en el "*plug-in*" Chime para Netscape. Permite, de manera simple, investigar la estructura de macromoléculas y su relación con la función que cumplen;

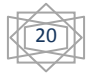

visualizar en tres dimensiones estructuras de proteínas, el ADN y las macromoléculas y visualizar las interacciones y enlaces.

#### **Laboratorios Virtuales:**

En países del denominado primer mundo existen centros dedicados al estudio de la utilización de las TIC en el proceso de enseñanza-aprendizaje de la Química. Esto se debe a las posibilidades que brinda la Informática para hacer más objetiva la información, para mantenerla actualizada y para reducir las distancias entre las personas que acceden a ella, además de posibilitar la realización de experimentos costosos y peligrosos con un mínimo de gastos en recursos materiales y sin riesgo alguno para la vida, así como la notable protección del medio ambiente, al eliminar el desprendimiento de sustancias tóxicas para el entorno.

En el contexto internacional, específicamente en la enseñanza de la Química, se utiliza el término "Educación Química Virtual", para resaltar el desarrollo de la aplicación de las TIC en el proceso de enseñanza-aprendizaje de esta rama del saber; esta denominación surge a partir del proyecto de igual nombre propuesto por el Profesor Takeuchi en la XXXIX Asamblea General de la IUPAC, realizada en 1997. Este proyecto se fundamenta en que la reciente evolución de la WWW ha introducido una nueva fuente de aprendizaje basada en Internet y de nuevos materiales de instrucción para la educación Química; lo que hace esperar la renovación de la educación tradicional de esta disciplina (Yoshida, Y. 2000).

A la Educación Química Virtual se le atribuyen las ventajas siguientes:

Supera los límites geográficos, pues los profesores y estudiantes que se encuentren distantes se pueden comunicar sin dificultad.

La enseñanza y el aprendizaje se ven enriquecidos con nuevos materiales fascinantes en la Web, que pueden contribuir a despertar el interés por la Química.

En la sociedad virtual los materiales para la instrucción se localizarán propiamente en Internet; se encuentra aquí el denominado "laboratorio virtual".

El desarrollo vertiginoso de la WWW ha originado una rápida expansión de aplicaciones Químicas que usan las normas y tecnologías Web para describir la

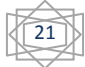

## *CAPÍTULO I*

información química. El impacto de la Web en los diseñadores de software de Química computacional ha sido significativo. En los últimos tiempos varios diseñadores han empezado a irrumpir en el mercado proporcionando herramientas del modelado -dibujo de estructuras, manipulación de preguntas, la presentación y análisis de los datos- con una interfaz basada en Web, que puede ser aprendida fácilmente por los químicos. Tales herramientas, como por ejemplo: Discovery.Net; WebLab, ChemScape, InteractiveLab, corren localmente y se conectan a una red de computadoras o compañía de servidores de banco de datos (Beier, K. 2000).

El VChemLab (Rzepa, H.; Tonge, A. 2000) es una propuesta para proporcionar un recurso sencillo de información basado en Web, que podría usarse en la enseñanza de la Química, junto con los cursos de instrucción del laboratorio práctico real. La información para tales cursos, como estructuras moleculares, datos fisicoquímicos, espectros de referencia, la seguridad, la información toxicológica y los detalles prácticos de procedimientos de síntesis, a menudo está poco disponible o esparcida en manuales y libros que se dañan fácilmente.

El VChemLab les proporciona a los estudiantes de Química una fuente de ese tipo de datos, accesible e intuitiva, en computadora, que podría ponerse al día sistemáticamente, incluyendo nuevos datos y los cambios subsecuentes del contenido del curso. VChemLab se desarrolló como una operación estándar de servicio al cliente sin control o limitación de acceso del usuario. En este proyecto se guarda información básica sobre las moléculas como nombres químicos, pesos moleculares, puntos de fusión y datos de seguridad. Adicionalmente, todas las estructuras incorporadas deben tener por defecto una representación estructural en dos dimensiones (imagen de GIF) y un juego de coordenadas en tres dimensiones: la presencia de un espectro IR experimental o de RMN, o un espectro de rayos X de la estructura de cristal.

Las propuestas de laboratorios virtuales han estado dirigidas fundamentalmente a la Química teórica y a sistemas informáticos que, como el VChemLab, complementan determinadas necesidades informáticas del laboratorio químico real.

En nuestro país, desde hace varios años, se están utilizando las TIC en la enseñanza de la Química en varios Centros de Educación Superior, como la Universidad de Oriente, el ISPJAE y la Universidad de la Habana. En estos centros se han realizado trabajos

22

para introducir la Informática en el proceso de enseñanza-aprendizaje de la Química, con el fin de incrementar la calidad de la formación de los estudiantes y, a la vez, reducir la incidencia que en ella tienen la carencia de reactivos químicos, utensilios y equipos de laboratorio.

En la Universidad Central "Marta Abreu" de Las Villas, en la Facultad de Química Farmacia existe desde 2002 una aplicación Web denominada "Presentación Web de Química Virtual", que brinda sus servicios a los estudiantes de carreras tanto de perfil químico, como de perfil no químico.

#### **Presentación Web de Química Virtual:**

En este Sitio se incluyen los software para la simulación de prácticas de laboratorios que abarcan temas como las propiedades de las sustancias, la clasificación de los materiales electrotécnicos según sus propiedades, la influencia de la concentración y la temperatura en la velocidad de la reacción, la determinación por el método volumétrico del contenido de sales de calcio y magnesio presentes en el agua, el diseño de celdas galvánicas y el análisis la influencia de la variación de la concentración y de la temperatura en el valor de la FEM.

También, se pueden encontrar videos que muestran el desarrollo de disímiles procesos químicos, animaciones de diferentes experimentos y fenómenos químicos, Tabla Periódica interactiva que muestra las características fundamentales de los elementos químicos y su aplicación práctica, textos con imágenes que ilustran leyes y procesos químicos, entre otros materiales útiles a los estudiantes.

Además, brinda servicios que lo convierten en una aplicación que no solo se limita a mostrar software, sino que lo hace más atractivo a los estudiantes.

**Informaciones:** este servicio permite que los estudiantes se mantengan informados con relación a las actividades docentes en las distintas disciplinas de Química en la UCLV. Pretende ahorrar trabajo en la coordinación de actividades prácticas y de laboratorio que se imparten en la UCLV.

**Búsqueda:** este servicio permite que los usuarios descarguen hacia sus computadoras distintos recursos como programas para la simulación de las prácticas de laboratorio,

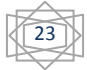

documentos en formatos.doc,.pdf y.ppt; orientaciones de Seminarios y Clases Prácticas, orientaciones para Trabajos de Curso y Trabajos Extra Clases.

**Administración:** este servicio fue implementado para el control y la actualización de los servicios mencionados anteriormente.

**Chat**: este servicio permite el intercambio entre estudiantes y entre el profesor y los estudiantes, favorece el aprendizaje cooperativo y colaborativo.

**Materiales de apoyo:** se presenta bibliografía que complementa el libro de texto, diferentes multimedia para el estudio de procesos y fenómenos químicos, tablas de valores químico-físicos, calculadora para químicos.

**Actividades Prácticas:** se muestran Guías de Clases Prácticas, Guías de Seminarios, Guías de Prácticas de Laboratorios, Orientaciones para el uso del equipamiento de laboratorio, Animaciones sobre el desarrollo de algunas prácticas de laboratorio y simulaciones para desarrollar las Prácticas de Laboratorio Virtuales.

#### **Tecnologías y Herramientas usadas:**

En la realización de este sitio se usaron las siguientes tecnologías y herramientas:

**ASP:** Páginas Active Server (ASP, *Active Server Pages*) es una tecnología de Microsoft para crear y ejecutar aplicaciones dinámicas e interactivas en la Web. En principio, una página ASP es un programa que es ejecutado por un servidor de páginas Web y sus resultados son enviados al navegador de la máquina cliente.

Los lenguajes básicos que Microsoft incluyó en su primera versión de ASP, son los llamados LENGUAJES SCRIPTS, y los más comunes son VisualBasicScript, JavaScript y PerlScript.

Las páginas ASP comienzan a ejecutarse cuando un usuario solicita un archivo. **asp** al servidor Web a través del explorador. El servidor web llama a ASP, que lee el archivo solicitado, ejecuta las secuencias de comandos que encuentre y envía los resultados al explorador del cliente.

Puesto que las secuencias de comandos se ejecutan en el servidor, y no en el cliente, es el servidor el que hace todo el trabajo necesario para generar las páginas que se envían

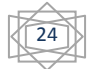

al explorador. Las secuencias de comandos quedan ocultas a los usuarios, estos solo reciben el resultado de la ejecución en formato HTML**.**

Un archivo.**asp** puede contener texto, código HTML, código ASP o cualquier combinación de estos; si no contiene código ASP se comporta como un archivo.**html** normal. Todos los archivos. asp requieren una parte de proceso por el servidor, por lo cual no es conveniente convertir a. asp los archivos que no contengan código. [\(Burgos,](#page-75-0)  [2003\)](#page-75-0)

**DreamWeaver MX:** Macromedia Dreamweaver MX es un editor HTML profesional para diseñar, codificar y desarrollar sitios, páginas y aplicaciones Web. Tanto si desea controlar manualmente el código HTML como si prefiere trabajar en un entorno de edición visual, ofrece también herramientas y funciones de gestión de código, como las que incluye la vista Código (por ejemplo, colores de código o terminación automática de etiquetas); material de referencia sobre HTML, CSS, JavaScript, CFML, ASP y JSP; y un Depurador JavaScript. La tecnología Roundtrip HTML de Macromedia importa los documentos con código manual HTML sin modificar el formato del código. Posteriormente, si lo desea, puede formatear el código con el estilo que prefiera.

Permite crear sitios Web ligeros, que se descargan rápidamente de la red. Se puede editar el código HTML, JavaScript en la Vista de código, o usar la Vista dividida para ver simultáneamente la vista de código y la de diseño.

## <span id="page-24-0"></span>**1.3. Análisis de las Tendencias, Tecnologías y Herramientas**

#### <span id="page-24-1"></span>**1.3.1. Software Libre**

Software Libre se refiere a la libertad de los usuarios para ejecutar, copiar, distribuir, estudiar, cambiar y mejorar el software. De modo más preciso, se refiere a cuatro libertades de los usuarios del software:

- La libertad de usar el programa, con cualquier propósito (libertad 0).
- La libertad de estudiar cómo funciona el programa, y adaptarlo a las necesidades (libertad 1). El acceso al código fuente es una condición previa para esto.
- La libertad de distribuir copias, con lo que puedes ayudar a tu vecino (libertad 2).

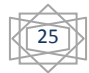

 La libertad de mejorar el programa y hacer públicas las mejoras a los demás, de modo que toda la comunidad se beneficie (libertad 3). El acceso al código fuente es un requisito previo para esto.

Un programa es software libre si los usuarios tienen todas estas libertades. El ser libre significa no tener que pedir o pagar permisos, tener la libertad de hacer modificaciones y utilizarlas de manera privada sin tener que anunciar que dichas modificaciones existen. [\(2010b\)](#page-75-4)

## **Ventajas del software libre.**

El software libre puede disminuir sensiblemente los costos de una solución informática completa, ahorrando los precios de las licencias del software tradicional para asignar más presupuesto a la capacitación, soporte y equipo de hardware. Pero las ventajas del software libre, sobrepasan las cuestiones legales o tecnológicas. En torno al software libre se mueve una extensa comunidad de desarrolladores, usuarios, ingenieros e investigadores, con unos objetivos éticos de mejora común, solidaridad y de acceso libre al conocimiento.

La ventaja fundamental radica en que hace posible comprender la lógica de funcionamiento de los programas, y permite su mejora y desarrollo a un nivel global que el modelo de licenciamiento y de protección de ideas y conocimiento no puede igualar.

La investigación y la innovación son fuentes de desarrollo, por lo que es necesario fomentar el libre acceso al conocimiento y generar capacidades, aprovechando los conocimientos colectivos y contribuyendo a mejorarlos. Por esto el software libre pretende despuntar como una alternativa ante el modelo tradicional de desarrollo y venta de licencias que habitualmente puede ser inalcanzable para muchos colectivos.

En relación a las dudas en cuanto a la seguridad y la protección de datos, el software de código abierto ayuda a la ciberseguridad en la medida en que ésta es responsabilidad de todos los estados, y una red de información interconectada a nivel global como es Internet hace necesarios los flujos abiertos de información, ya que la falta de recursos e incentivos hace que los países en desarrollo partan en desventaja y sean más vulnerables.

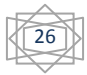

El software libre aporta grandes ventajas para la educación, ya que, además de economizar gastos, permite satisfacer la necesidad de saber natural de los jóvenes (posibilidad de acceder al código fuente para ver cómo funciona y poder modificarlo).

#### <span id="page-26-0"></span>**1.3.2. Tecnología Web**

La realización de un Sitio Web puede ser un proceso largo y engorroso y contar con las herramientas adecuadas puede constituir la clave del éxito. Hace años los sitios Web se realizaban con editores de texto, haciendo el proceso completamente "a código". Estas herramientas fueron evolucionando y permitían manejar el diseño de la Web de manera visual y por tanto más intuitiva; pero estaban orientadas a la creación del sitio y no a su mantenimiento. Por esto surgen los Sistemas Manejadores de Contenido (CMS), para crear y mantener el sitio con facilidad.

#### <span id="page-26-1"></span>**1.3.3. Sistemas Manejadores de Contenido**

Un CMS (por sus siglas en inglés), como su nombre lo indica, es una aplicación que permite gestionar contenidos; o sea, permite crear o modificar la información. Pero lo más importante es que separa el contenido del diseño. Esto significa que se puede actualizar la información sin modificar el sitio, permitiendo tener una Web ágil y dinámica en la que los contenidos se actualicen rápidamente.

El autor Xavier Cuerda [\(Cuerda, 2004\)](#page-75-5) en el artículo "Introducción a los Sistemas de Gestión de Contenidos (CMS) de código abierto" refleja las funcionalidades básicas de estos:

- Creación de contenido: permite que los creadores, sin conocimientos técnicos en programación Web, puedan concentrarse en el contenido. Usualmente proporciona un editor WYSIWYG (*What You See Is What You Get*), en el que el usuario ve el resultado final mientras escribe.
- Publicación: después que una página se aprueba, es publicada cuando llega la fecha de publicación, aplicándose el patrón definido para toda la Web o para la sección concreta donde está situada; esta separación entre contenido y forma libera a los autores de preocuparse por el diseño final de sus páginas.

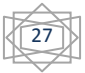

 Presentación: gestiona todos los módulos, internos o externos, que incorpore al sistema; como pueden ser módulos de publicidad, de noticias o de foro. Todo esto siguiendo el patrón que los diseñadores hayan creado. Puede proporcionar compatibilidad con los diferentes navegadores disponibles en todas las plataformas (Windows, Linux, Mac, Palm, etc.) y su capacidad de internacionalización le permite adaptarse al idioma, sistema de medidas y cultura del visitante.

De estas características se derivan grandes ventajas, que consolidan la popularidad que hoy tienen los CMS.

## **Ventajas de los CMS.**

Tradicionalmente la inclusión de nuevas funcionalidades en la Web, puede implicar la revisión de multitud de páginas y la generación del código (que puede ser en JavaScript) para aportar las funcionalidades deseadas. Un CMS simplifica el proceso ya que se pueden incluir módulos creados por terceros y no realizar grandes cambios en la Web. Esto permite que el sistema crezca y se adapte a necesidades futuras.

Para el mantenimiento de gran cantidad de páginas, un CMS constituye un sistema para distribuir los trabajos de creación, edición y mantenimiento con permisos de acceso a las diferentes áreas. Además gestiona los metadatos de cada documento, las versiones, la publicación y caducidad de páginas y los enlaces rotos.

Un CMS permite la recuperación y reutilización de páginas, documentos y, en general, de cualquier objeto publicado o almacenado.

Las páginas estáticas llegan al usuario exactamente como están almacenadas en el servidor Web. En cambio, las páginas dinámicas no existen en el servidor tal como se reciben en los navegadores, sino que se generan según las peticiones de los usuarios (ej. en un buscador). Para esto, los CMS conectan con una base de datos que hace de repositorio central de todos los datos de la Web.

Un cambio de diseño puede comportar la revisión de muchas páginas para su adaptación. Los CMS facilitan los cambios con la utilización, por ejemplo, del estándar CSS (*Cascading Style Sheets* u hojas de estilo en cascada) con lo que se consigue la independencia de presentación y contenido.

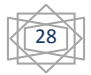

Un usuario nota enseguida cuándo una página no es igual que el resto de las del mismo sitio por su aspecto, disposición de los objetos o los cambios en la forma de navegar. Los CMS son muy útiles para lograr la consistencia en un sitio Web, ya que pueden aplicar un mismo estilo en todas las páginas con el mencionado CSS, y aplicar una misma estructura mediante patrones de páginas.

Controlar el acceso a un sitio Web no consiste simplemente en negar o permitir la entrada, un CMS gestiona los diferentes permisos a cada área de la Web aplicados a grupos o individuos [\(Cuerda, 2004\)](#page-75-5).

Otra gran ventaja la constituye el hecho de no necesitar un webmaster para la publicación de contenido, ya que cualquier personal responsable del sitio puede agregar contenido y no es necesario que tenga conocimientos de HTML o PHP.

Las aplicaciones CMS son muy estables y prácticamente libres de errores. Esto se debe a que la mayoría tiene su comunidad que crea una infinidad de módulos y mejoras. Existe mucha gente trabajando, mejorando y probando cada producto por lo que los errores aparecen rápidamente y pueden subsanarse en un corto espacio de tiempo.

Todas estas ventajas han propiciado que en el mundo existan infinidad de CMS; a continuación se muestran algunos de los más populares.

#### **Ejemplos de CMS.**

**Wordpress:** es el CMS para la creación de blogs por excelencia creado en PHP y gratuito. Es un sistema de publicación Web basado en entradas ordenadas por fecha, entre otras muchas posibilidades además de páginas estáticas. La estructura y diseño visual del sitio depende del sistema de plantillas.

**Mambo:** es un sistema de portales CMS basado en el lenguaje de programación PHP y base de datos SQL de código abierto. Basa todo su aspecto en *templates* o *themes*. Posee Plantillas totalmente configurables incluyendo menú central y bloques a izquierda y derecha, según se quiera. Soporta subida de imágenes para incorporar a la librería propia y para usar en cualquier parte del Sitio Web [\(2010c\)](#page-75-6).

**Joomla!:** es un CMS de código libre creado en PHP. Surge como una mejora o ampliación de Mambo. Entre sus principales virtudes está la de permitir editar el

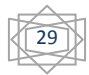

contenido de un Sitio Web de manera sencilla. Este administrador de contenidos puede trabajar en Internet o intranets y requiere de una base de datos MySQL; así como, preferiblemente, de un servidor HTTP Apache.

**Drupal:** es uno de los CMS más populares, en este caso gratuito y *open source*. Creado en PHP y con posibilidad de utilizar varias bases de datos distintas, por defecto MySQL. Se compone de una infraestructura base y un conjunto de módulos que ofrecen una amplia variedad de funciones. Permite ampliar sus funcionalidades mediante extensiones programadas por su comunidad de usuarios [\(2010a\)](#page-75-7).

#### <span id="page-29-0"></span>**1.3.4. La plataforma Drupal**

El autor Carlos Rincón en su artículo "Drupal vs. Joomla: una comparativa sincera de un consultor de IBM" traduce las palabras de un consultor de IBM que, aunque anónimo, deja clara su posición con respecto a Drupal CMS: "Usa Drupal si quieres alto rendimiento, escalabilidad, buen gestor de contenido y una flexibilidad de diseño significativa" [\(Rincón, 2009\)](#page-76-3).

En el sitio Drupal Hispano, se enumeran las características principales de Drupal que lo convierten en uno de los CMS más populares [\(2005\)](#page-75-8).

En cuanto a características generales, Drupal se destaca por contar con:

- Ayuda *on-line*: Un robusto sistema de ayuda para los módulos del 'núcleo'.
- Código abierto: El código fuente está libremente disponible bajo los términos de la licencia GNU/GPL. Es posible extender o adaptar Drupal según las necesidades.
- Módulos: La comunidad de Drupal ha contribuido muchos módulos que proporcionan innumerables funcionalidades
- Personalización: Tanto el contenido como la presentación pueden ser individualizados de acuerdo a las preferencias definidas por el usuario.
- URLs amigables: Drupal usa el *mod\_rewrite* de Apache para crear URLs que son manejables por los usuarios y los motores de búsqueda.

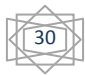

Para la gestión de usuarios Drupal proporciona:

- Autenticación de usuarios: Los usuarios se pueden registrar e iniciar sesión de forma local o utilizando un sistema de autenticación externo.
- Permisos basados en roles: Los administradores de Drupal no tienen que establecer permisos para cada usuario. En lugar de eso, pueden asignar permisos a un 'rol' y agrupar los usuarios por roles.

En cuanto a la gestión de contenido:

- Control de versiones: El sistema de control de versiones de Drupal permite seguir y auditar totalmente las sucesivas actualizaciones del contenido, además mantener comentarios sobre los sucesivos cambios o deshacer los cambios recuperando una versión anterior.
- Enlaces permanentes: Todo el contenido creado en Drupal tiene un enlace permanente asociado a él para que pueda ser enlazado externamente sin temor de que el enlace falle en el futuro.
- Objetos de Contenido: El contenido creado en Drupal es, funcionalmente, un objeto (Nodo) lo que permite un tratamiento uniforme de la información.
- Plantillas (*Templates*): El sistema de temas de Drupal separa el contenido de la presentación permitiendo controlar o cambiar fácilmente el aspecto del Sitio Web. Se pueden crear plantillas con HTML y con PHP.

Teniendo en cuenta la plataforma, Drupal se caracteriza por:

- Independencia de la base de datos: Aunque la mayor parte de las instalaciones de Drupal utilizan MySQL, permite incorporar fácilmente soporte para otras bases de datos.
- Multiplataforma Drupal: ha sido diseñado desde el principio para ser multiplataforma. Puede funcionar con Apache o Microsoft IIS como servidor Web y en sistemas como Linux, BSD, Solaris, Windows y Mac OS X. Al estar implementado en PHP, es totalmente portable.

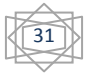

 Múltiples idiomas y Localización: Drupal está pensado para una audiencia internacional y proporciona opciones para crear un portal multilingüe. Todo el texto puede ser fácilmente traducido utilizando una interfaz Web, importando traducciones existentes o integrando otras herramientas de traducción.

En cuanto a Administración y Análisis:

- Administración vía Web: La administración y configuración del sistema se puede realizar enteramente con un navegador y no precisa de ningún software adicional.
- Análisis, Seguimiento y Estadísticas: Drupal puede mostrar en las páginas Web de administración informes sobre enlaces entrantes, popularidad del contenido, o de cómo los usuarios navegan por el sitio.
- Registros e Informes: Toda la actividad y los sucesos del sistema son capturados en un 'registro de eventos', que puede ser visualizado por un administrador.

La comunidad de Drupal tiene las siguientes características:

- Comentarios enlazados: proporciona un potente modelo de comentarios enlazados que posibilita seguir y participar fácilmente en la discusión sobre el comentario publicado. Los comentarios son jerárquicos, como en un grupo de noticias o un foro.
- Encuestas: incluye un módulo que permite a los administradores y/o usuarios crear encuestas on-line totalmente configurables.
- Foros de discusión: incorpora foros de discusión para crear sitios comunitarios vivos y dinámicos.
- Libro Colaborativo: Esta característica es única de Drupal y permite crear un proyecto o "libro" a ser escrito y que otros usuarios contribuyan con el contenido. Este se organiza en páginas cómodamente navegables.

32

En cuanto a rendimiento y escalabilidad Drupal proporciona:

- Control de congestión: incorpora un mecanismo de control de congestión que permite habilitar y deshabilitar determinados módulos o bloques dependiendo de la carga del servidor. Este mecanismo es totalmente configurable y ajustable.
- Sistema de *Cache*: El mecanismo de *cache* elimina consultas a la base de datos incrementando el rendimiento y reduciendo la carga del servidor.

## <span id="page-32-0"></span>**1.3.5. PHP**

PHP (acrónimo de *Hypertext Preprocessor*) es un lenguaje "del lado del servidor" especialmente creado para el desarrollo de páginas Web dinámicas. Puede ser incluido con facilidad dentro del código HTML y permite una serie de funcionalidades tan extraordinarias que se ha convertido en el favorito de millones de programadores en todo el mundo.

Combinado con la base de datos MySQL, es el lenguaje estándar a la hora de crear páginas Web dinámicas. Entre sus características fundamentales están:

- Gratuito: a1 tratarse de software libre puede descargarse y utilizarse en cualquier aplicación, personal o profesional, de manera completamente libre.
- Gran popularidad: existe una gran comunidad de desarrolladores y programadores que continuamente implementan mejoras en su código.
- Enorme eficiencia: con escaso mantenimiento y un servidor gratuito (Apache), puede soportar sin problema millones de visitas diarias.
- Sencilla integración con múltiples bases de datos: esencial para una página Web, verdaderamente dinámica, es una correcta integración con base de datos. Aunque MySQL es la base de datos que mejor trabaja con PHP, puede conectarse también a PostgreSQL, Oracle, dbm, filepro, interbasem o cualquier otra base de datos compatible con ODBC (*Open Database Connectivity Standard*).
- Versatilidad: PHP puede usarse con la mayoría de los sistemas operativos, ya sea basados en UNIX (Linux, Solares, FreeBSD), como con Windows.

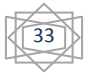

 Gran número de funciones predefinidas: a diferencia de otros lenguajes de programación, PHP fue diseñado especialmente para el desarrollo de páginas Web dinámicas. Por ello, está dotado de un gran número de funciones que nos simplificarán enormemente tareas habituales como descargar documentos, enviar correos, trabajar con *cookies* y sesiones.

## <span id="page-33-0"></span>**1.4. Conclusiones parciales**

El estudio realizado, demuestra la utilidad de la aplicación de las TIC en la enseñanza de la Química; específicamente, de los laboratorios virtuales, ya que permiten la simulación de experimentos que pueden resultar costosos o peligrosos y la mejor asimilación de la información química.

El sitio Presentación Web de Química Virtual brinda sus prestaciones desde el año 2003 mostrando actividades prácticas y materiales de apoyo, ya sean laboratorios virtuales, conferencias o bibliografía, y ofreciendo servicios de informaciones, chat y búsqueda. Está implementado usando tecnologías y herramientas propietarias (ASP y Dreamweaver MX).

Hoy, cuando el mundo avanza vertiginosamente y el software libre se impone, la Universidad Central "Marta Abreu" de las Villas, no puede quedar ajena a sus ventajas; entonces se hace necesario la creación de una nueva versión del Sitio Web de Química Virtual sobre una plataforma libre. En un análisis de las Tendencias en Tecnologías y Herramientas, se decide usar un CMS por las comodidades que esto representa en la construcción y mantenimiento; así como en la creación y publicación del contenido. Se seleccionó la plataforma Drupal, por su fácil instalación y actualización de módulos; además porque permitirá implementar las funcionalidades requeridas por el cliente, como es la subida de contenidos al sitio por parte de los profesores sin necesidad de un *webmaster*.

34

*CAPÍTULO II* 

## <span id="page-34-0"></span>**CAPÍTULO II. ANÁLISIS Y DISEÑO DEL SISTEMA**

En el proceso de desarrollo de un software el modelado constituye una parte esencial. Los autores Booch, Jacobson, y Rumbaugh, definen la importancia del modelado, pues:

"Construimos modelos para comunicar la estructura deseada y el comportamiento de nuestro sistema. (…) para visualizar y controlar la arquitectura del sistema (…) para comprender mejor el sistema que estamos construyendo, muchas veces descubriendo oportunidades para la simplificación y la reutilización" ([Booch\)](#page-75-9).

Para esta etapa del trabajo se usó el Lenguaje Unificado de Modelado (*Unified Modeling Language*, UML). Los autores ya mencionados, quienes son los creadores del UML, lo definen como "un lenguaje de modelado visual que se usa para especificar, visualizar, construir y documentar artefactos de un sistema de software" [\(Rumbaugh,](#page-76-4)  [2000\)](#page-76-4).

## <span id="page-34-1"></span>**2.1. Requisitos del Sistema**

Los requisitos o requerimientos de un software son las funcionalidades y características que debe tener el sistema. La captura de requisitos es el proceso de definir qué se debe construir, tomando en cuenta las necesidades del cliente y describiéndolos de manera tal que constituyan un punto de entendimiento entre estos y los desarrolladores. En "El Proceso Unificado de Desarrollo de Software" se describe un **requisito** como una "condición o capacidad que debe cumplir un sistema" [\(Jacobson 2004\)](#page-76-5).

En el libro "UML Y PATRONES. Introducción al análisis y diseño orientado a objetos." el autor Craig Larman expresa:

"Los requerimientos son una descripción de las necesidades o deseos de un producto. La meta primaria de la fase de requerimientos es identificar y documentar lo que en realidad se necesita, en una forma que claramente se lo comunique a1 cliente y a los miembros del equipo de desarrollo. El reto consiste en definirlos de manera inequívoca, de modo que se detecten los riesgos y no se presenten sorpresas a1 momento de entregar el producto" [\(Larman, 2004\)](#page-76-6).

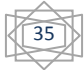

En (Jacobson 2004) se expresa que para conseguir lo antes expresado, el reto fund[amental radica en](#page-76-5) que el cliente "debe ser capaz de leer y comprender el resultado de la captura de requisitos" y este, la mayor parte de las veces, será un especialista no informático. Este autor clasifica los requisitos en **funcionales** y **no funcionales**.

Un **requisito funcional** es un requisito que especifica una acción que debe ser capaz de realizar el sistema, sin considerar restricciones físicas; especifica comportamiento de entrada/salida de un sistema.

Un **requisito no funcional** especifica propiedades del sistema, como restricciones del entorno o de implementación, rendimiento, dependencias de la plataforma, mantenibilidad, extensibilidad o fiabilidad. Requisito que especifica restricciones físicas sobre un requisito funcional.

#### <span id="page-35-0"></span>**2.1.1. Requisitos Funcionales**

El sistema debe permitir el intercambio entre profesores y estudiantes, posibilitando la dinámica de desarrollo y la interactividad. A continuación se presentan los requisitos funcionales definidos para el proyecto.

- **1. Mostrar Contenido**. Cualquier usuario puede acceder a los contenidos publicados en el sitio. Se subdivide en:
	- 1.1.1. Mostrar Programa de la Asignatura.
	- 1.1.2. Mostrar Programa de la Disciplina.
	- 1.1.3. Mostrar Lecciones.
	- 1.1.4. Mostrar Clases Prácticas.
	- 1.1.5. Mostrar Prácticas de Laboratorios.
	- 1.1.6. Mostrar Laboratorios Virtuales.
- **2. Autenticar.** El usuario puede autenticarse para acceder a los permisos de estudiante o profesor.
- **3. Descargar Contenido.** Se subdivide en:
	- 3.1.1. Descargar Programa de la Disciplina.
	- 3.1.2. Descargar Lecciones.
	- 3.1.3. Descargar Clases Prácticas.
	- 3.1.4. Descargar Prácticas de Laboratorios.
	- 3.1.5. Descargar Laboratorios Virtuales.

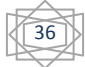
- **4. Contactar Profesor.** El estudiante puede contactar cualquier profesor de Química en la Universidad Central "Marta Abreu" de las Villas, a través de un correo electrónico.
- **5. Buscar contenido.** Los estudiantes y profesores pueden acceder a efectuar búsquedas por palabras en todo el contenido el sitio.
- **6. Participar en Foros.** Los estudiantes y profesores pueden enviar temas de foros o comentarios a foros existentes.
- **7. Responder Encuestas.** Los estudiantes pueden votar o cancelar su voto y los profesores pueden crear encuestas.
- **8. Publicar Contenido.** Esta funcionalidad está reservada solo para el profesor, quien puede:
	- 8.1.1. Publicar Lecciones.
	- 8.1.2. Publicar Clases Prácticas.
	- 8.1.3. Publicar Laboratorios.
- **9. Gestionar Usuario.** El administrador es quien gestiona los usuarios, por lo que puede:
	- 9.1.1. Adicionar usuarios.
	- 9.1.2. Modificar usuarios
	- 9.1.3. Eliminar usuarios.
- **10. Gestionar Contenido.** El administrador gestiona todos los contenidos del sitio, sobre todo el contenido no docente, se subdivide en:
	- 10.1.1. Adicionar Contenido.
	- 10.1.2. Modificar Contenido
	- 10.1.3. Eliminar Contenido.
- **11. Modificar Apariencia.** Permite al administrador modificar la apariencia del sitio.

#### **2.1.2. Requisitos No Funcionales**

#### **1. Apariencia o interfaz externa.**

- El diseño del sitio debe ser amigable y de fácil acceso a las funcionalidades de navegación.
- Los colores y la estructura de los componentes estarán distribuidos para lograr que el usuario se sienta a gusto y tranquilo durante la navegación.

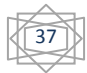

 Debe hacerse partícipe al usuario con el contenido del sitio a través de las encuestas, foros y comentarios logrando interactividad.

#### **2. Usabilidad.**

 El sistema será de fácil acceso y uso para cualquier usuario que acceda a él, requiriéndose un mínimo proceso de aprendizaje y conocimientos básicos de computación y trabajo en la Web.

#### **3. Rendimiento.**

- El sistema deberá ser capaz de gestionar toda la información de los contenidos que se suban o descarguen del sitio por todos los usuarios que accedan a esta y las demás funcionalidades.
- La interacción con la Base de Datos y la carga de las páginas dinámicas debe ser lo más rápida posible para dar respuesta a las solicitudes de los usuarios.
- Debe estar disponible las 24 horas del día.
- Soportará a un amplio número de usuarios conectados simultáneamente en cualquier momento dado, pues el sitio estará publicado en Internet.

#### **4. Soporte.**

 Fácil para el mantenimiento, de configuración sencilla y factible para los clientes.

#### **5. Portabilidad.**

 El estar implementado sobre PHP lo hará una aplicación completamente Multiplataforma y portable, por tanto será accesible tanto desde el Sistema operativo Windows como desde cualquier distribución de Linux sin afectar su funcionamiento.

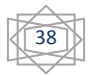

#### **6. Seguridad.**

- La seguridad del sitio se garantizará a través de la implementación de un sistema de roles de usuario, donde cada uno de ellos tendrá una función definida y acceso a ejecutar sólo las acciones que le correspondan.
- La base de datos estará protegida contra intrusiones externas y el contenido del sitio sólo podrá ser modificado por los administradores.

#### **7. Confiabilidad.**

 El sitio deberá estar disponible en todo momento y se garantizará la eficiencia de los procesos de manera rápida y exacta.

#### **8. Software.**

En las PC clientes se debe tener instalado Navegador Web: Mozilla Firefox, Ópera o Internet Explorer.

El servidor debe tener Servidor de aplicaciones Apache versión 2.0 con PHP 5.2.3. y Sistema Gestor de Base de Datos MySQL 5.0.37.

#### **9. Hardware.**

El cliente debe tener como características de hardware Computadora Pentium III o superior, Velocidad de memoria RAM mínima 356 MB y Tarjeta de red.

El servidor debe ser Computadora Pentium IV o superior con 512 MB de velocidad mínima de memoria RAM y Tarjeta de red.

#### **2.2. Actores**

Los actores representan personas externas, procesos o cosas que interactúan con el sistema. Diferentes usuarios pueden estar ligados al mismo actor y por lo tanto pueden representar casos múltiples de una misma definición. Cada actor participa en uno o más casos de uso [\(Rumbaugh, 2000\)](#page-76-0).

En un caso de uso hay un actor iniciador que produce la estimulación inicial y, posiblemente, otros actores participantes.

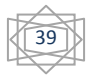

Los actores suelen ser los papeles representados por seres humanos, pero pueden ser cualquier tipo de sistema: papeles que desempeñan las personas, sistemas de cómputo o aparatos eléctricos o mecánicos.

En el libro antes mencionado [\(Ivar Jacobson 2004\)](#page-76-1) se expresa que una vez que se han identificado todos los actores, se ha identificado el entorno externo. Cada vez que un usuario en concreto interactúa con el sistema, la instancia correspondiente del actor está desarrollando ese papel. Una instancia de un actor es por tanto un usuario concreto que interactúa con el sistema.

A continuación se describen los diferentes actores que intervienen en el funcionamiento del Sitio:

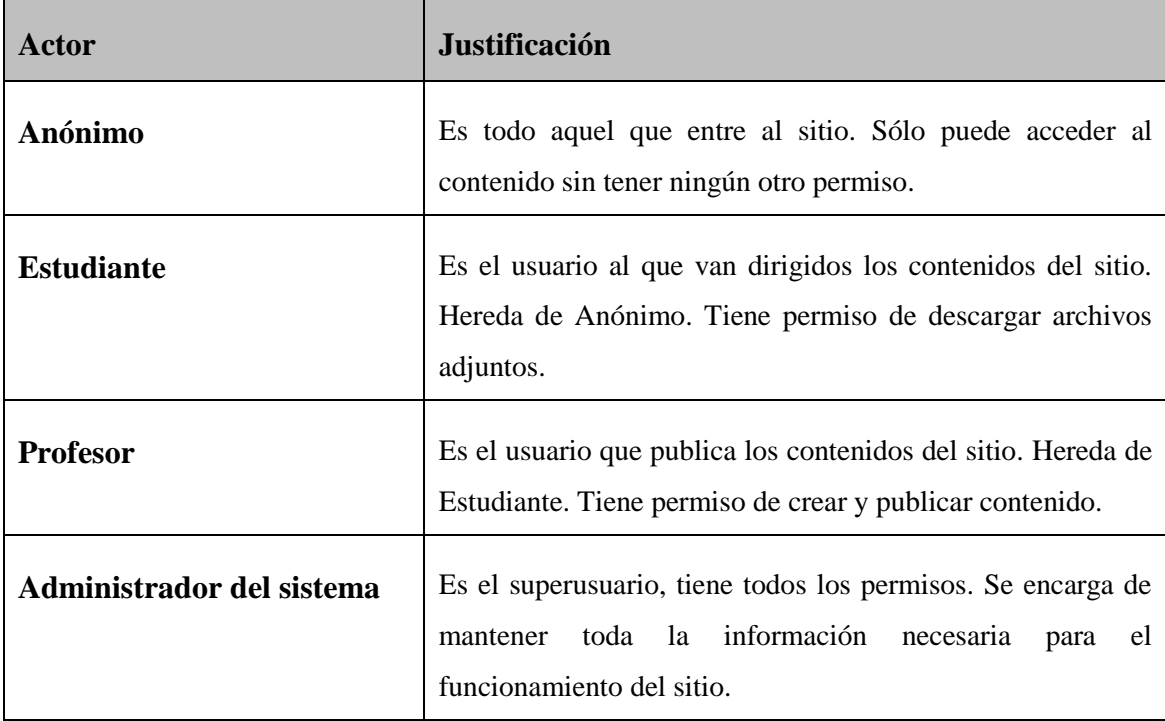

#### **Tabla 1: Actores del Sistema.**

#### **2***.***3. Casos de Uso**

Los casos de uso son funcionalidades del sistema, o sea, refiere cómo el actor interactúa con este. Según Roger Pressman, estos "facilitan una descripción de cómo el sistema se usará" [\(Pressman, 2005\)](#page-76-2).

De acuerdo con Ivar Jacobson (2004), una definición acertada de **Caso de uso** es: "Una descripción de un conjunto de secuencias de acciones, incluyendo variaciones, que un

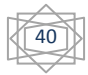

sistema lleva a cabo y que conduce a un resultado observable de interés para un actor determinado".

Para la descripción de los casos de uso del sistema se usó un formato de alto nivel. Este describe el proceso de forma breve y permite entender rápidamente el grado de complejidad y de funcionalidad del sistema [\(Larman, 2004\)](#page-76-3). A continuación se presentan los casos de uso críticos; el resto se muestran en Anexo 2.

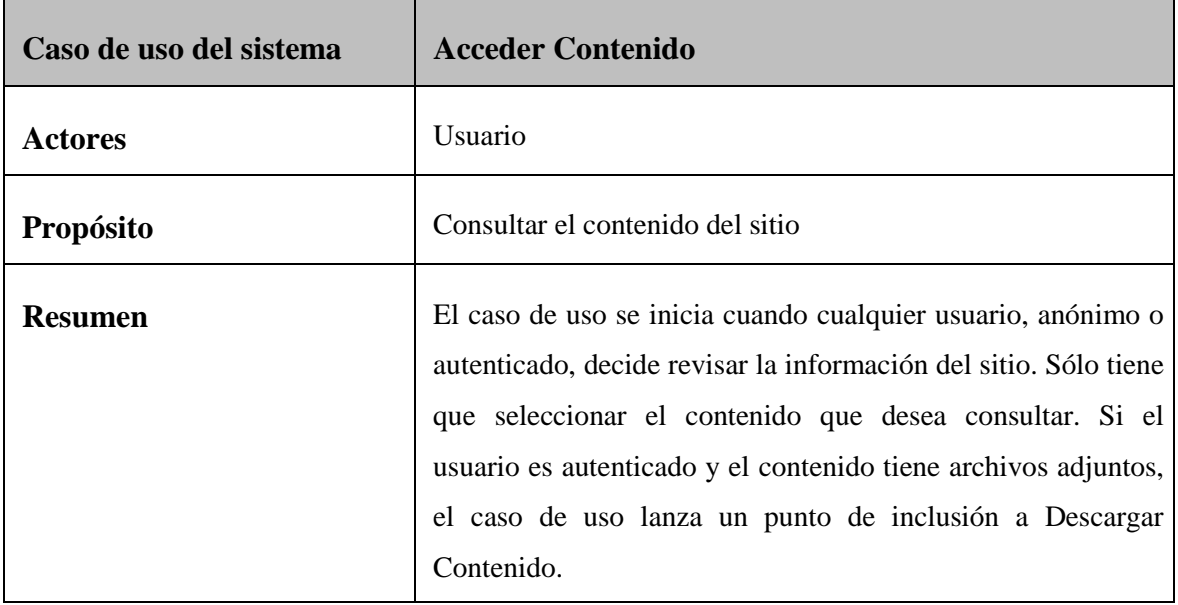

**Tabla 2: Acceder Contenido**

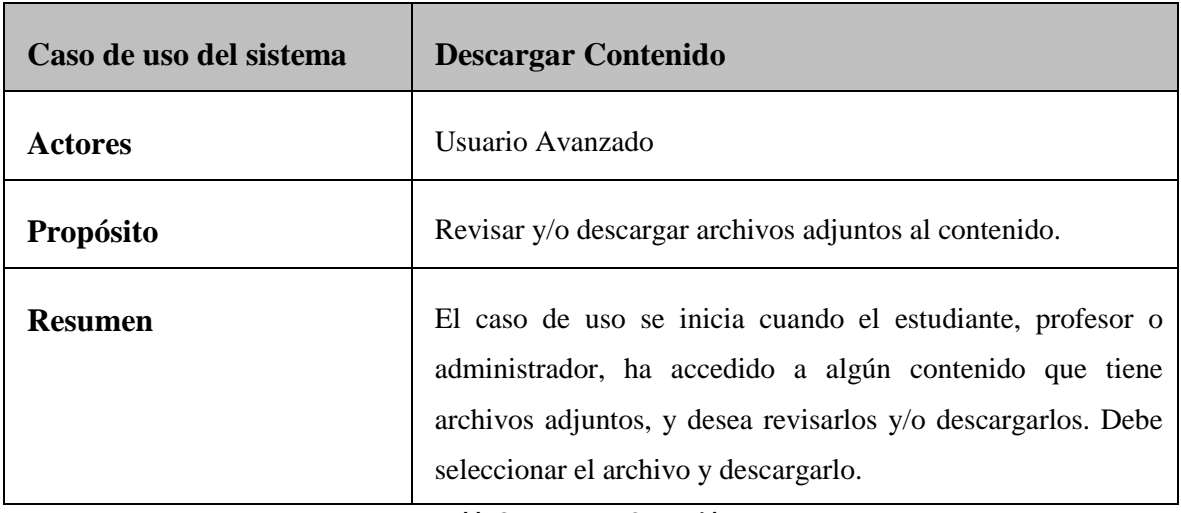

#### **Tabla 3: Descargar Contenido**

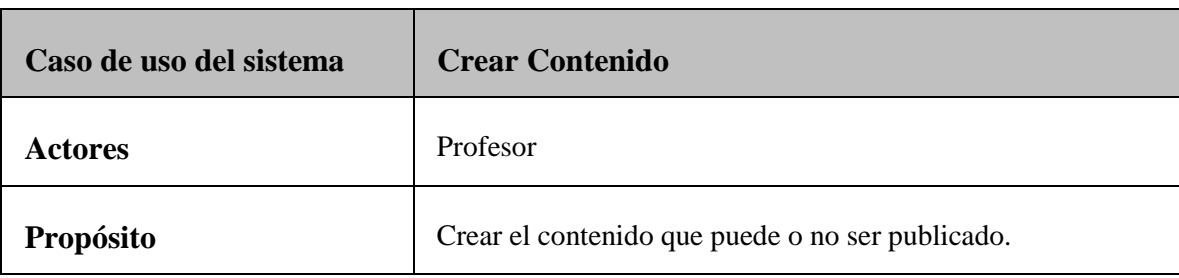

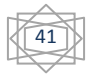

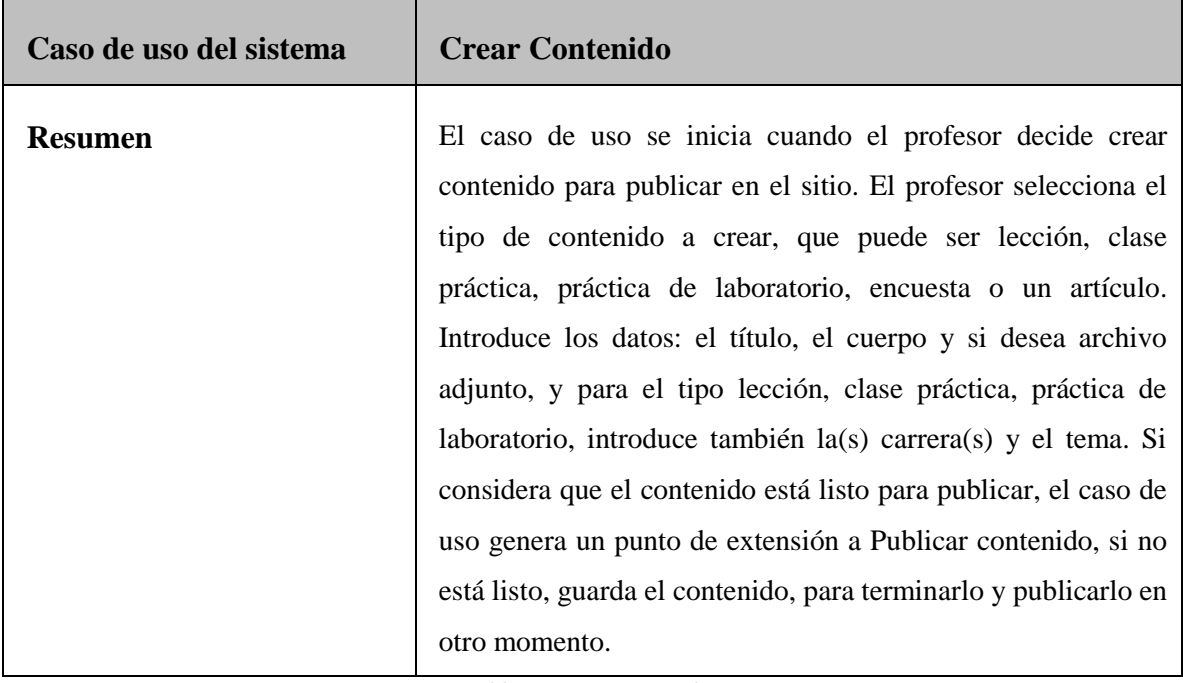

**Tabla 4: Crear Contenido**

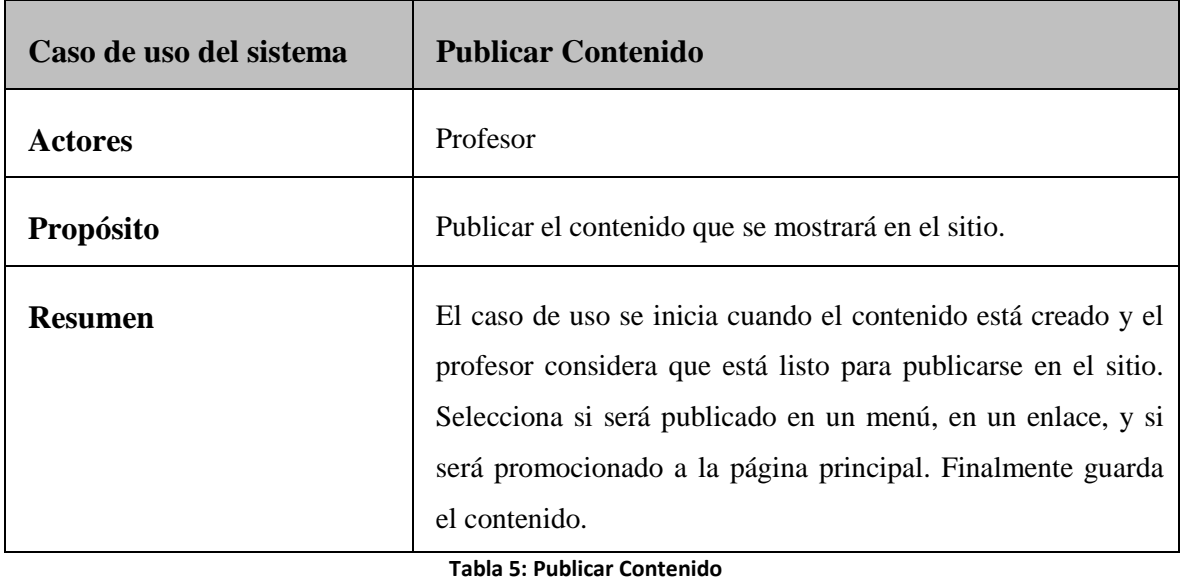

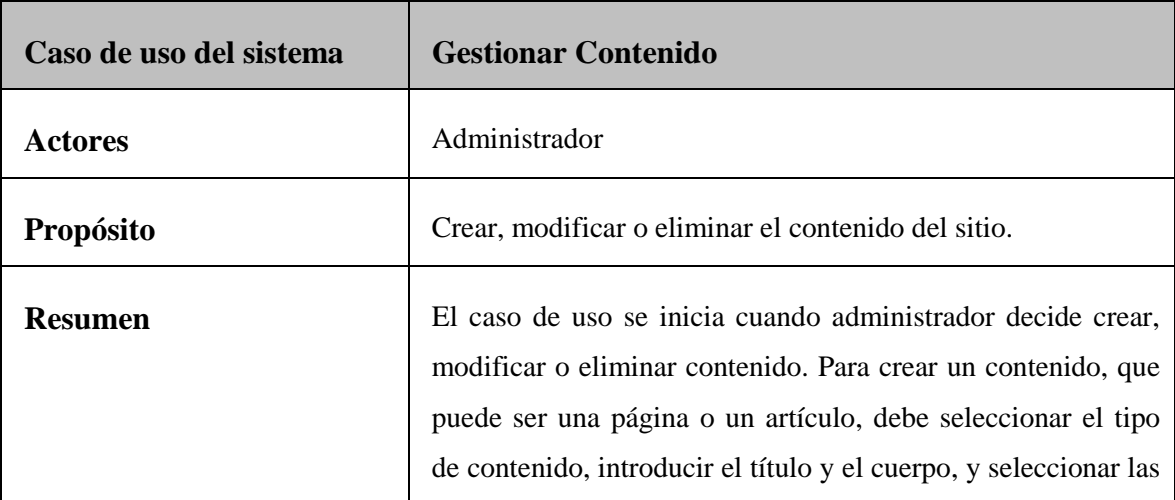

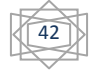

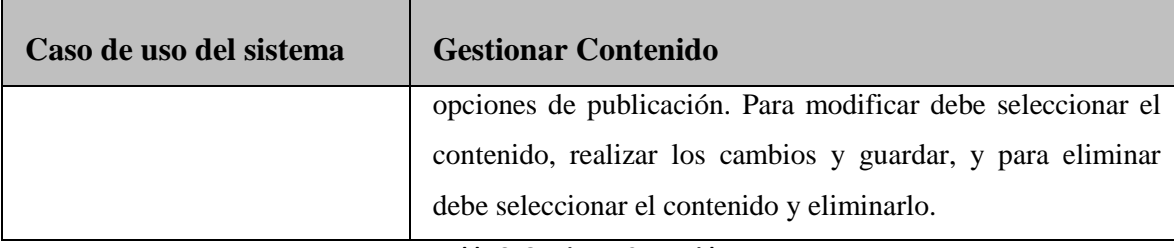

**Tabla 6: Gestionar Contenido**

#### **2.4. Diagrama de Casos de Uso**

El diagrama de casos de uso del sistema representa de forma gráfica los actores, los casos de uso y las relaciones entre estos. Sirve como acuerdo entre clientes y desarrolladores y proporciona la entrada fundamental para el análisis, el diseño y las pruebas.

Un **Diagrama de caso de uso:** "muestra un conjunto de casos de uso y de actores y sus relaciones; (…) desde un punto de vista estático."[\(Jacobson 2004\)](#page-76-1)

Como este modelo puede hacerse muy grande, UML permite presentarlo en diagramas que muestran los actores y los casos de uso desde diferentes puntos de vista y con diferentes propósitos.

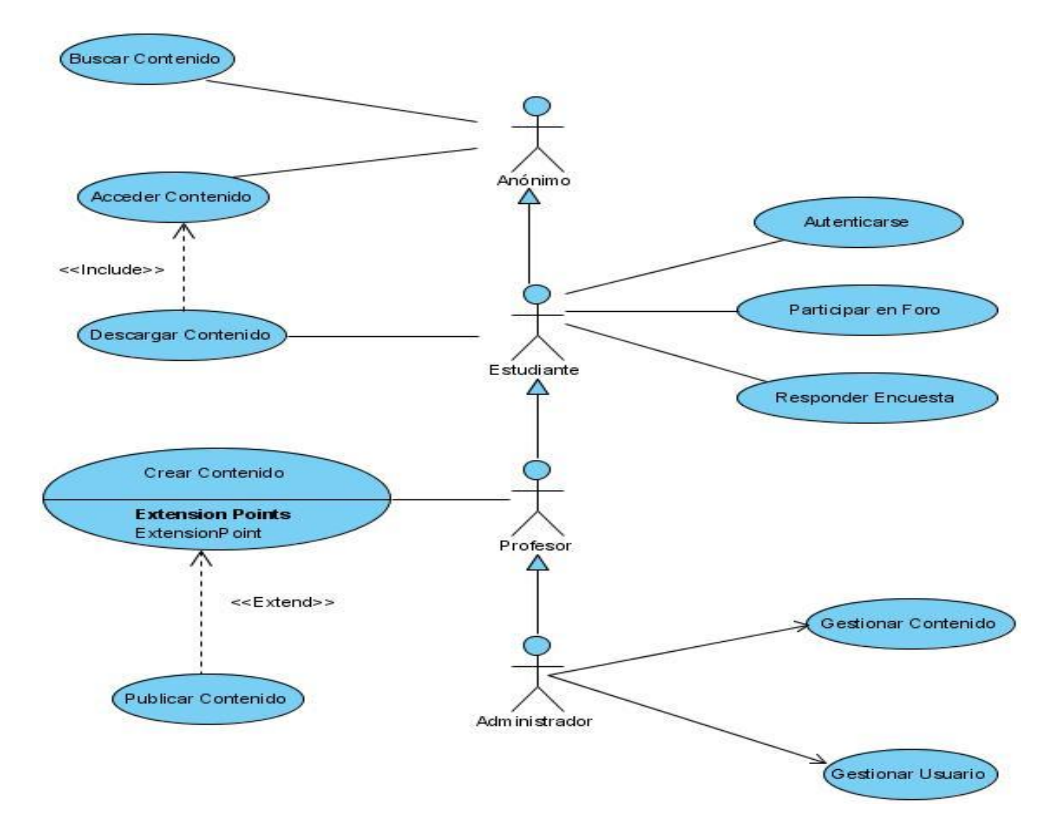

**Fig. 2. 1: Diagrama de casos de Uso del Sistema.**

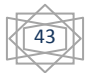

#### **2.5. Diagrama de Actividades**

Un diagrama de actividades muestra el flujo de control entre estas. Se utilizan para modelar los aspectos dinámicos de un sistema, lo cual implica representar los pasos secuenciales (y posiblemente concurrentes) de un proceso computacional.

Una actividad es una ejecución no atómica en curso, dentro de una máquina de estados. Estas producen alguna acción, compuesta de computaciones atómicas ejecutables que producen un cambio en el estado del sistema o el retorno de un valor.

Con un diagrama de actividades también se puede modelar el flujo de un objeto conforme pasa de estado a estado en diferentes puntos del flujo de control. Pueden utilizarse para visualizar, especificar, construir y documentar la dinámica de una sociedad de objetos, o emplearse para modelar el flujo de control de una operación [\(Booch\)](#page-75-0).

Los **Diagrama de actividad** muestran "el flujo de actividad a actividad; (…) tratan la vista dinámica de un sistema. Un caso especial de diagrama de estados en el cual todos, o casi todos, son estados de acción y en el cual todas, o casi todas, las transiciones son disparadas por la terminación de las acciones en los estados origen" [\(Rumbaugh, 2000\)](#page-76-0).

A continuación se describen los diagramas de actividad para los casos de uso críticos.

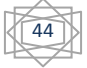

### **Acceder Contenido**

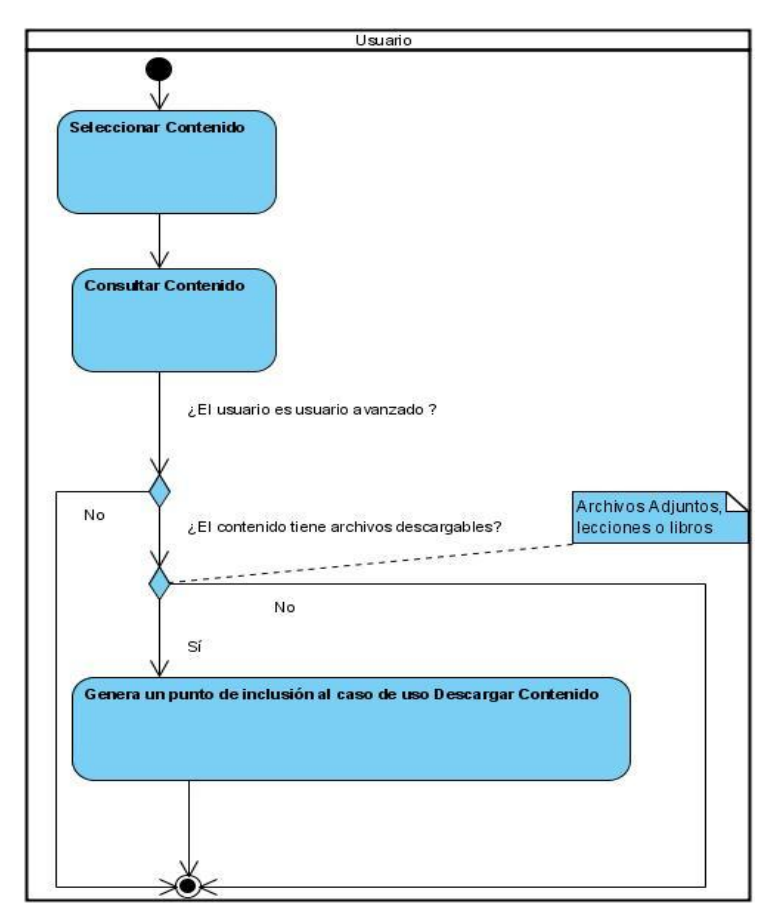

**Fig. 2. 2: Diagrama de actividades Acceder contenido**

**Descargar Contenido**

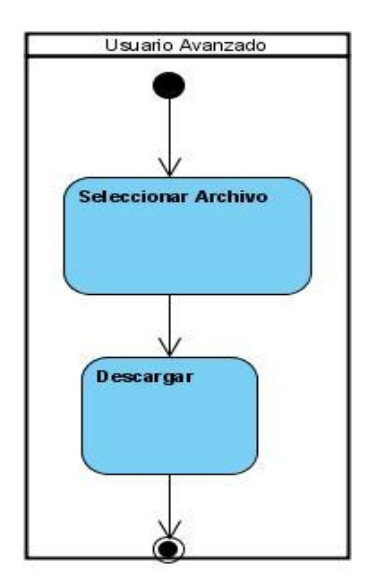

**Fig. 2. 3: Diagrama de actividades Descargar contenido.**

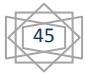

## **Crear Contenido**

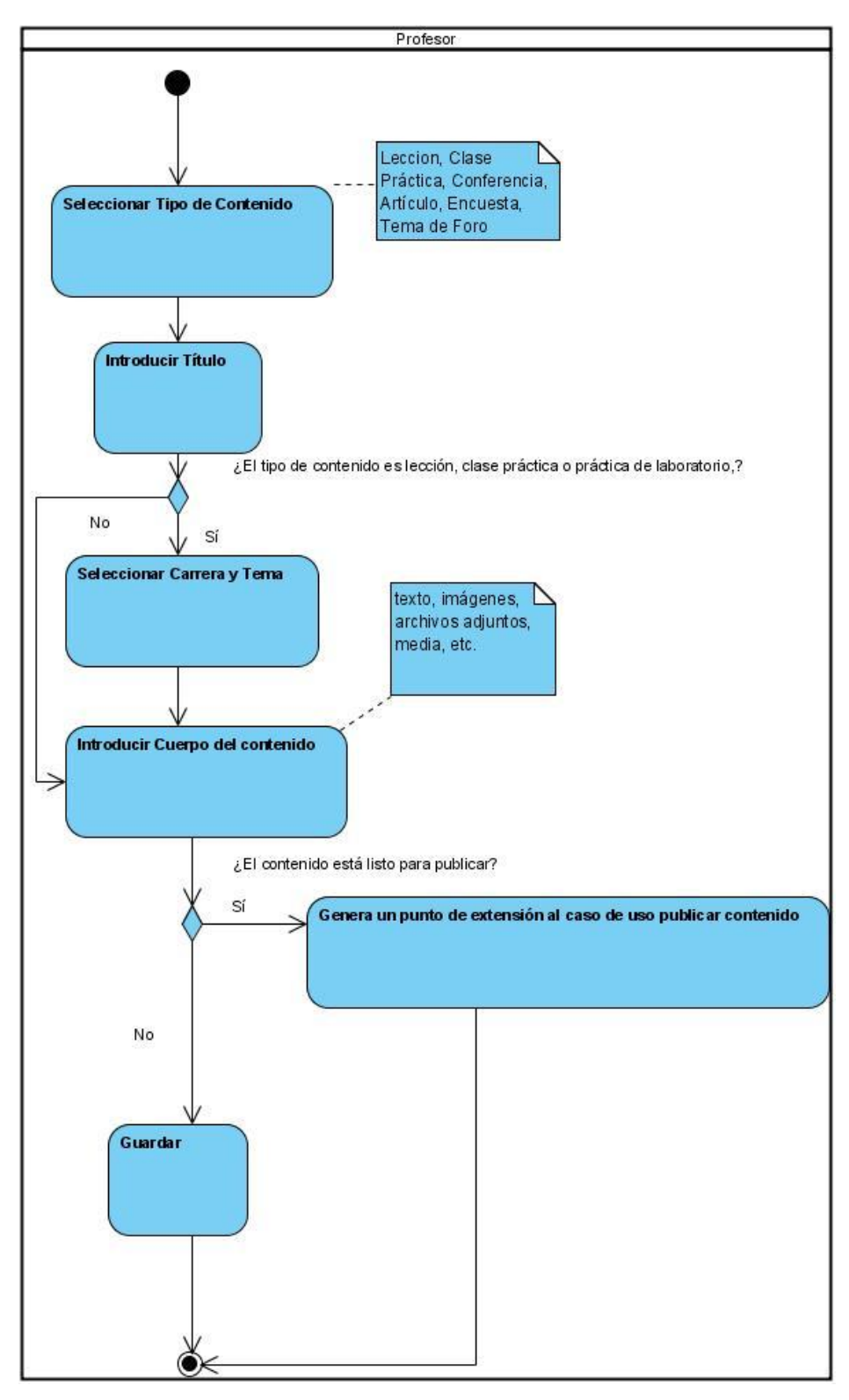

**Fig. 2. 4: Diagrama de actividades Crear contenido**

#### **Publicar Contenido**

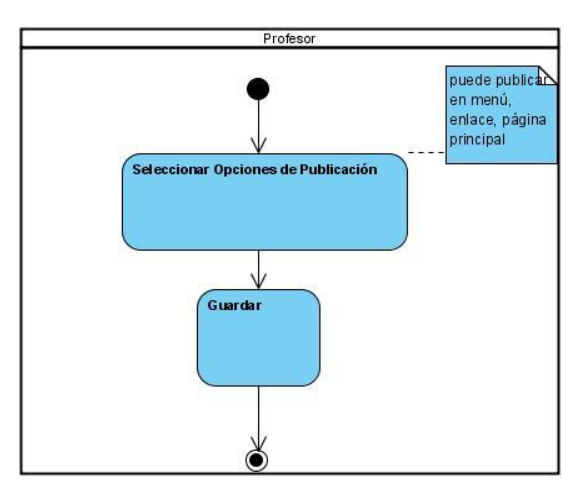

**Fig. 2. 5: Diagrama de actividades Publicar contenido.**

#### **Gestionar Contenido del sitio**

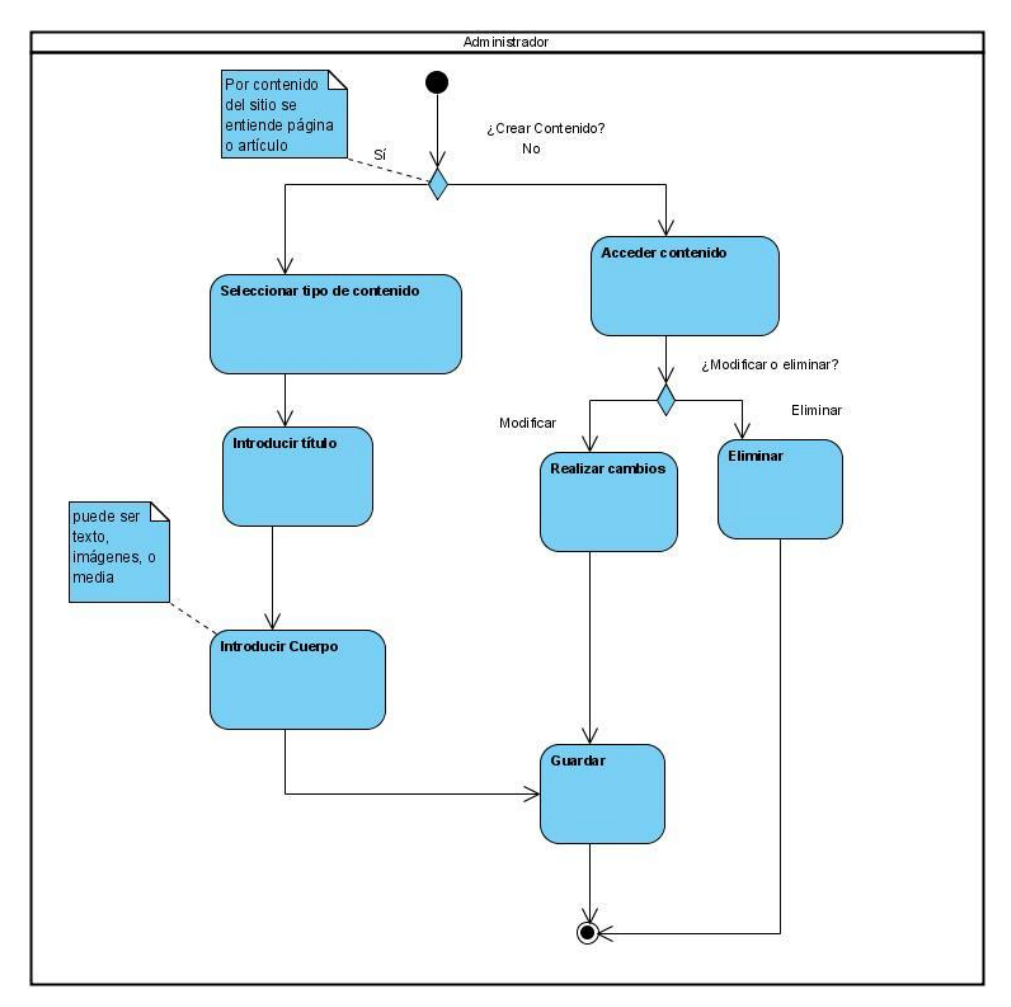

**Fig. 2. 6: Diagrama de actividades Gestionar Contenido del sitio.**

## **2.6. Diagrama de Clases**

En un diagrama de clases se muestran las clases, interfaces y colaboraciones; así como sus relaciones. Se utilizan para modelar la vista de diseño estática de un sistema; esto incluye modelar el vocabulario, las colaboraciones o los esquemas.

Los diagramas de clases [\(Rumbaugh, 2000\)](#page-76-0) contienen normalmente Clases, Interfaces, Colaboraciones y Relaciones de dependencia, generalización y asociación.

Un **Diagrama de clases** es un "diagrama que muestra un conjunto de clases, interfaces y colaboraciones y las relaciones entre estos; los diagramas de clases muestran el diseño de un sistema desde un punto de vista estático; un diagrama que muestra una colección de elementos (estáticos) declarativos" [\(Jacobson 2004\)](#page-76-1).

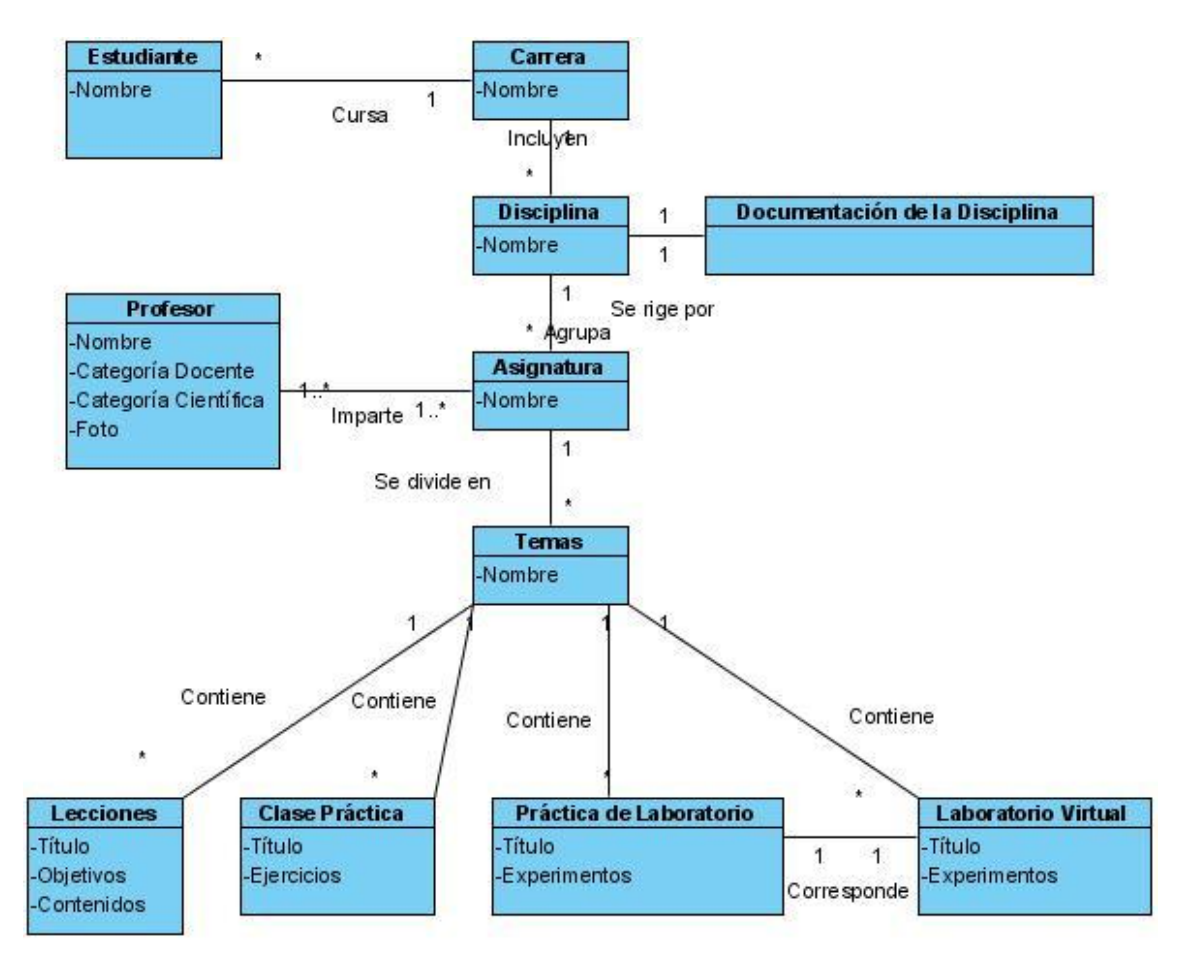

**Fig. 2. 7: Diagrama de clases del Sistema.**

## **2.7. Principales Módulos**

Entre las principales potencialidades de Drupal, como se ha dicho previamente, está la gran cantidad de módulos de software que ofrece, cada uno con una función específica.

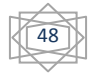

Para la realización del Sitio se utilizaron gran parte de ellos, además de un conjunto de módulos particularizados que fue necesario agregar. A continuación se presentan los más importantes; en la Tabla 7 se muestran los módulos de uso general y en la Tabla 8 los específicos para algunos de los casos de uso del sistema.

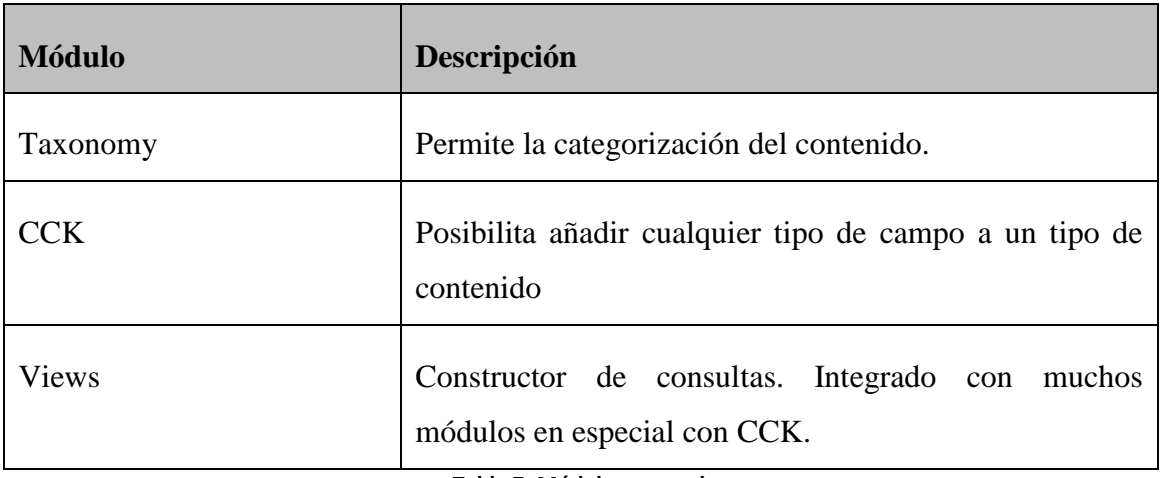

**Tabla 7: Módulos generales**

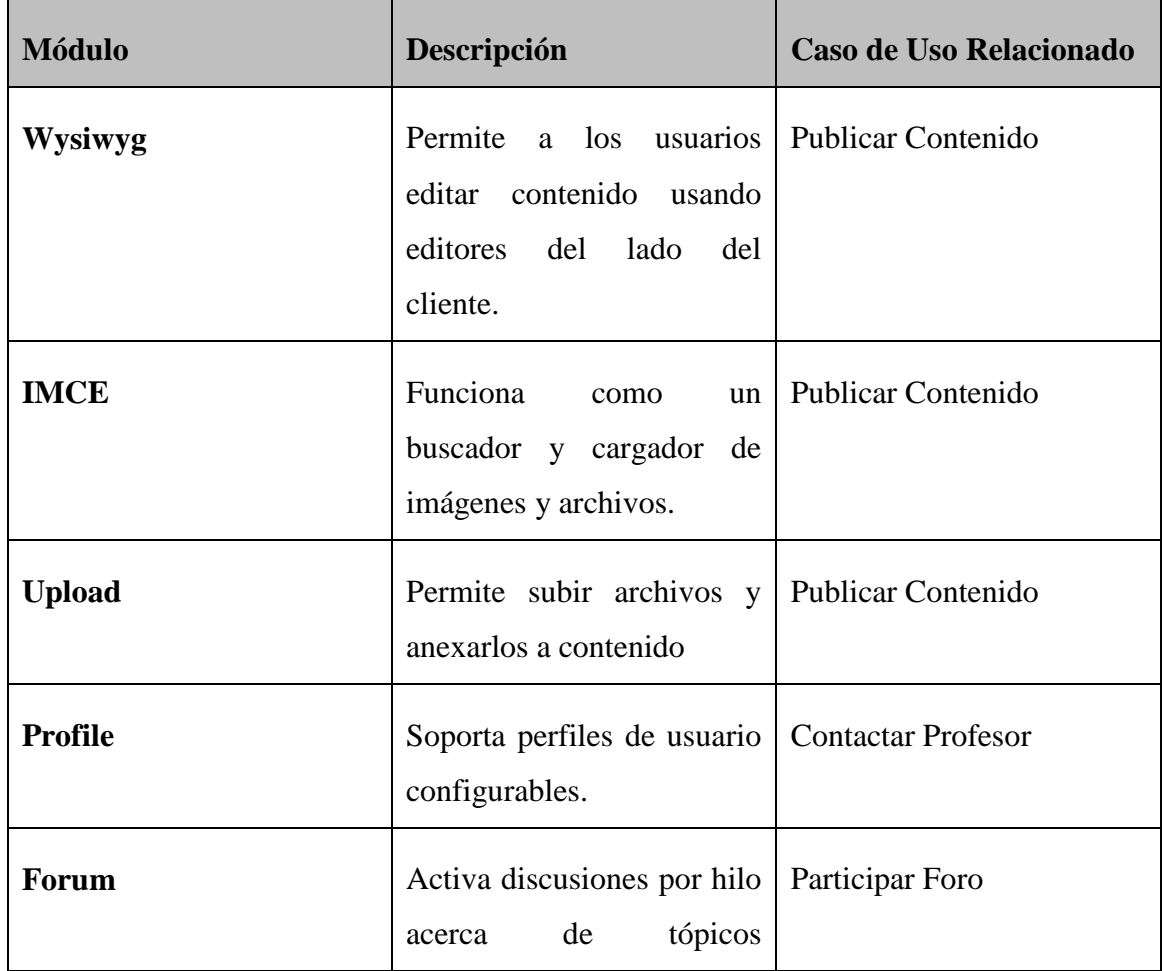

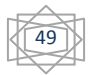

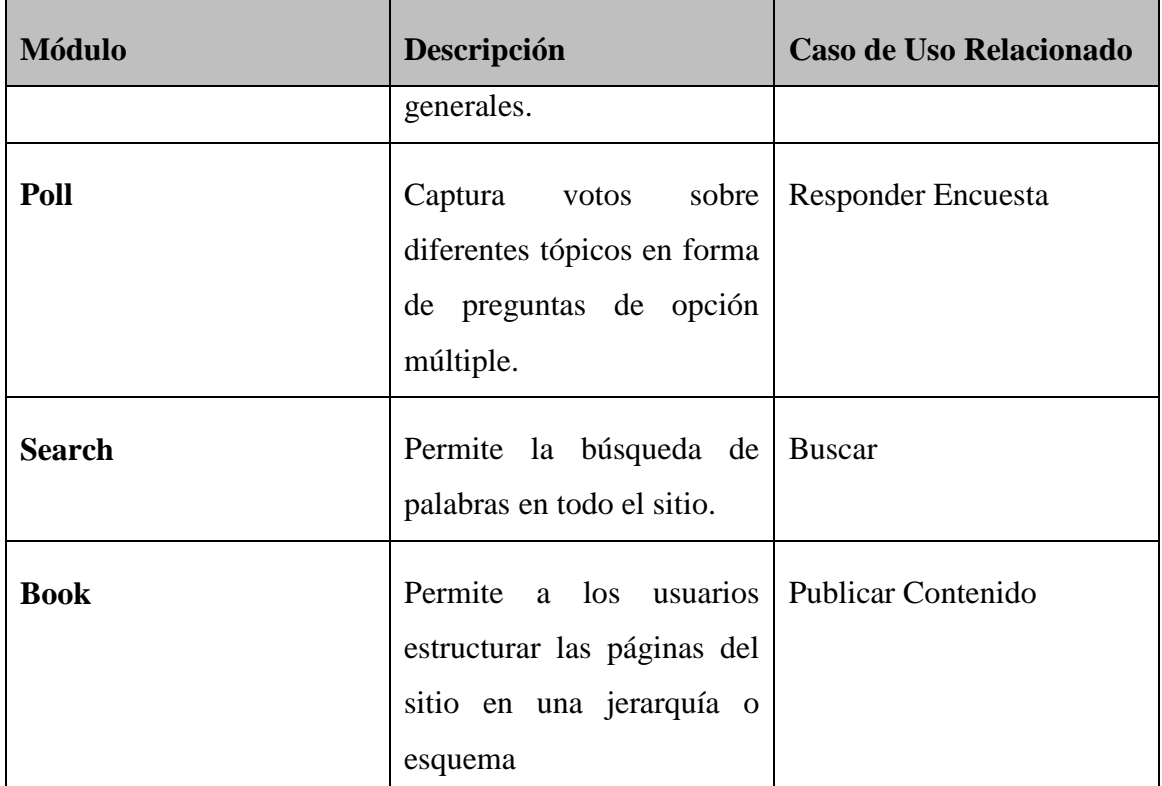

**Tabla 8: Módulos para casos de uso específicos**

#### **2.8. Diagrama de Componentes**

Los componentes constituyen un bloque de construcción importante en la modelación de los aspectos físicos de un sistema. Se utilizan para modelar los elementos físicos que pueden hallarse en un nodo; tales como ejecutables, bibliotecas, tablas, archivos y documentos. Representan el empaquetamiento físico de elementos lógicos, tales como clases, interfaces y colaboraciones.

Los buenos componentes definen abstracciones precisas con interfaces bien definidas, por lo que se pueden reemplazar fácilmente los componentes más viejos con otros más nuevos y compatibles [\(Booch\)](#page-75-0).

Se define como **Componente:** "Una parte física y reemplazable de un sistema que se ajusta a, y proporciona la realización de un conjunto de interfaces" [\(Jacobson 2004\)](#page-76-1).

El **Diagrama de componentes e**s "un diagrama que muestra un conjunto de componentes (de un sistema) y sus relaciones (…) desde un punto de vista estático".

Los diagramas de componentes se utilizan para modelar la vista de implementación estática de un sistema. Esta vista se ocupa principalmente de la gestión de

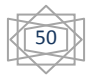

configuraciones de las partes de un sistema, formada por componentes que pueden ensamblarse de varias formas para producir un sistema ejecutable [\(Booch\)](#page-75-0).

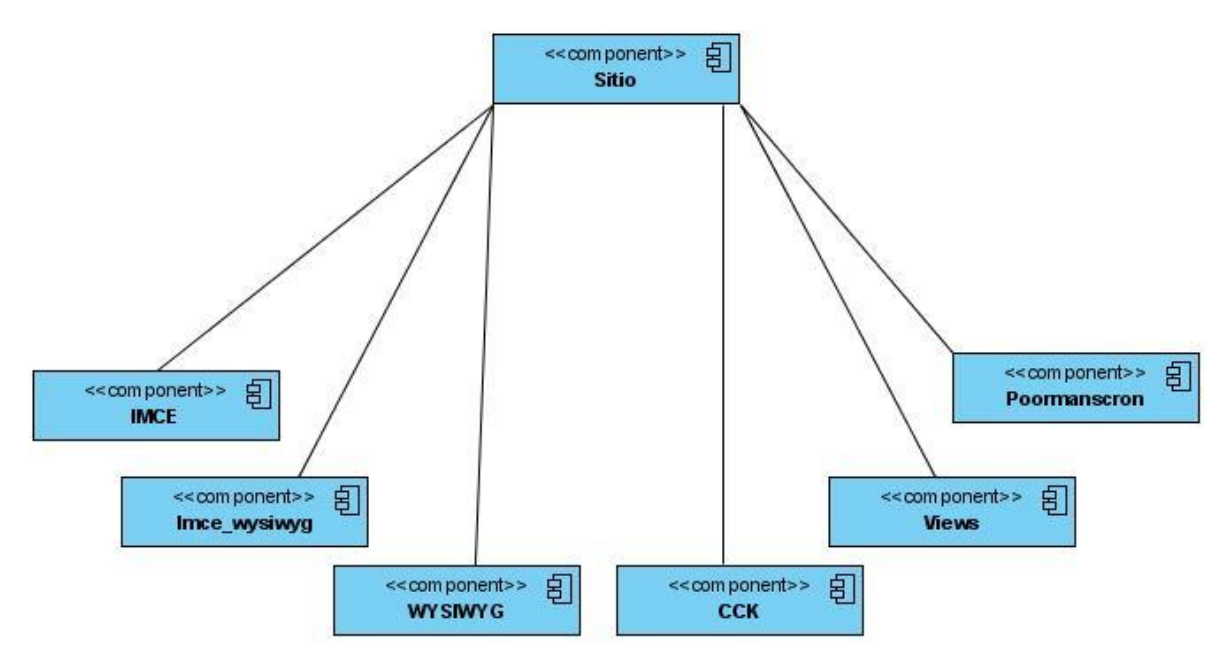

**Fig. 2. 8: Diagrama de Componentes.**

#### **2.9. Diagrama de Despliegue**

Este diagrama se modela mediante nodos. Estos se utilizan para modelar la topología del hardware sobre el que se ejecuta el sistema y representan típicamente un procesador o un dispositivo sobre el que se pueden desplegar los componentes.

En [\(Ivar Jacobson 2004\)](#page-76-1) se define un **Nodo** como "un elemento físico que existe en tiempo de ejecución y que representa un recurso computacional, que en general tiene al menos alguna memoria y a menudo capacidad de procesamiento." A partir de ahí, se define el **Diagrama de despliegue** como "un diagrama que muestra un conjunto de nodos y sus relaciones; (…) muestra el despliegue de un sistema desde un punto de vista estático."

Los diagramas de despliegue aparecen cuando se modelan los aspectos físicos de los sistemas orientados a objetos. Muestran la configuración de nodos que participan en la ejecución y de los componentes que residen en ellos. Se utilizan para modelar la vista de despliegue estática de un sistema, lo que implica modelar la topología del hardware sobre el que se ejecuta.[\(Grady Booch\)](#page-75-0)

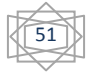

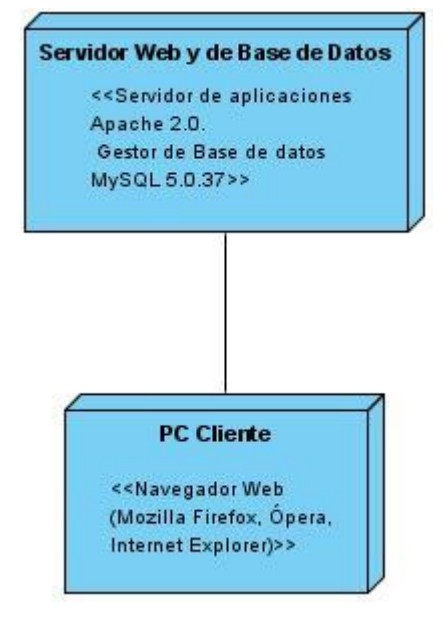

**Fig. 2. 9: Diagrama de Despliegue del Sistema.**

#### **2.10. Diagrama de Navegación**

El mapa o diagrama de navegación es una vista de la solución web que muestra como el usuario del sitio lo navegará, representado con un diagrama de árbol jerárquico. Este tipo de diagrama se conoce a menudo como un "mapa del sitio". Cada nivel muestra el número de clics que toma llegar a una pantalla o página. Generalmente se desea tener las aéreas más importantes del sitio Web solo a un clic de la página principal.

Gracias a este, los usuarios serán capaces de ver mejor como la aplicación web será navegada, y los diseñadores podrán entender mejor el esquema navegacional necesario. El mapa de navegación evoluciona naturalmente desde el modelo de Casos de Uso, pues este describe con qué servicios provee el sistema al usuario final.

A continuación se presenta el mapa de navegación completo del sitio, que cuenta con dos subdiagramas facilitar su comprensión.

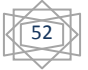

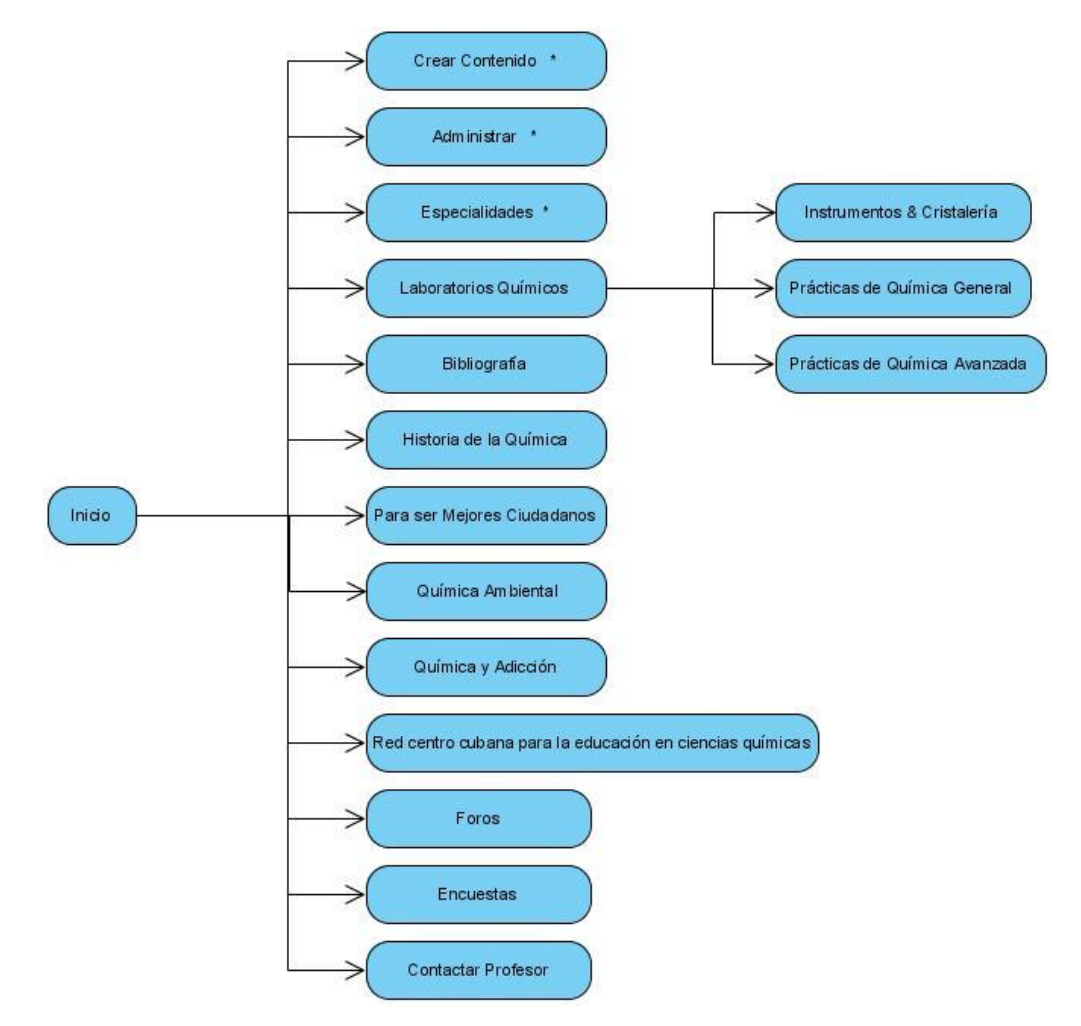

**Fig. 2. 10: Diagrama de Navegación Completo del Sitio**

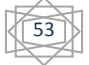

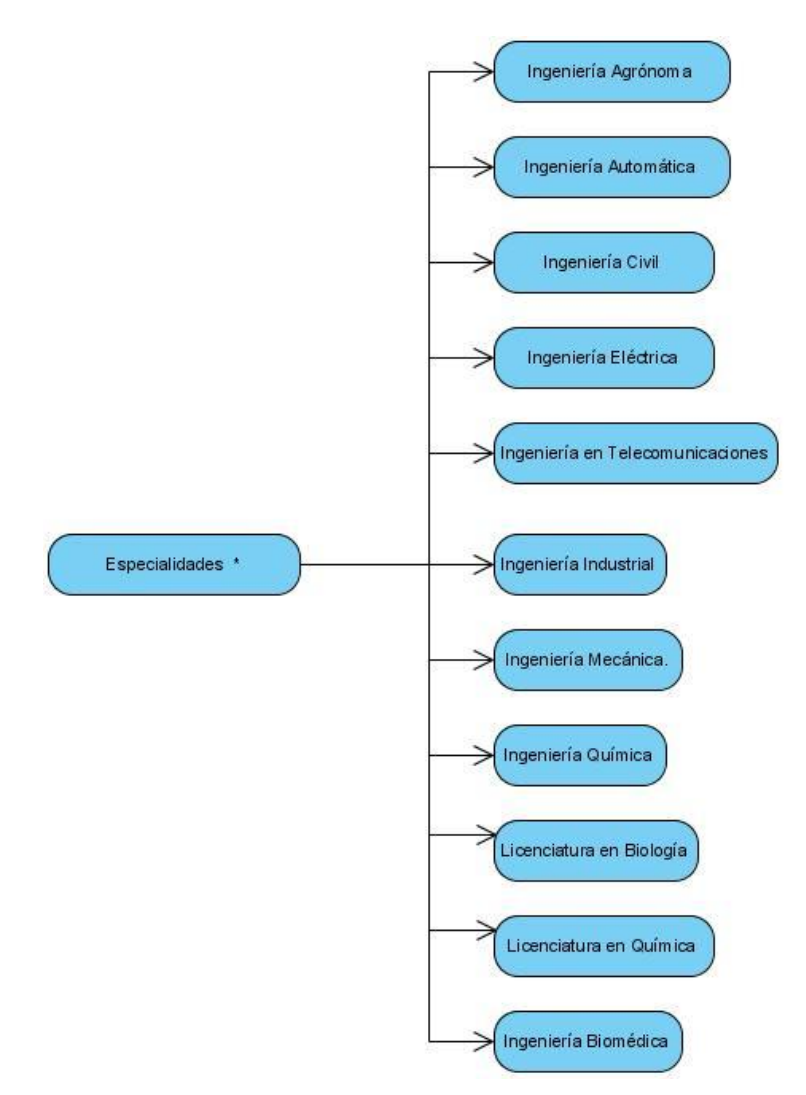

**Fig. 2. 11: Subdiagrama de Navegación Especialidades**

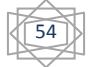

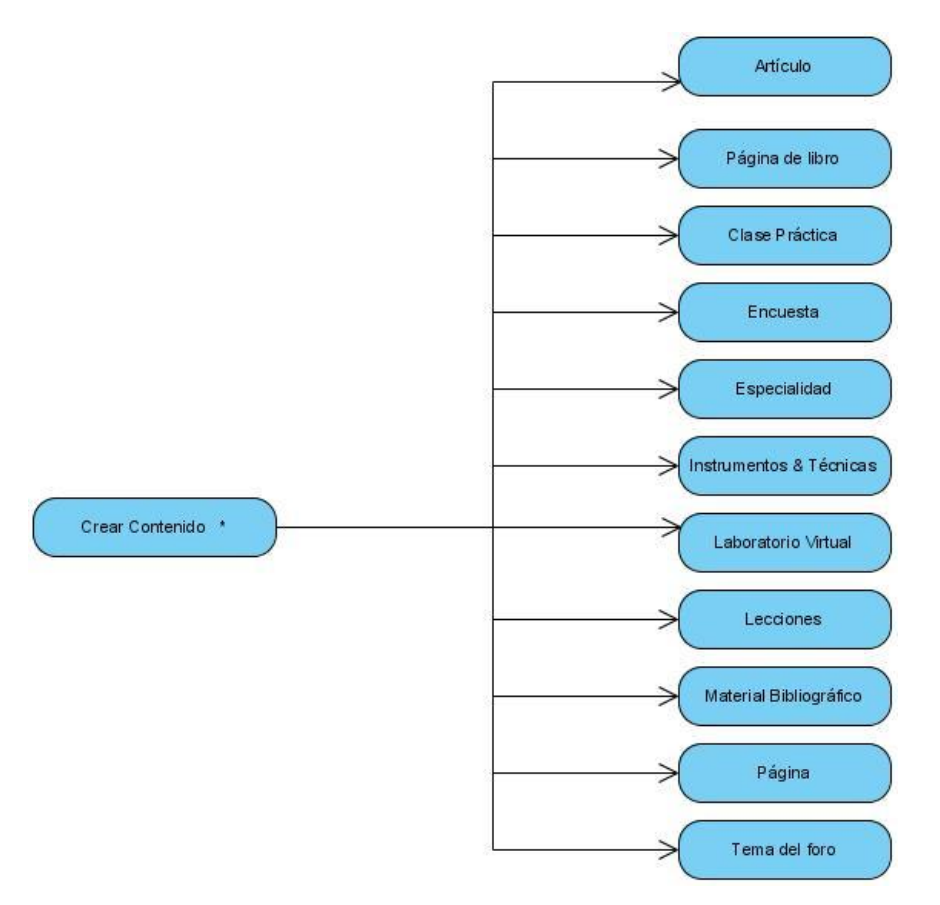

**Fig. 2. 12: Subdiagrama de Navegación Especialidades**

#### **2.11. Conclusiones parciales**

Los artefactos de la etapa de análisis y diseño del sistema constituyen la base para el flujo de trabajo de la implementación. Al escoger los requisitos funcionales del sistema, se definió qué debe ser construido. Estos se transformaron en casos de uso, que constituyen las funcionalidades que deberá realizar el sitio, y que se especifican en un formato de alto nivel y se desglosan en un diagrama de actividades. Se definieron los actores, que se convertirán en roles, y en el diagrama de casos de uso quedaron plasmadas las relaciones entre estos, lo que significa cuales serán los permisos para cada rol.

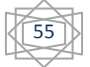

# **CAPÍTULO III. INDICACIONES PARA LA UTILIZACIÓN DEL SITIO**

La Interfaz 1 (ver Anexo #1) muestra una imagen de la página principal del sitio, donde se pueden apreciar las partes que lo componen. Existen cuatro tipos de usuarios o roles: usuario anónimo, estudiante, profesor y el administrador. Cada uno de estos tiene distintos permisos, es decir, tienen acceso a funcionalidades diferentes dentro del sitio.

#### **3.1 Usuario Anónimo**

Es el usuario que no se ha autentificado; puede navegar por el sitio y visualizar la información ya sea referente a las especialidades, laboratorios químicos, bibliografía o los foros y encuestas. Además puede efectuar búsquedas por palabras. Para esto debe introducir la palabra deseada en el bloque Buscar y presionar el botón con el mismo nombre. Los resultados serán los contenidos que contengan dicho término y aparecerán justo debajo en forma de lista (Figura 3.1), con un fragmento para que el usuario escoja cuál necesita.

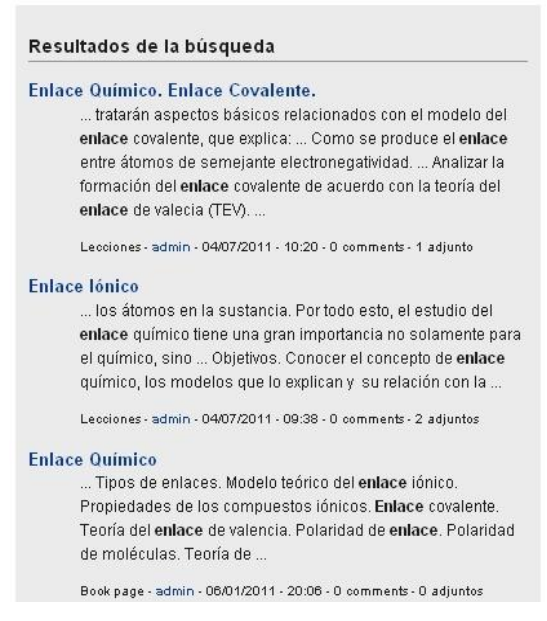

**Fig. 3. 1: Resultados de la Búsqueda**

También puede presionar el botón Buscar del bloque Servicios y acceder a la página Buscar (Anexo #1 Interfaz 2) donde puede realizar una búsqueda avanzada, introduciendo datos necesarios para acotar la exploración.

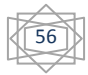

#### **3.2 Usuario Estudiante**

El estudiante es el usuario final del sitio. A él van dirigidos los contenidos publicados, con el fin de que el proceso de aprendizaje de la Química sea más ameno y efectivo.

Cuando el usuario accede al sitio como Estudiante, tiene acceso a todas las funcionalidades del usuario Anónimo, descritas anteriormente; además tiene otras funcionalidades específicas, tales como: descargar los archivos adjuntos, responder encuesta, participar en foros, contactar a sus profesores y publicar comentarios. Esto garantiza la interactividad del sitio, fortaleciendo la relación entre estudiantes y profesores.

Al acceder al contenido, si este tiene archivos adjuntos, aparecen al final de la página en forma de lista, mostrando el título y el tamaño en disco. Para descargarlo debe pulsar en él y seleccionar en el cuadro de descarga si desea Abrir o Guardar Archivo.

Para responder encuesta se puede proceder de varias formas. Todas las encuestas se encuentran publicadas en la página Encuesta (Anexo #1 Interfaz 3), a la cual se accede desde el bloque Servicios, presionando, además la encuesta más reciente aparece publicada en el bloque Encuesta.

Para efectuar el voto sólo se debe seleccionar la respuesta deseada y presionar el botón Votar. Sólo se puede votar una vez en cada encuesta; por tanto, después que se ha votado se desactivan las opciones y se muestra el porciento de votos hasta el momento. En caso de no estar satisfecho con su respuesta, puede cancelar su voto para volver a efectuarlo. (Fig. 3.2)

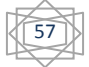

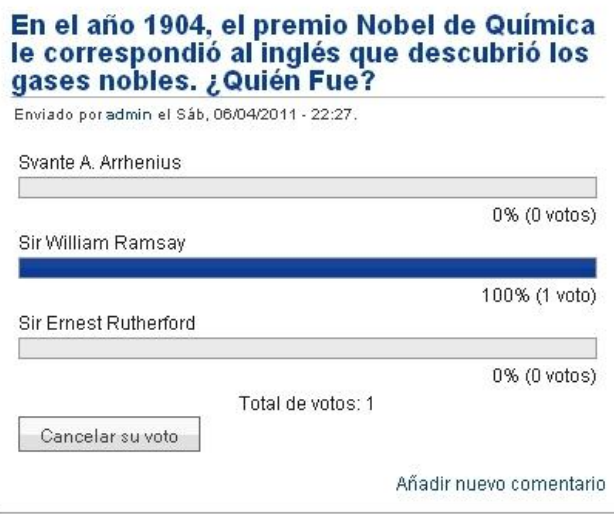

**Fig. 3. 2: Encuesta Respondida**

Los foros son muy importantes para este sitio. A través de ellos se puede opinar sobre distintos temas y lanzar dudas, para que los profesores u otros estudiantes brinden su ayuda. Hay dos formas fundamentales de participar: puede enviar un tema de foro nuevo o un comentario a un tema existente.

Para acceder a la Página de Foros (Anexo #1 Interfaz 4), se presiona la opción Foros en el bloque Servicios. Esta página está organizada en contenedores, dentro de los cuales se encuentran los foros y, a su vez, dentro de estos se encuentran los temas de foros.

Cuando se presiona "Enviar nuevo Tema del foro" aparece la imagen mostrada en la Figura 3.3; se accede al formulario Crear Tema de Foro donde debe introducir el título del tema, el cuerpo del mensaje y el foro al que pertenece. A este formulario se accede también a través del bloque Navegación, presionando Crear Contenido-> [Tema del foro.](http://localhost/drupal01/node/add/forum)

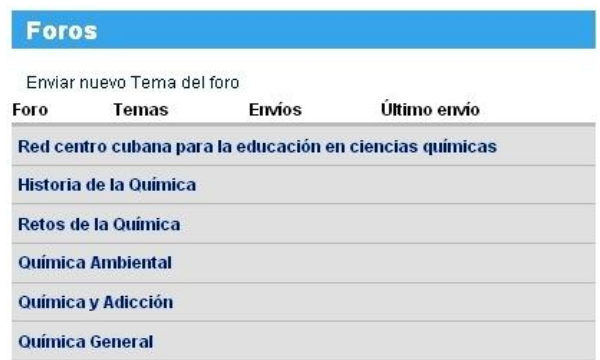

**Fig. 3. 3: Enviar nuevo tema de Foro**

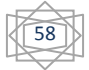

Otra forma de crear el tema foro es seleccionando previamente el contenedor y el foro en la Página de Foros) y después Enviar nuevo tema de foro. Se accede al formulario Crear Tema de Foro, con el campo referente a Foro previamente introducido.

Para enviar un mensaje a un tema de foro existente es necesario acceder al tema de foro deseado a través de Contenedor->Foro, seleccionar el Tema de foro y presionar Añadir nuevo comentario; se accede al formulario, donde debe introducir el título y el comentario.

Para contactar a cualquier profesor se debe presionar Contactar Profesor en el bloque Servicios y acceder a la Página Listado de Profesores, donde se muestra el nombre, una foto y el correo electrónico de cada uno de los profesores de química. Para enviar un correo, debe presionar el correo y pulsando en el nombre, accede al perfil del profesor, donde aparecen sus datos personales. (Figura 3.4)

# **Listado de Profesores:**

Nombre: Dra. Yolanda Z. Rodríguez Rivero

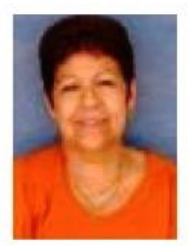

Correo electrónico: yolyr@uclv.edu.cu

#### **Fig. 3. 4: Profesores**

El usuario Estudiante puede también enviar un comentario sobre el contenido del sitio, puede ser sobre una conferencia, clase práctica, práctica de laboratorio, encuesta o foro. Para eso sólo debe presionar Enviar comentario debajo de cada contenido.

#### **3.3 Usuario Profesor**

El profesor es quien publica contenidos en el sitio para que lleguen a los estudiantes. Cuando el usuario accede al sitio como profesor, tiene un grupo de funcionalidades más amplio, ya que puede acceder a las del usuario Anónimo y las de Estudiante, más otras específicas. El Profesor puede crear el contenido que contendrá el sitio, o sea, las lecciones, clases prácticas, material bibliográfico y prácticas de laboratorio; además

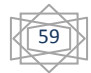

publicará los laboratorios virtuales relacionados con estas últimas. También crea las encuestas que responderán los estudiantes; así como los artículos que se publicarán en el sitio.

Para crear contenido, debe presionar Crear contenido en el bloque navegación, con lo que accede a la página Crear contenido (Anexo #1 Interfaz 5), donde aparecen todos los tipos de contenido y sus descripciones. Después de seleccionar el tipo de contenido, accede a la página de crear el contenido elegido.

Para crear los tipos de contenido Lección, Clase Práctica, Práctica de Laboratorio, Laboratorio Virtual, debe llenar el Formulario de Creación, que incluye: Título; Tema; Opciones del menú, que puede ser HTML filtrado, HTML o código PHP; Esquema del libro, que significa si se mostrará en formato de libro; Opciones de ruta URL, para cambiar la ruta url; Archivos adjuntos; Opciones de comentarios, que pueden ser Desactivado, Sólo Lectura, Lectura/Escritura; Información de autoría, que comprende el autor y la fecha de creación; y Opciones de publicación, que son Publicado, Promocionado a la página principal, Pegajoso en la cima de las listas. Además el editor WYSIWYG, que permite editar de forma ágil y fácil el contenido a subir.

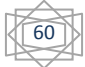

Inicio » Crear contenido **Crear Lecciones** Título: \* - Vocabularios Temas:\* - Por favor elija - $\blacktriangledown$ Carrera: \* Biología  $\Delta$ Ingeniería Automática. Ingeniería Mecánica. E Ingeniería Biomédica Ingeniería Civil Ingeniería Eléctrica Ingeniería en Mecanización Agropecuaria. Ingeniería en Agronomía. Ingeniería en Telecomunicaciones Mostrar resumen en visión plena Cuerpo: N X S AR 图 画 画 目 旧 读 读 m (N @ @ 0 L 图  $X$  x' x,  $mm - X$  to  $B$   $\Box$  2  $\Omega$  0 0 - Formato del texto - ▼ | - Tipo de fuente - ▼ | - Tamaño del texto - ▼ FEstilos - v the 23 B A Co 

**Fig. 3. 5: Formulario Crear Contenido**

Para crear Artículos, el formulario de Creación incluye: Título, Opciones del menú, Esquema del libro, Opciones de ruta URL, Archivos adjuntos; Opciones de comentarios, Información de autoría, [Opciones de publicación](http://localhost/drupal01/node/add/mat-bib) y el editor WYSIWYG.

El formulario de un laboratorio virtual es prácticamente el mismo que para un artículo. Para este tipo de contenidos el archivo adjunto es el simulador.

El editor WYSIWYG (Figura 3.6), aporta grandes facilidades a la creación del contenido. Permite escribir y darle formato al contenido del sitio sin conocer HTML.

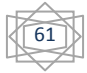

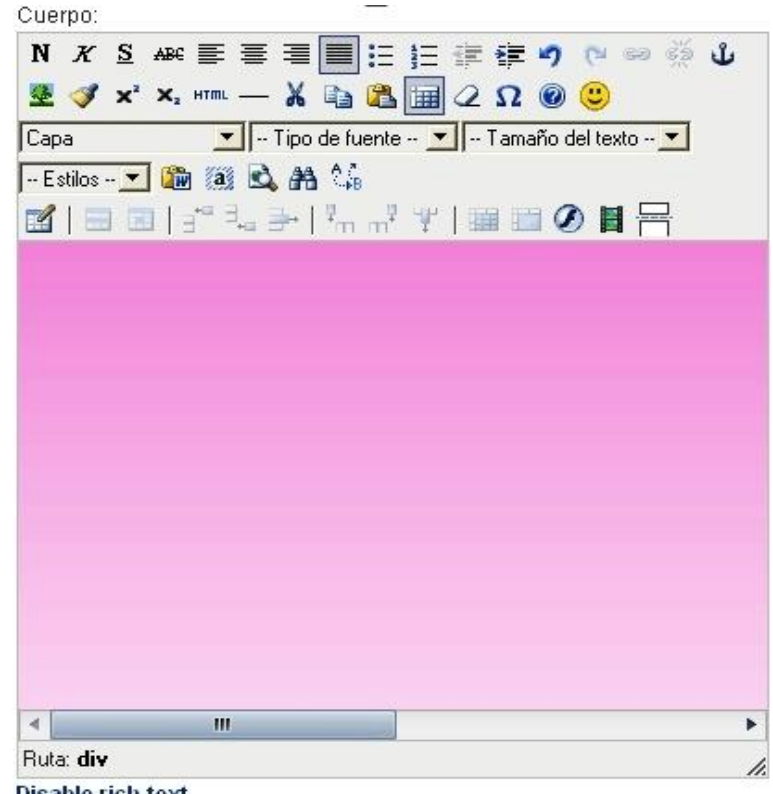

**Disable rich-text** 

#### **Fig. 3. 6: Editor WYSIWYG**

También es importante introducir imágenes al texto; pulsando el icono insertar imagen se accede a un formulario Insertar/Editar Imagen, para darle las propiedades a la imagen, como puede ser título y descripción, y presionando Navegar  $\boxed{\mathbb{E}}$  se accede a un Buscador donde se puede seleccionar la imagen, redimensionarla o subirla desde otro archivo de ser necesario.

Para crear Encuestas, el formulario de Creación incluye: Pregunta; Opción, que son las posibles respuestas, con la posibilidad de agregar más opciones; Estado de la encuesta, que puede ser Cerrada o Activa; Duración de la encuesta, con las opciones de hacer la encuesta ilimitada o acotar el tiempo de activación. Además presenta Opciones del menú, Esquema del libro, Opciones de ruta URL, Archivos adjuntos; Opciones de comentarios, Información de autoría, y Opciones de publicación.

#### **3.4 Usuario Administrador**

El administrador es el súper usuario del sitio. Tiene acceso a todas las funcionalidades que este brinda. Mientras que el profesor puede crear contenido de tipo docente, el

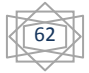

administrador puede gestionar cualquier tipo de contenido o usuario; o sea, puede crear, modificar o eliminar cualquier elemento del sitio.

Cuando el usuario accede al sitio con permisos de administrador, en el bloque Navegación aparece la opción Administrar, que le permitirá administrar el sitio desde el ambiente Web (Anexo #1 Interfaz 6), sin necesidad de programar en PHP o HTML. Tiene cinco opciones fundamentales: Administración de contenido, Construcción del sitio, Configuración del sitio, Administración de usuario e Informes.

 **Administración de contenido**, le permite administrar el contenido del sitio a través de las opciones que se muestran en la tabla 9.

| Opción             | Descripción                                                                                                    |
|--------------------|----------------------------------------------------------------------------------------------------|
| Comentarios        | Lista y edita los comentarios del sitio y la cola de moderación de<br>comentarios                                                                                           |
| Contenido          | Ver, editar y borrar el contenido del sitio.                                                                                                    |
| Foros              | Controla los foros y su relación jerárquica y cambia las opciones<br>de los foros.                                                                                          |
| Libros             | Administra el índice de los libros.                                                                                                    |
| Opciones de envío  | Controla el comportamiento del envío, como la longitud del<br>avance, la necesidad de una vista preliminar antes de enviar y el<br>número de envíos en la página principal. |
| Publicación RSS    | Configura el número de ítems por origen y si los orígenes deben<br>contener los títulos, los avances o el texto completo.                                                   |
| Taxonomía          | Gestiona el etiquetado, categorización y clasificación del<br>contenido                                                                                                    |
| Tipos de contenido | Gestiona los envíos por tipo de contenido, incluyendo el estado<br>predefinido, la promoción a la página principal, etc.                                                    |

**Tabla 7: Opciones de administración**

La página Comentarios (Anexo #1 Interfaz 7) tiene dos opciones Comentarios publicados y Cola de aprobación.

En la sección Comentarios publicados (Figura 3.7) se muestra la lista con los últimos comentarios publicados en el sitio. Presionar sobre el asunto permite ver el comentario; el nombre del autor permite editar la información del autor, y editar permite modificar el texto. La opción Eliminar los comentarios seleccionados elimina el comentario y la opción Retirar los comentarios seleccionados pasa los comentarios a la cola de aprobación y dejan de estar visibles.

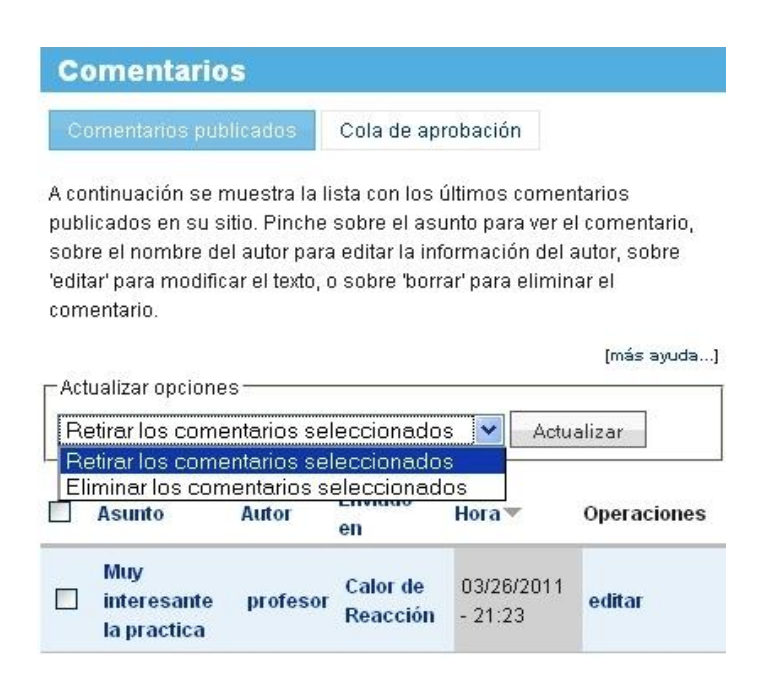

**Fig. 3. 7: Comentarios Publicados**

La sección Cola de aprobación (Figura 3.8) muestra una lista con los comentarios enviados al sitio que necesitan aprobación. Para aprobar un comentario, se debe presionar editar y luego cambiar opción "estado de moderación" a "Aprobado".

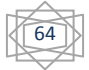

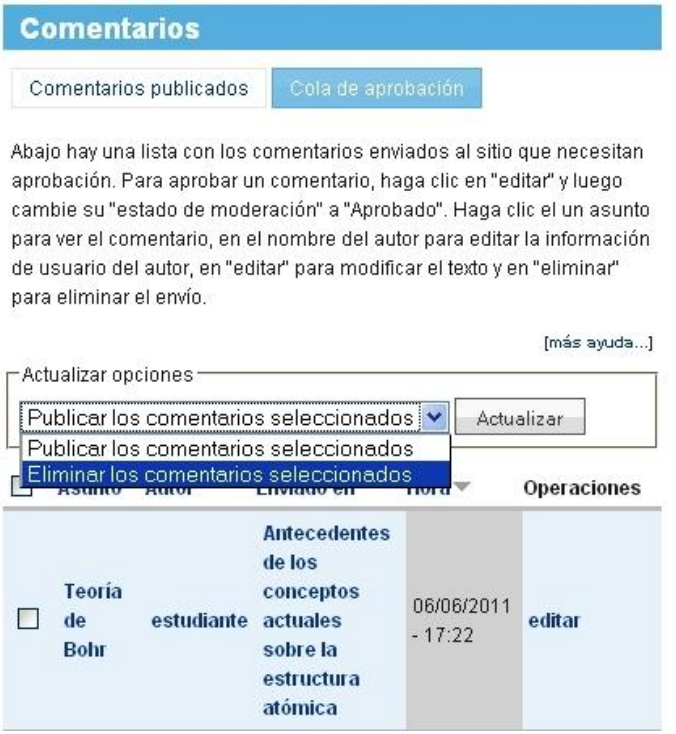

**Fig. 3. 8: Cola de Aprobación**

La página Contenido (Anexo #1 Interfaz 8) muestra una lista con todos los contenidos del sitio.

De cada contenido aparecen el Título, Tipo, Autor, Estado, Idioma y Operaciones. Al igual que en los comentarios, presionar sobre el asunto permite ver el comentario, el nombre del autor permite editar la información del autor y editar permite modificar el texto. Para facilitar las tareas de administración se permite reducir la lista filtrando según las estado, tipo, categoría e idioma.

Para administrar los **Foros**, (Anexo #1 Interfaz 9), existen cuatro opciones: Lista, Añadir contenedor, Añadir foro y Opciones.

La sección Lista muestra una lista de los foros y contenedores. Para reordenar estos, se debe arrastrar el foro o el contenedor hasta la nueva posición en la lista.

Las páginas Añadir contenedor y Añadir foro, (Figura 3.9), permiten crear contenedores y foros, respectivamente. Se debe introducir el nombre, la descripción, el padre y el peso dentro de la lista de foros.

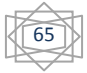

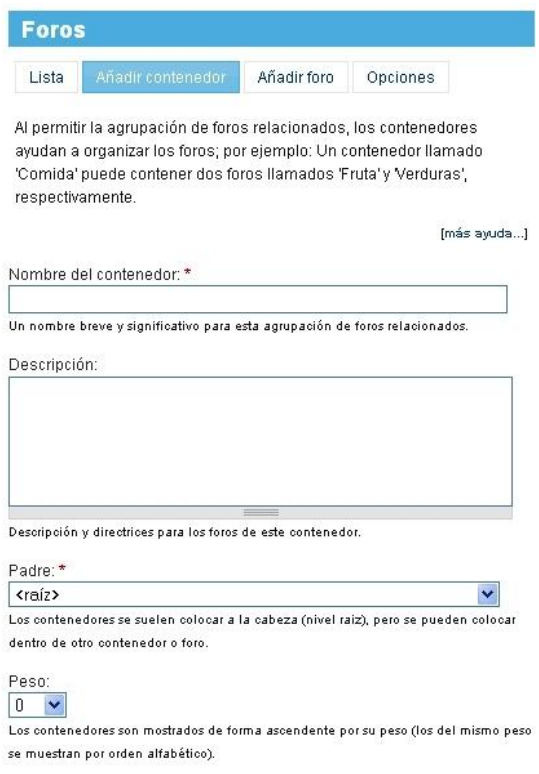

**Fig. 3. 9 Añadir Contenedor**

En Opciones se maneja cómo se ven los temas de discusión en un foro: el número de mensajes que debe tener un tema para que se considere "candente", el número predefinido de temas de discusión que se muestra por cada página y el orden predefinido.

#### **Libros**

Los libros constituyen un medio de organizar una colección de artículos relacionados, conocidos colectivamente como un libro. Al ser visualizados, estos artículos muestran automáticamente enlaces a las páginas del libro adyacentes, proporcionando un sistema de navegación simple para la creación y revisión del contenido estructurado.

La página Libros (Anexo #1 Interfaz 10) presenta dos secciones: Lista y Opciones. En Lista se muestra una lista con los libros existentes en el sitio, con la posibilidad de editar el orden y los títulos de cada libro.

En Opciones se permite escoger tipos de esquema de libro permitidos, o sea qué tipos de contenidos pueden formar un libro.

#### **Opciones de envío**

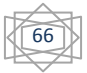

En Opciones de envío (Anexo #1 Interfaz 11) se permite reconstruir la caché de permisos, pulsando en el botón Reconstruir permisos; definir el número máximo predefinido de envíos que se deben mostrar en cada página de resumen; el número máximo de caracteres que se deben usar en la versión recortada de un envío, que es el avance del envío que se muestra en la página principal, y si los usuarios pueden previsualizar antes de enviar.

En la página Taxonomía (Anexo #1 Interfaz 12), se accede a la sección Lista , que muestra una lista que se usa para configurar y revisar el vocabulario definido en el sitio o para listar y administrar los términos que contiene. Para cambiar el orden de un vocabulario, sólo se debe arrastrar uno de los elementos que están abajo de la columna Nombre y soltarlo en la nueva ubicación en la lista.

Para agregar un término se debe presionar agregar término en el vocabulario deseado e introducir en el nuevo formulario, (Figura 3.10), Nombre del término, Descripción, Términos relacionados, Sinónimos y Peso.

La Lista de Términos se puede editar en lista de términos en el vocabulario deseado; permite organizar los términos en orden y jerarquía.

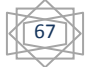

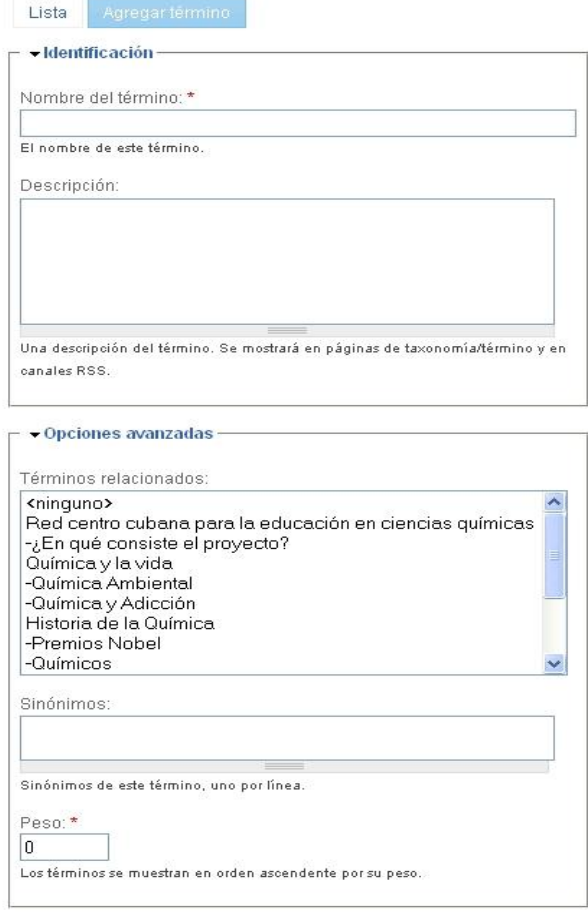

**Fig. 3. 10: Opción Agregar Término**

Para Agregar vocabulario, se accede a un formulario que pide Nombre del vocabulario, Descripción, Texto de ayuda, los tipos de contenido que se categorizan usando este vocabulario, si acepta Selección múltiple, si es Obligatorio y el Peso.

La página Tipos de contenido tiene varias secciones Lista, Añadir Tipo de Contenido, Campos, Exportar e Importar.

En Lista se muestra la lista con los tipos de contenido, su descripción y la posibilidad de editarlos, configurar los campos o eliminarlos.

Añadir Tipo de Contenido posibilita crear un nuevo tipo de contenido, para lo cual se deben introducir los datos de Identificación: Nombre, Tipo y Descripción; Opciones del formulario de envío: Etiqueta del campo de título, Etiqueta del campo de cuerpo, Número mínimo de palabras y Explicación o directrices para envíos; Opciones del flujo de trabajo: Publicado, Promocionado a la página principal, Pegajoso en la cima de las listas, Soporte multilenguaje y Adjuntos; y las Opciones de comentarios.

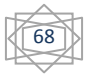

La sección Campos muestra los tipos de campos para que hayan sido creados para algún tipo de contenido. Para Exportar se selecciona el tipo de contenido y se presiona el botón de igual nombre. Para Importar se copian los datos en el área de texto Datos a Importar, y se presiona Importar.

**Construcción del sitio** permite controlar la apariencia del sitio a través de las opciones que se muestran en la tabla 10.

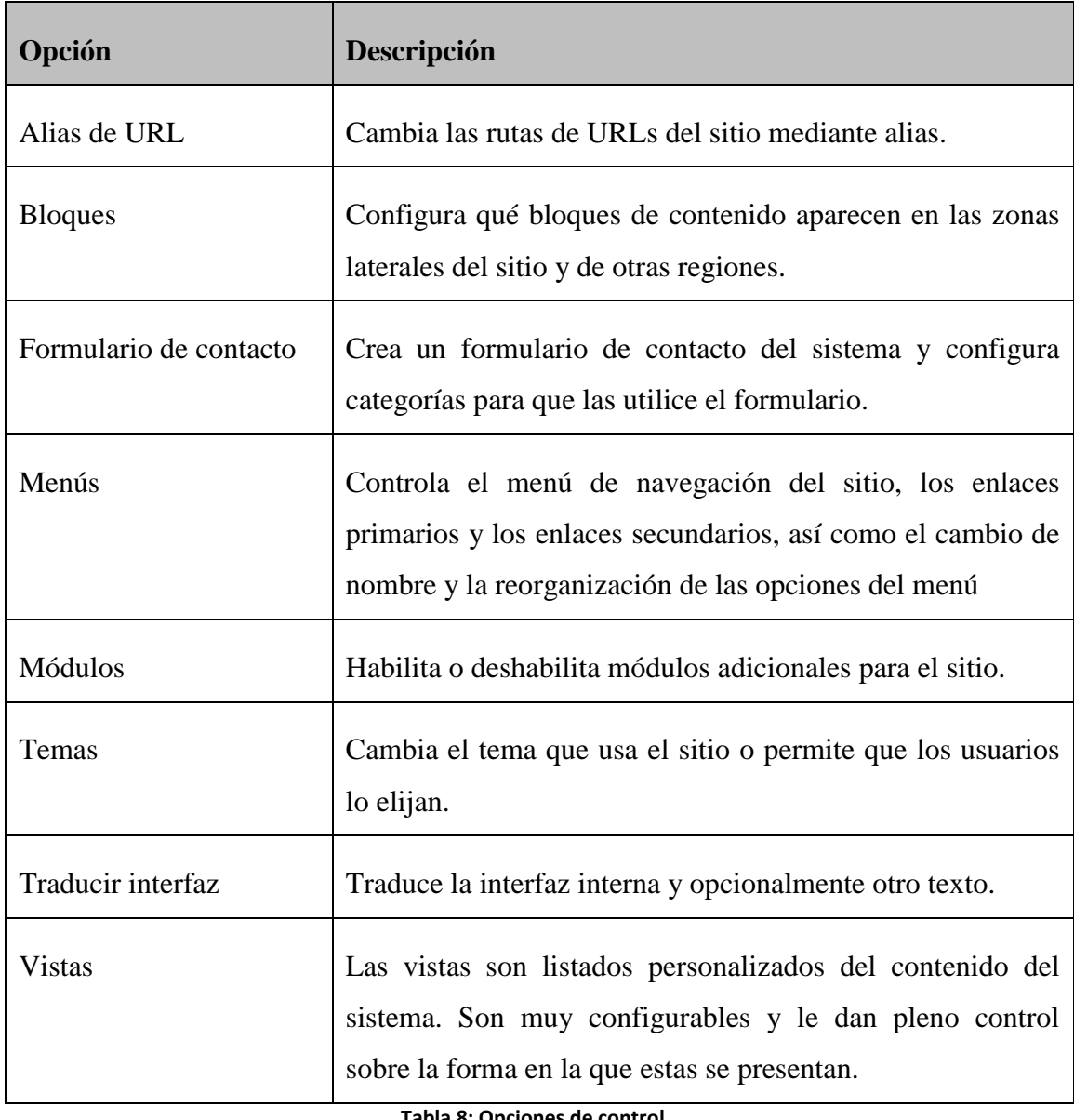

#### **Tabla 8: Opciones de control**

**Administración de usuario** permite gestionar los usuarios del sitio, los grupos y el acceso a las características del sitio a través de las opciones que se muestran en la tabla 11.

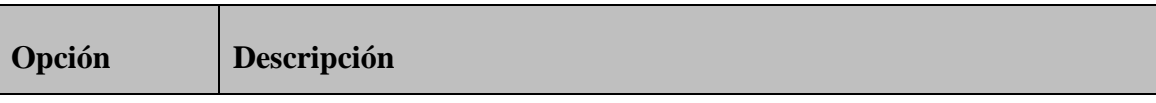

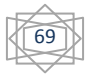

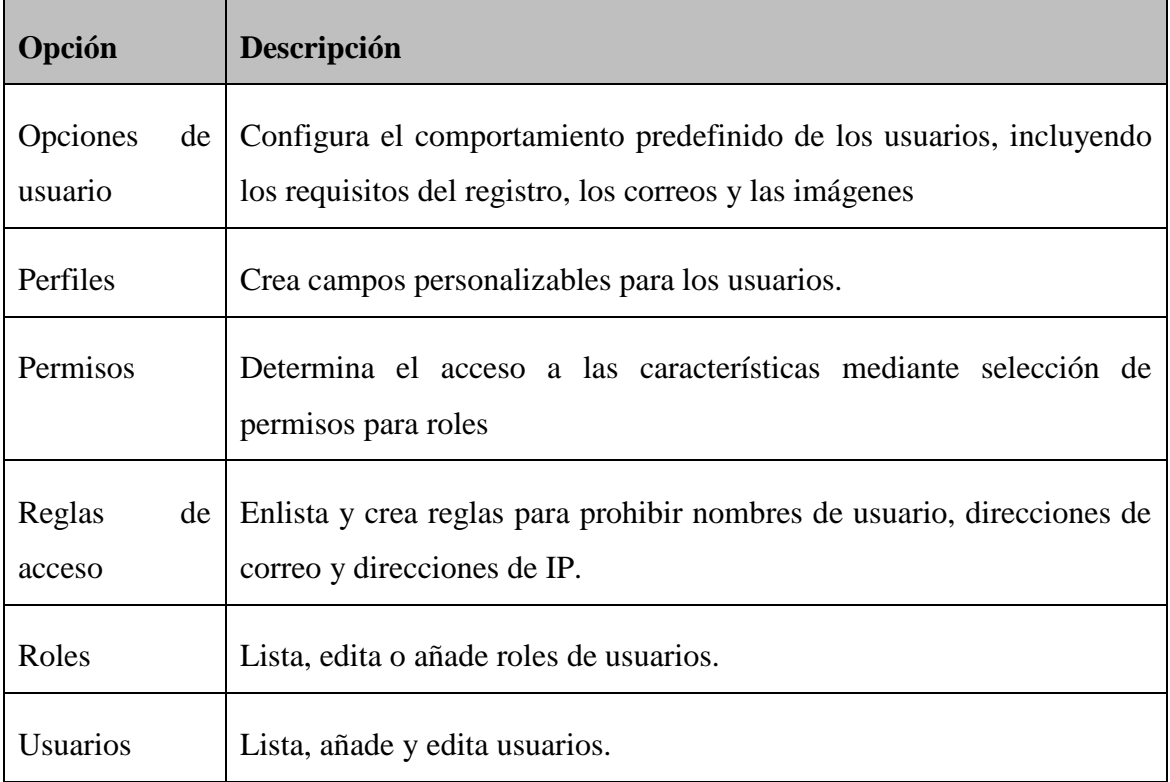

**Tabla 9: Opciones de administración**

**Configuración del sitio** permite ajustar opciones básicas de configuración del sitio a través de las opciones que se muestran en la tabla 12.

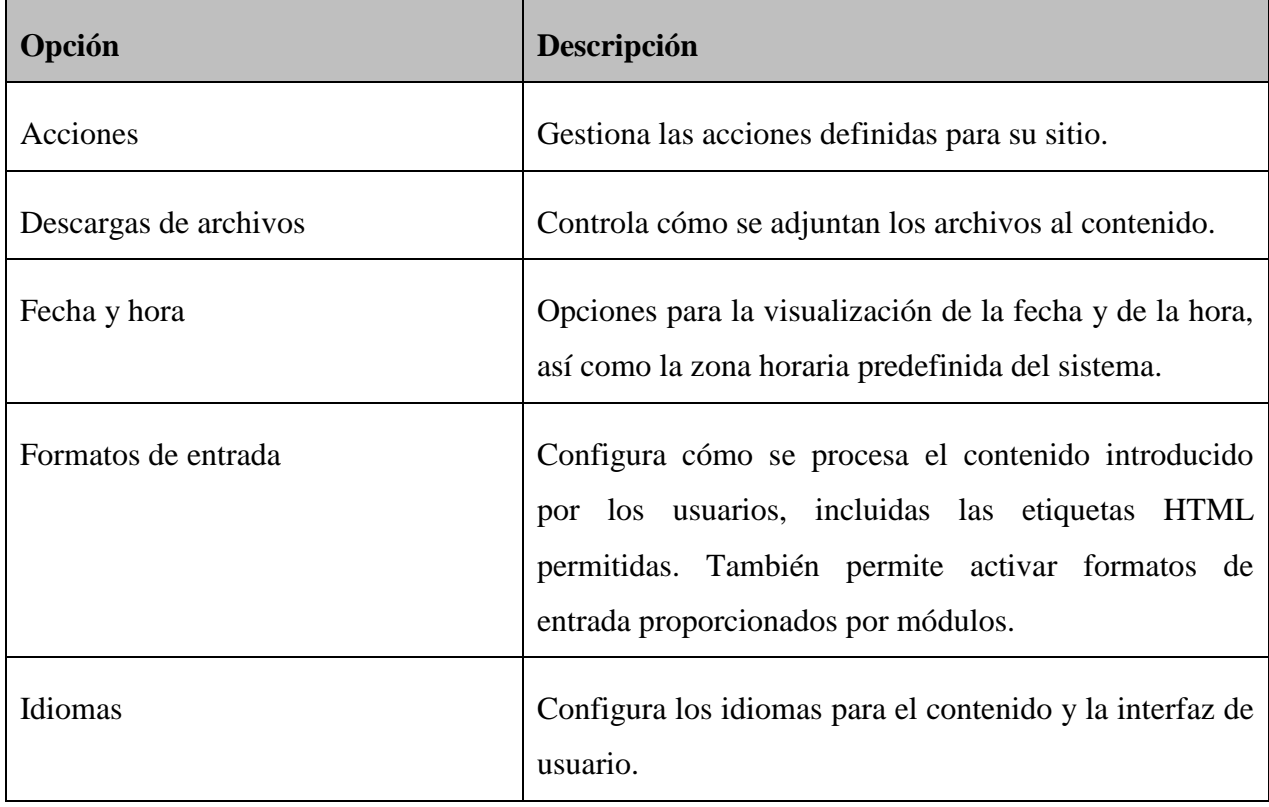

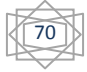

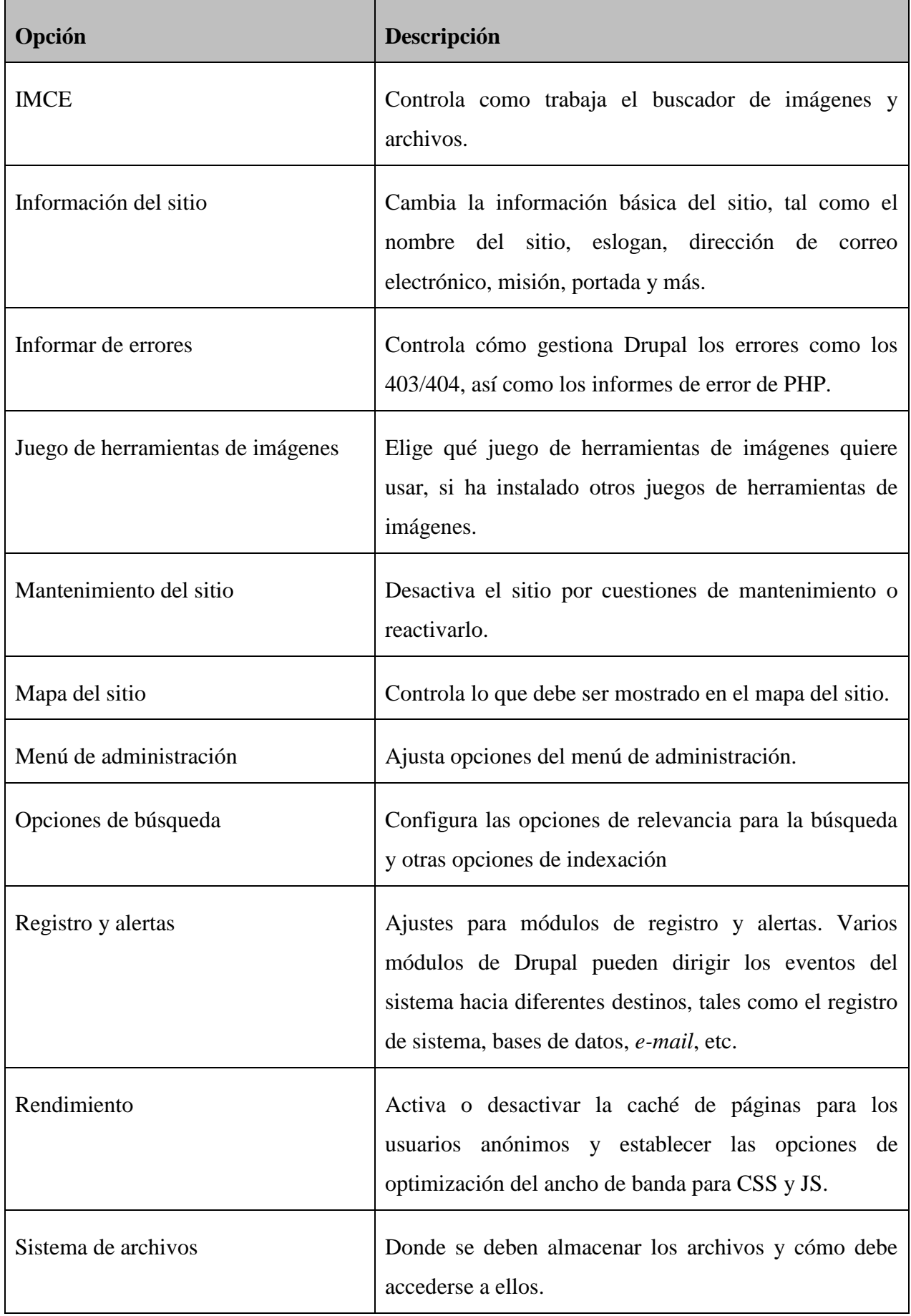

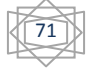

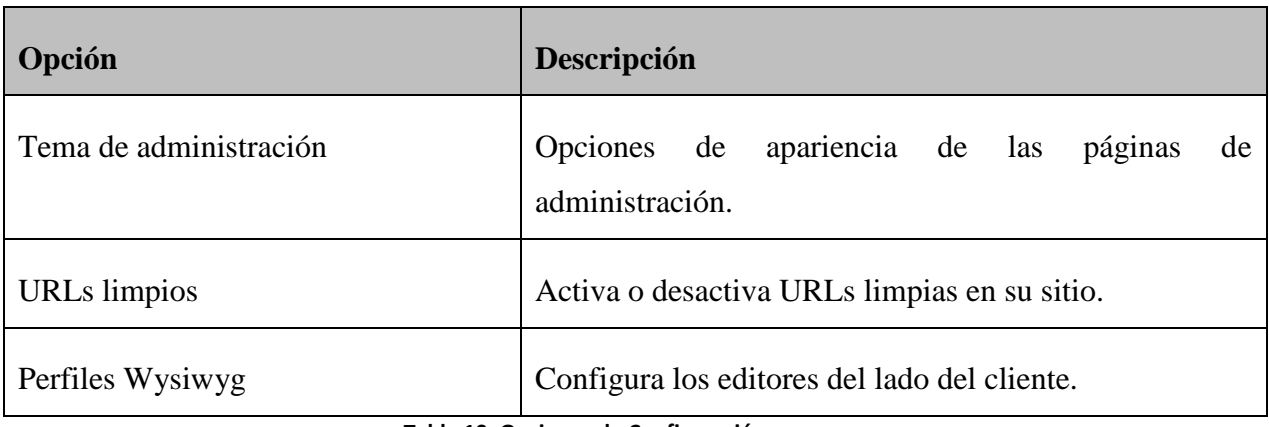

**Tabla 10: Opciones de Configuración**

**Informes** permite ver informes del historial del sistema y otras informaciones de estado del sitio a través de las opciones que se muestran en la tabla 13.

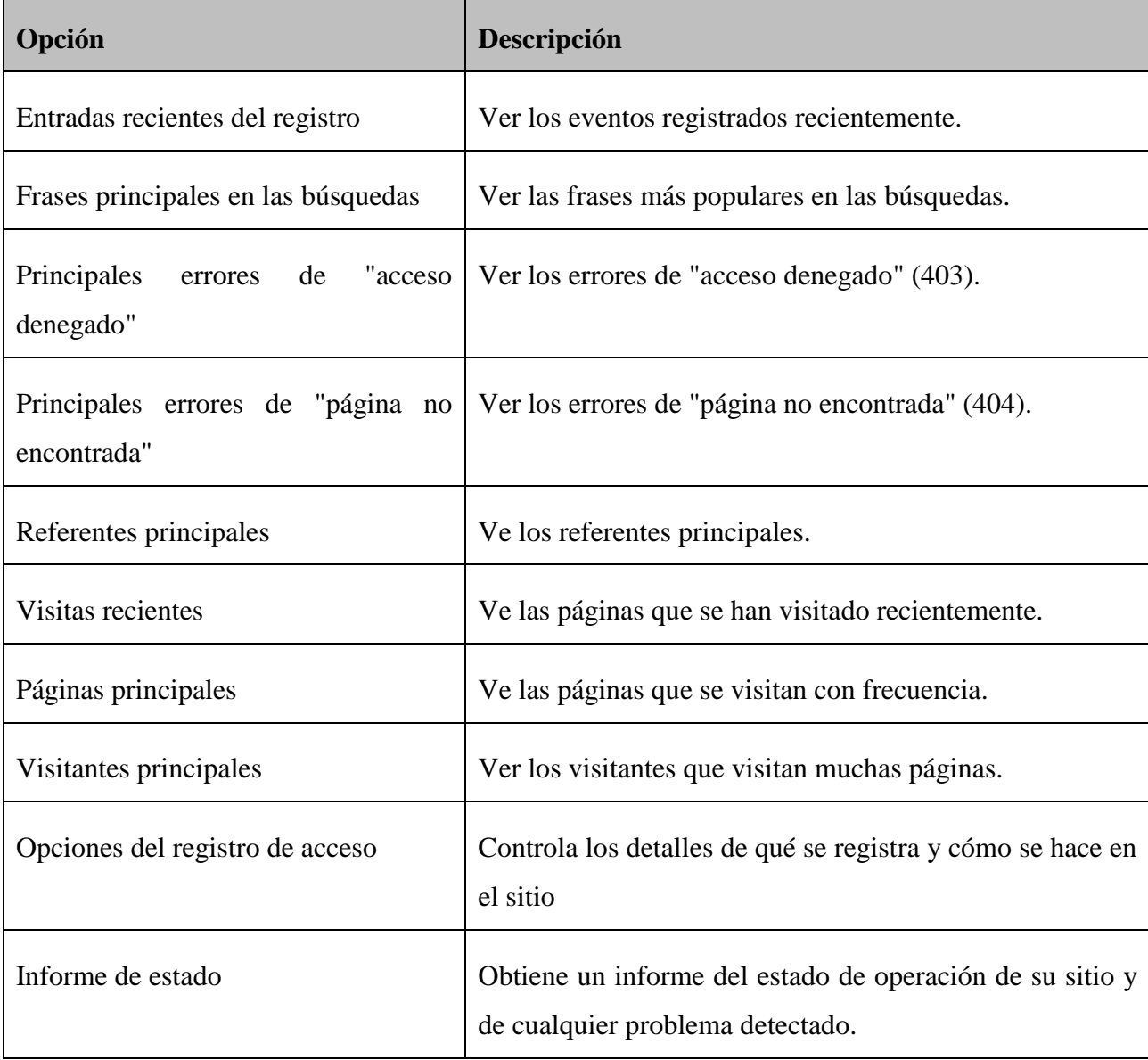

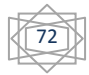
#### **3.5. Conclusiones parciales**

En el presente capítulo se han realizado y documentado las indicaciones para el correcto uso de la aplicación Web, subdivididas por cada usuario, donde se especifican según su rol las funcionalidades a las que tienen acceso y se muestran las diferentes pantallas del sitio. De esta manera se facilita la futura navegación, esclareciéndose para qué es utilizada cada opción.

Estas indicaciones sirven de base para el Manual de Usuario de la Aplicación Web Química Virtual 2.0.

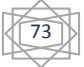

## **CONCLUSIONES**

- 1. El estudio realizado de las aplicaciones dedicadas a la gestión docente, incluida la de laboratorios virtuales, mostró que ninguna resulta apropiada para cumplir la tarea propuesta; debido a que son sitios estáticos, que se limitan a mostrar los laboratorios y simulaciones y que, además, están implementados sobre plataformas propietarias
- 2. Se seleccionó UML, como lenguaje de modelación; *Visual Paradigm*, como herramienta CASE y el CMS Drupal para el desarrollo del sitio Web.
- 3. Se implementó una segunda versión del Sitio Web de Química Virtual, utilizando las herramientas seleccionadas, obteniéndose la aprobación y conformidad del cliente pues cumple con todas las funcionalidades y características que hicieron necesaria su realización.
- 4. Se cuenta con la documentación de apoyo para el uso del Sitio, reflejada en las Indicaciones para su utilización y los artefactos UML generados.

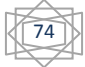

## **RECOMENDACIONES**

- 1. Aprovechar la facilidad que brinda el Sitio para continuar agregándole información, así como los nuevos simuladores de Química Virtual que sean desarrollados.
- 2. Utilizar el sitio Química Virtual 2.0 en todas las carreras de la UCLV donde se imparta esta disciplina.
- 3. Lograr el acceso a este sitio, ubicado en el Servidor de la Facultad de Química Farmacia, desde el Colegio Universitario de Formación Básica -donde se imparte esta disciplina en casi todas las carreras- para poder hacer uso de todas sus potencialidades.

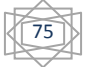

## **BIBLIOGRAFÍA**

- 2005. *Drupal Hispano. Características de Drupal.* [Online]. Disponible en: <http://drupal.org.es/caracteristicas> [Accedido 7 enero 2011].
- 2010a. *Que es Drupal?* [Online]. Disponible en: <http://drupalcommunity.org/content/que-es-drupal> [Accedido 06-01-2011].
- 2010b. *¿Qué es el Software Libre?* [Online]. Disponible en: <http://www.hispalinux.es/SoftwareLibre> [Accedido 07/01/2011].
- 2010c. ¿*Qué es Mambo?* [Online]. Disponible en: [http://www.mambohispano.org/Especiales/Newbie/%BFQu%E9\\_es\\_Mambo?/](http://www.mambohispano.org/Especiales/Newbie/%BFQu%E9_es_Mambo?/) [Accedido 06-01-2011].
- 2004. *EDUTEKA* [Online]. Disponible en: <http://www.eduteka.org/SoftQuimica.php> [Accedido 10 de enero 2011].
- BALLESTEROS, R. 2003. *Estrategia didáctica para la selección y ejecución de las prácticas de laboratorio sobre sistemas supervisores en la Carrera en Ingeniería en Automática.* Tesis Doctoral, Instituto Superior Pedagógico "Félix Varela"
- BURGOS, Y. 2003. *Desarrollo de la Presentación Web de Química Virtual para la Enseñanza de la Química General y Experimental en la UCLV.* Trabajo de Diploma. Universidad Central "Marta Abreu" de Las Villas
- CUERDA, X. 2004. Introducción a los Sistemas de Gestión de Contenidos (CMS) de código abierto. *Mosaic tecnologías y comunicación multimedia* [Online], nº 36 Disponible en: [http://mosaic.uoc.edu/2004/11/29/introduccion-a-los-sistemas](http://mosaic.uoc.edu/2004/11/29/introduccion-a-los-sistemas-de-gestion-de-contenidos-cms-de-codigo-abierto/)[de-gestion-de-contenidos-cms-de-codigo-abierto/.](http://mosaic.uoc.edu/2004/11/29/introduccion-a-los-sistemas-de-gestion-de-contenidos-cms-de-codigo-abierto/)
- EVARISTO ARROYO, E. C. R. P. 2008. La Educación y la Web Semántica. *Revista Electrónica de Estudios Telemáticos Telematique* [Online], 7. [Accedido 06/01/2011].

GRADY BOOCH, J. R. I. J. EL lenguaje Unificado de Modelado.

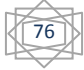

- HERNÁNDEZ, P. 2007. Tendencias de Web 2.0 aplicadas a la educación en línea. *No Solo Usabilidad,* nº 6.
- IVAR JACOBSON, G. B. J. R. 2004. *El proceso Unificado de Desarrollo de Software,*  La Habana.
- JAMES RUMBAUGH, I. J. G. B. 2000. EL LENGUAJE UNIFICADO DE MODELADO. MANUAL DE REFERENCIA. Madrid.
- LARMAN, C. 2004. *UML Y PATRONES. Introducción al análisis y diseño orientado a objetos.,* La Habana.
- MES 1991. Reglamento para el Trabajo Docente y Metodológico en la Educación Superior. *In:* SUPERIOR, M. D. E. (ed.). La Habana.
- PRESSMAN, R. S. 2005. *Ingeniería de Software. Un enfoque práctico,* La Habana.
- RINCÓN, C. 2009. Drupal vs. Joomla: una comparativa sincera de un consultor de IBM.
- RODRÍGUEZ, Y. 2007. *Modelo Teórico Metodológico para el Perfeccionamiento del Proceso de Enseñanza-Aprendizaje de la Química General.* Tesis en opción al grado científico de Doctor en Ciencias Pedagógicas, Universidad Central "Marta Abreu" de Las Villas

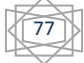

## **ANEXOS**

#### **Anexo # 1: Interfaces de la aplicación Web**

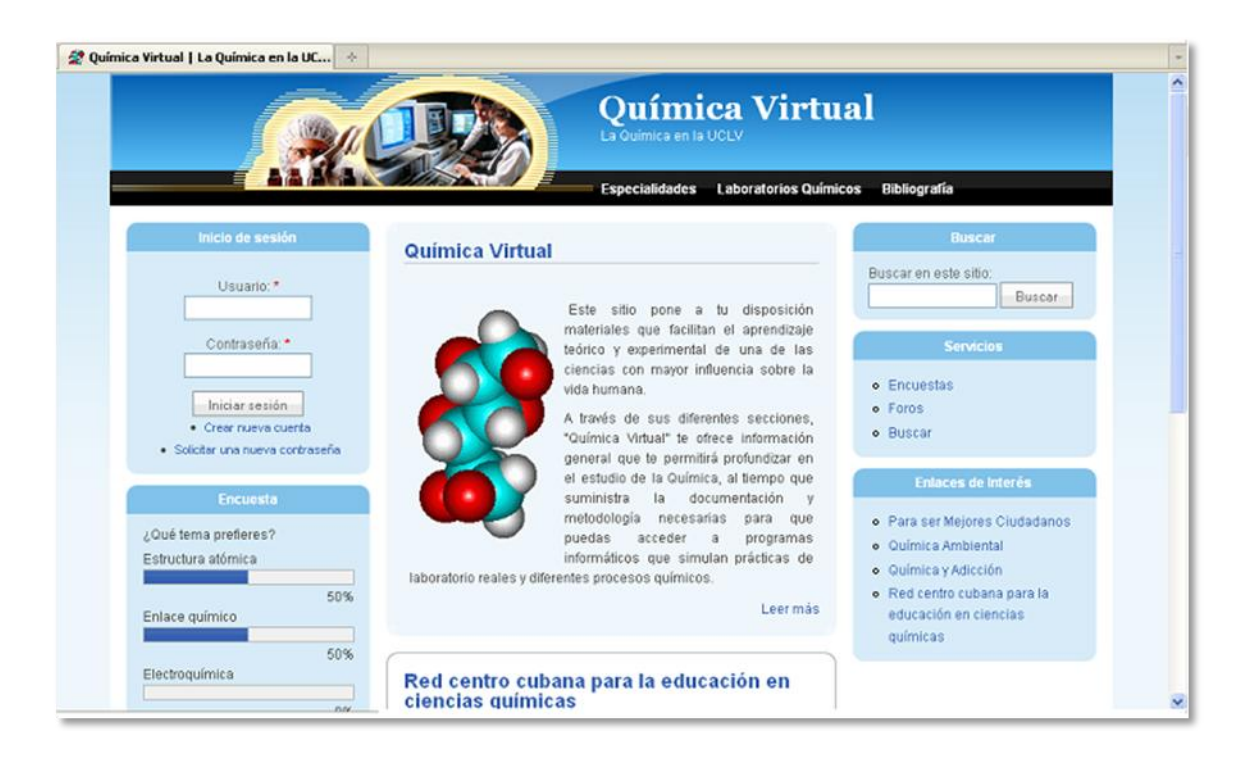

#### **Interfaz 1 Página Principal**

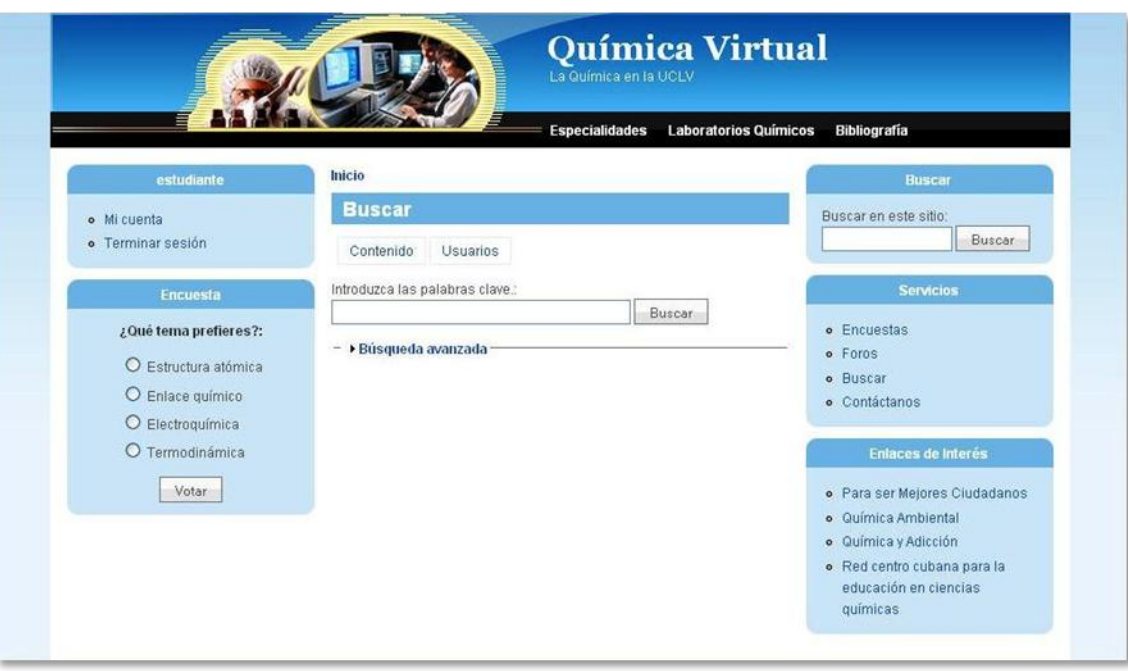

#### **Interfaz 2: Página buscar**

78

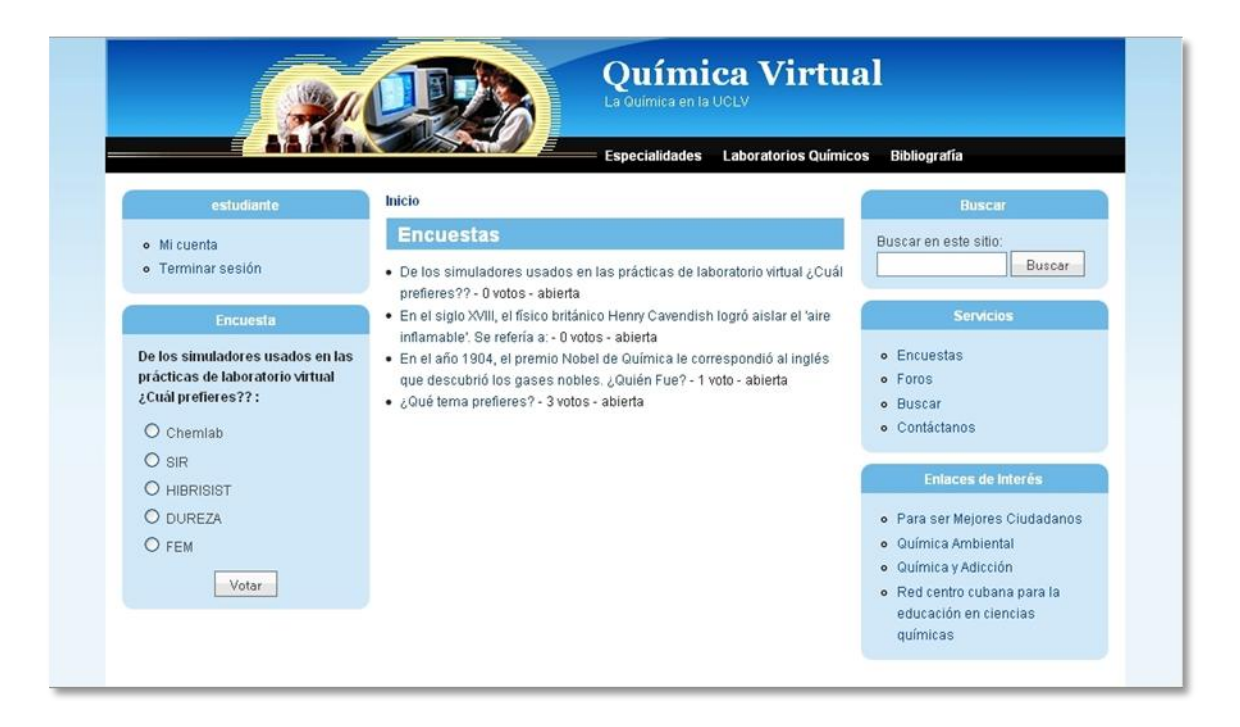

#### **Interfaz 3: Página Encuesta**

|                                                                                                    |                                                          |                                                                                                    | <b>Química Virtual</b><br>La Química en la UCLV |                       |                              |                                                      |  |  |
|----------------------------------------------------------------------------------------------------|----------------------------------------------------------|----------------------------------------------------------------------------------------------------|-------------------------------------------------|-----------------------|------------------------------|------------------------------------------------------|--|--|
|                                                                                                    |                                                          |                                                                                                    | <b>Especialidades</b>                           |                       | <b>Laboratorios Químicos</b> | <b>Bibliografia</b>                                  |  |  |
| estudiante                                                                                                    | Inicio                                                   |                                                                                                    |                                                 |                       |                              | <b>Buscar</b>                                        |  |  |
| · Mi cuenta                                                                                                    |                                                          | <b>Foros</b>                                                                                          |                                                 | Buscar en este sitio: |                              |                                                      |  |  |
| $\blacktriangleright$ Crear contenido<br>· Terminar sesión                                                                                                    | Foro                                                     | Enviar nuevo Tema del foro                                                                            | <b>Temas Envios</b>                             |                       | <b>Ultimo</b><br>envio       | Buscar<br><b>Servicios</b>                           |  |  |
| <b>Encuesta</b>                                                                                                    | Red centro cubana para la educación en ciencias químicas |                                                                                                    |                                                 |                       |                              | o Encuestas                                          |  |  |
| De los simuladores usados en las<br>prácticas de laboratorio virtual<br>¿Cuál prefieres??:<br>O Chemiab<br>$O$ SIR<br>O HIBRISIST<br>O DUREZA<br>O FEM<br>Votar | Ø                                                        | ¿En qué consiste el proyecto?                                                                         | 0                                               | ū                     | n/a                          | o Foros                                              |  |  |
|                                                                                                    | Quimica y la vida                                        |                                                                                                    |                                                 |                       |                              | · Buscar<br>o Contáctanos                            |  |  |
|                                                                                                    | $\boxtimes$                                              | Química Ambiental<br>Este foro se usa para lanzar temas<br>relacionados con el medio ambiente         | O.                                              | n.                    | n/a                          | Enlaces de Interés                                   |  |  |
|                                                                                                    | ⊠                                                        | Quimica y Adicción<br>En este apartado se discutirán los temas<br>referente a las drogas, sus efectos | $\ddot{\mathbf{0}}$                             | $\Omega$              | n/a                          | · Para ser Mejores Ciudadanos<br>· Química Ambiental |  |  |
|                                                                                                    | Historia de la Quimica                                   |                                                                                                    |                                                 |                       | · Química y Adicción         |                                                      |  |  |
|                                                                                                    | Ø                                                        | <b>Premios Nobel</b>                                                                                  | $\mathbf{0}$                                    | $\mathbf{0}$          | n/a                          | · Red centro cubana para la<br>educación en ciencias |  |  |
|                                                                                                    | ⊠                                                        | <b>Quimicos</b>                                                                                       | 0                                               | 0                     | n/a                          | químicas                                             |  |  |
|                                                                                                    | ⊠                                                        | Retos de la Quimica Actual                                                                            | $\mathbf{u}$                                    | $\bf{0}$              | n/a                          |                                                      |  |  |

**Interfaz 4: Página Foros**

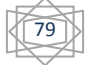

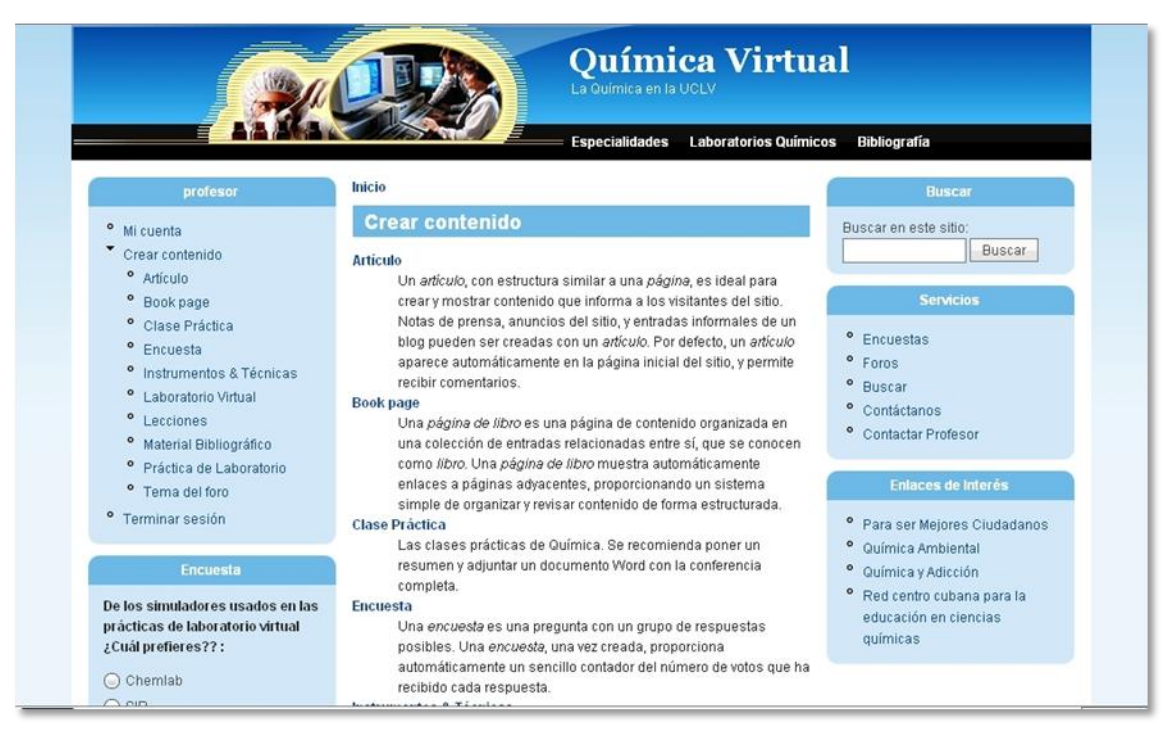

**Interfaz 5: Página Crear Contenido**

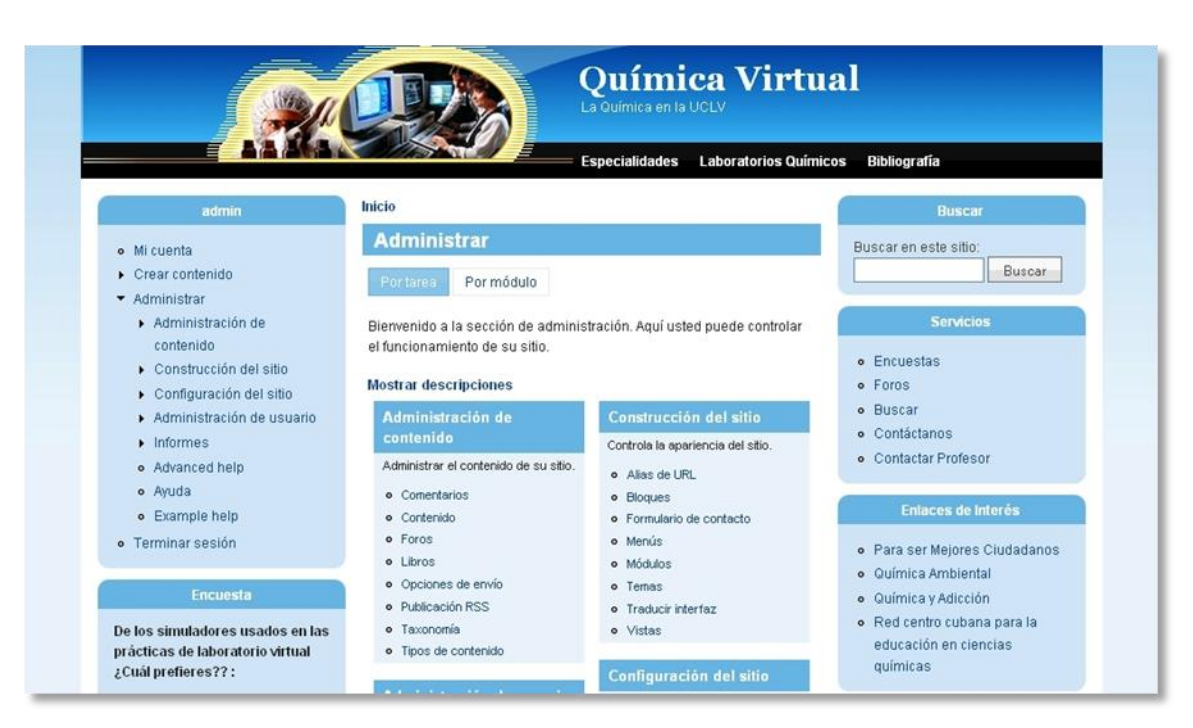

**Interfaz 6: Página Administrar.**

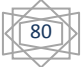

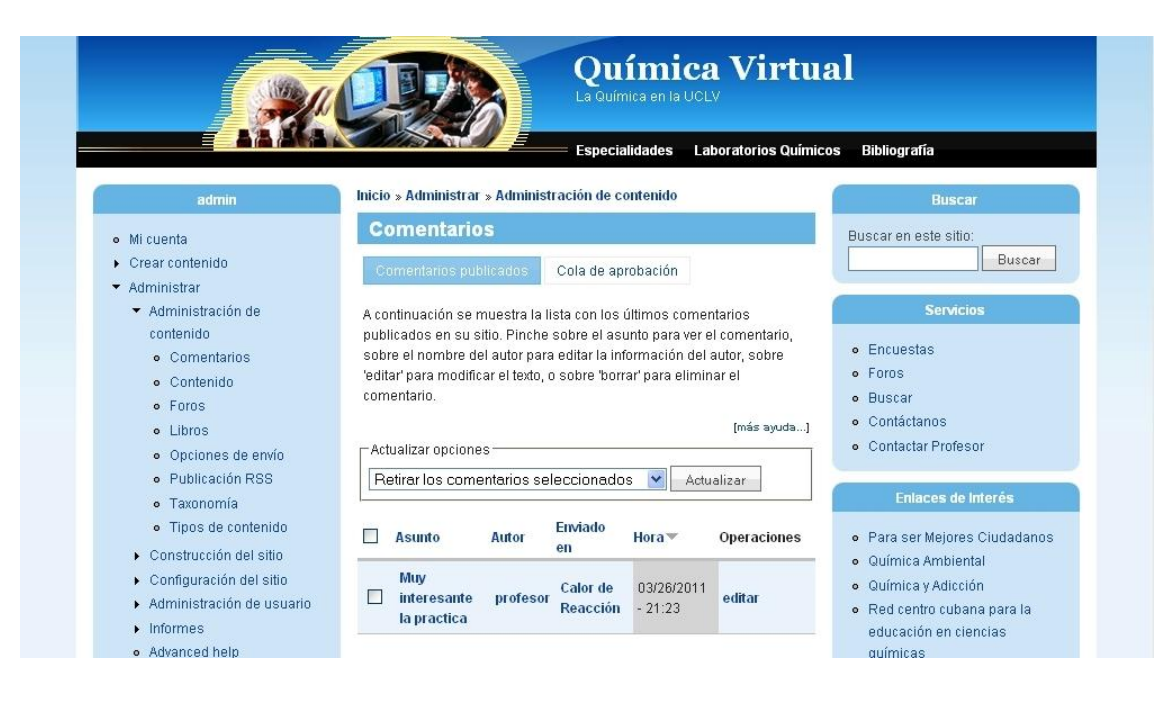

**Interfaz 7: Página Comentarios**

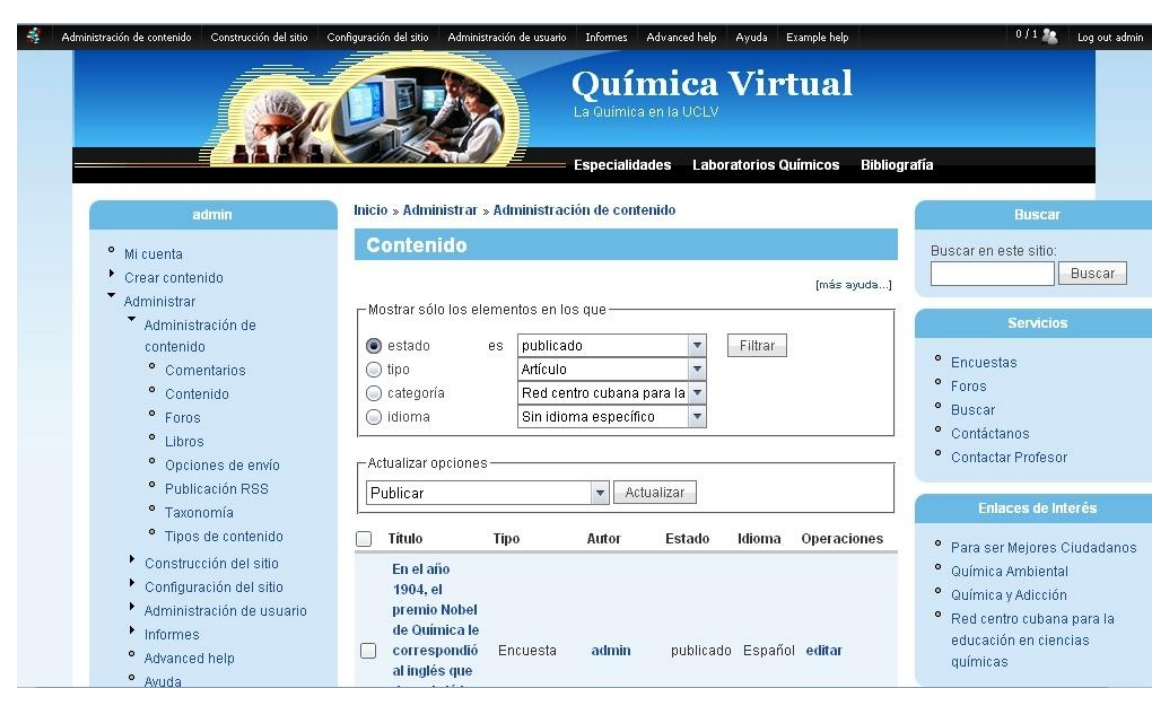

**Interfaz 8: Página Contenido**

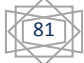

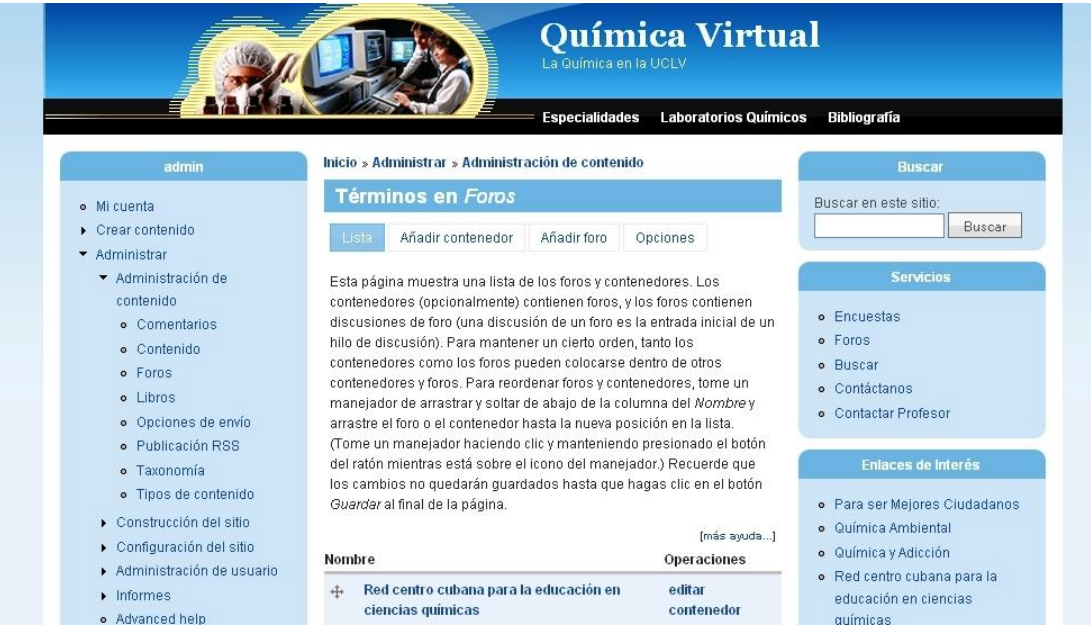

**Interfaz 9: Página Términos en Foros**

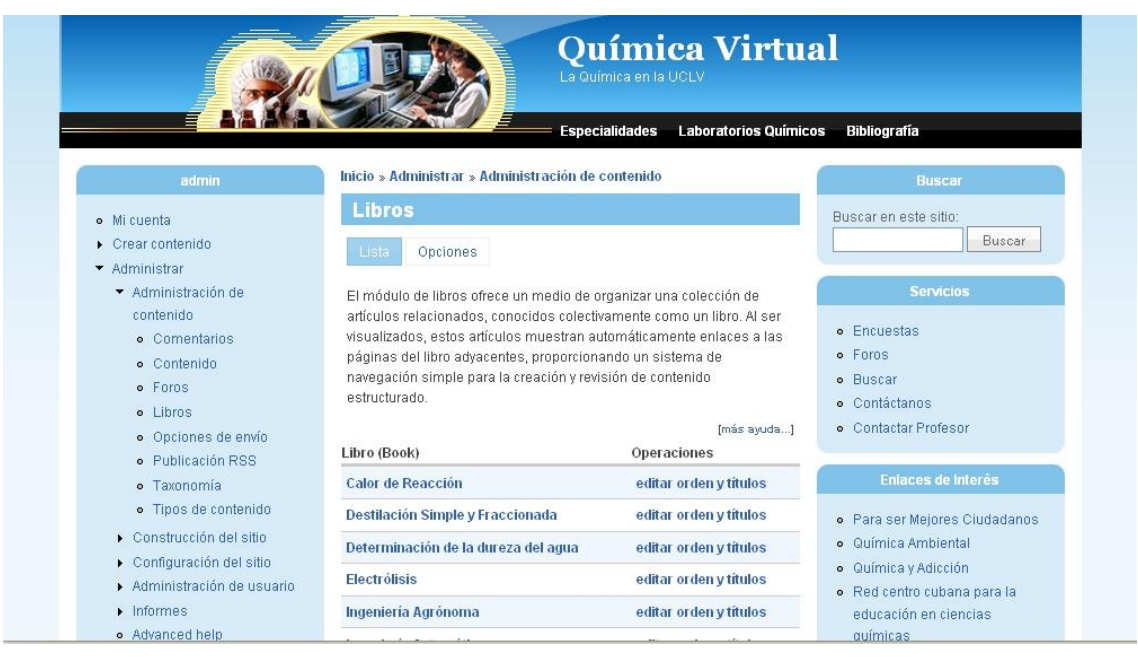

**Interfaz 10: Página Libros**

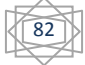

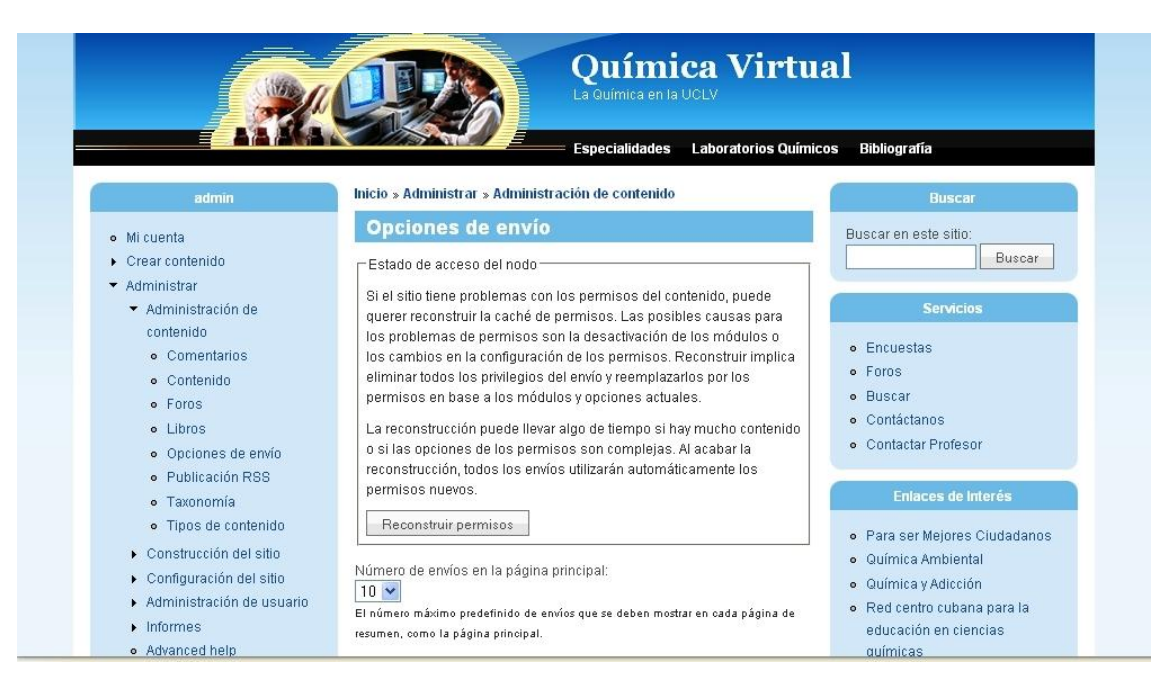

#### **Interfaz 11: Página Opciones de Envío**

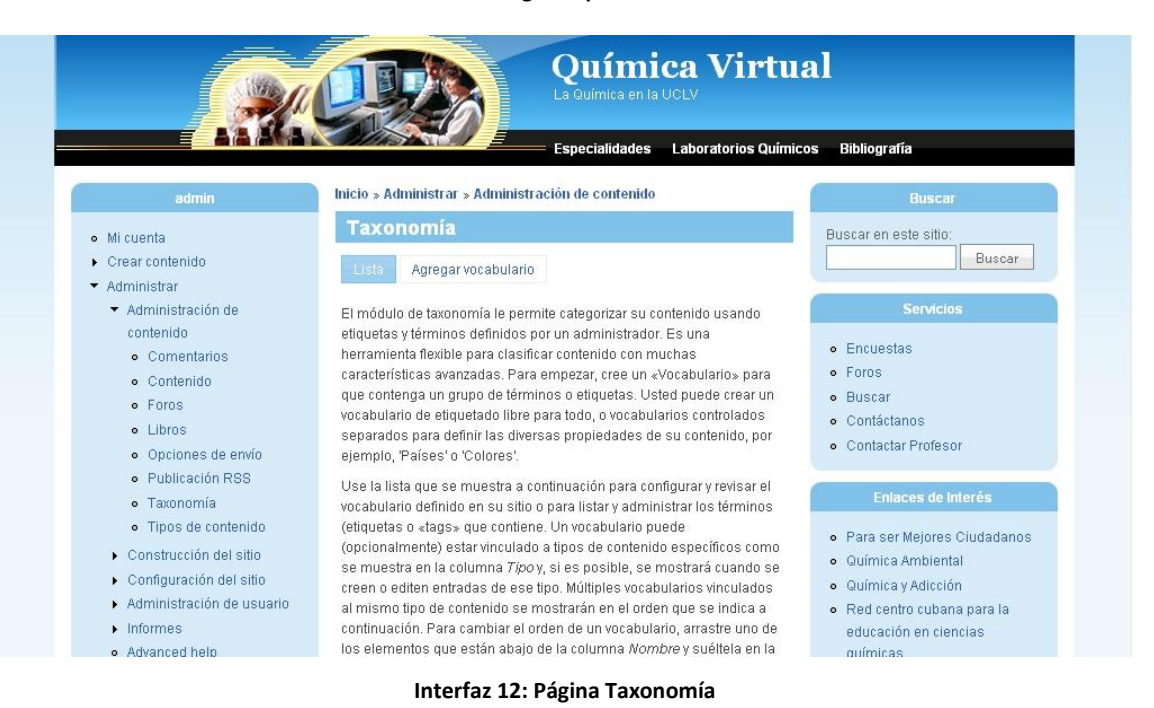

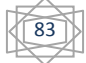

|                                                   |                                                                                                    |                                                    | <b>Química Virtual</b><br>La Química en la UCLV |             |                              |                     |                                       |  |
|---------------------------------------------------|----------------------------------------------------------------------------------------------------|----------------------------------------------------|-------------------------------------------------|-------------|------------------------------|---------------------|---------------------------------------|--|
|                                                   |                                                                                                    |                                                    | <b>Especialidades</b>                           |             | <b>Laboratorios Químicos</b> | <b>Bibliografía</b> |                                       |  |
| admin                                             |                                                                                                    | Inicio » Administrar » Administración de contenido |                                                 |             |                              |                     | <b>Buscar</b>                         |  |
| o Mi cuenta                                       | <b>Tipos de contenido</b>                                                                                                    |                                                    |                                                 |             |                              |                     | Buscar en este sitio:                 |  |
| Crear contenido<br>Administrar<br>▼               | Lista                                                                                                    | Añadir tipo de contenido                           | Campos                                          | Exportar    | Importar                     |                     | Buscar                                |  |
| * Administración de<br>contenido<br>o Comentarios | Debajo hay una lista con todos los tipos de contenido de su sitio. Todos los envíos que<br>existen en su sitio son ejemplos de uno de estos tipos de contenido. |                                                    |                                                 |             |                              |                     | <b>Servicios</b><br>o Encuestas       |  |
| o Contenido                                       | Nombre<br><b>Tipo</b>                                                                                                    |                                                    | <b>Descripción</b>                              | Operaciones |                              |                     | · Foros                               |  |
| · Foros                                           |                                                                                                    |                                                    | Un artículo, con                                |             |                              |                     | Buscar<br>$\bullet$                   |  |
| o Libros                                          |                                                                                                    |                                                    | estructura similar                              |             |                              |                     | o Contáctanos                         |  |
|                                                   |                                                                                                    |                                                    | a una página, es                                |             |                              |                     | <b>Contactar Profesor</b><br>$\alpha$ |  |
| · Opciones de envío                               |                                                                                                    |                                                    | ideal para crear y                              |             |                              |                     |                                       |  |
| · Publicación RSS                                 |                                                                                                    |                                                    | mostrar                                         |             |                              |                     | Enlaces de Interés                    |  |
| · Taxonomía                                       |                                                                                                    |                                                    | contenido que<br>informa a los                  |             |                              |                     |                                       |  |
| · Tipos de contenido                              |                                                                                                    |                                                    | visitantes del                                  |             |                              |                     | · Para ser Mejores Ciudadanos         |  |
| Construcción del sitio                            |                                                                                                    |                                                    | sitio Notas de                                  |             |                              |                     | <b>Química Ambiental</b><br>$\bullet$ |  |
| ▶ Configuración del sitio                         |                                                                                                    |                                                    | prensa, anuncios                                |             |                              |                     | · Química y Adicción                  |  |
| Administración de usuario                         |                                                                                                    |                                                    | del sitio, y                                    |             | <b>configurar</b>            |                     | · Red centro cubana para la           |  |
| $\triangleright$ Informes                         | Artículo<br>story                                                                                                    |                                                    | entradas                                        | editar los  |                              | eliminar            | educación en ciencias                 |  |

**Interfaz 13: Página Tipos de contenido**

# **Anexo # 2: Descripción de Casos de Uso no críticos**

#### **Autenticarse**

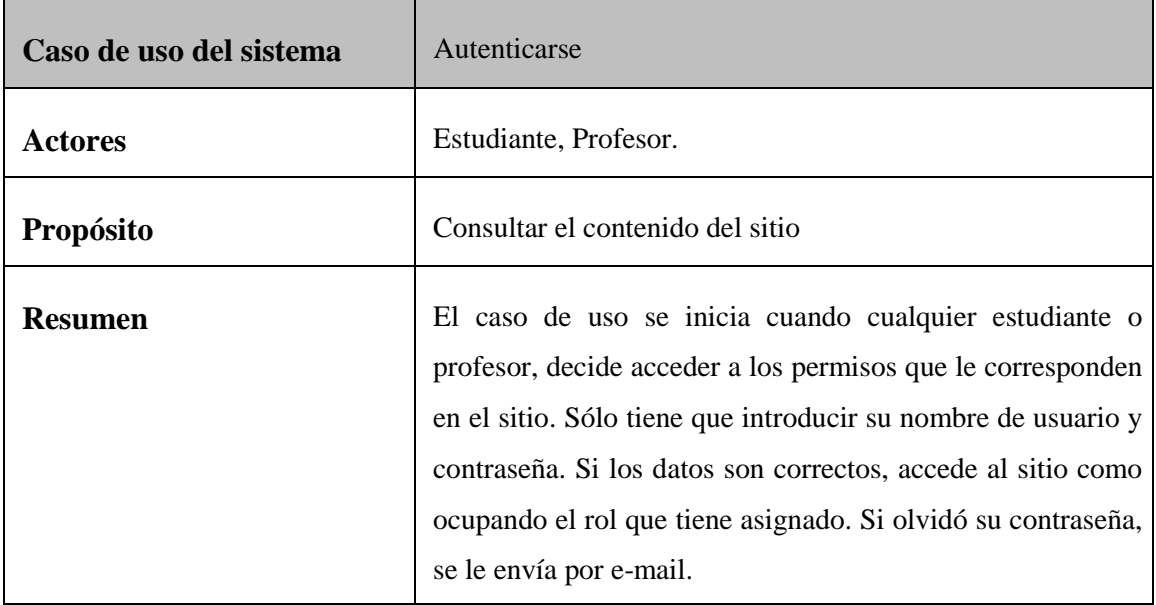

**Tabla 12: Autenticarse**

#### **Buscar Contenido**

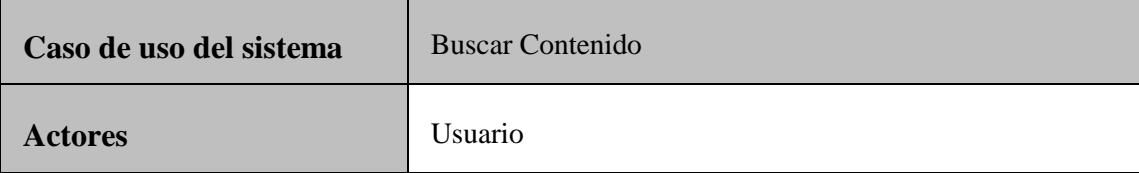

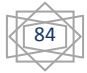

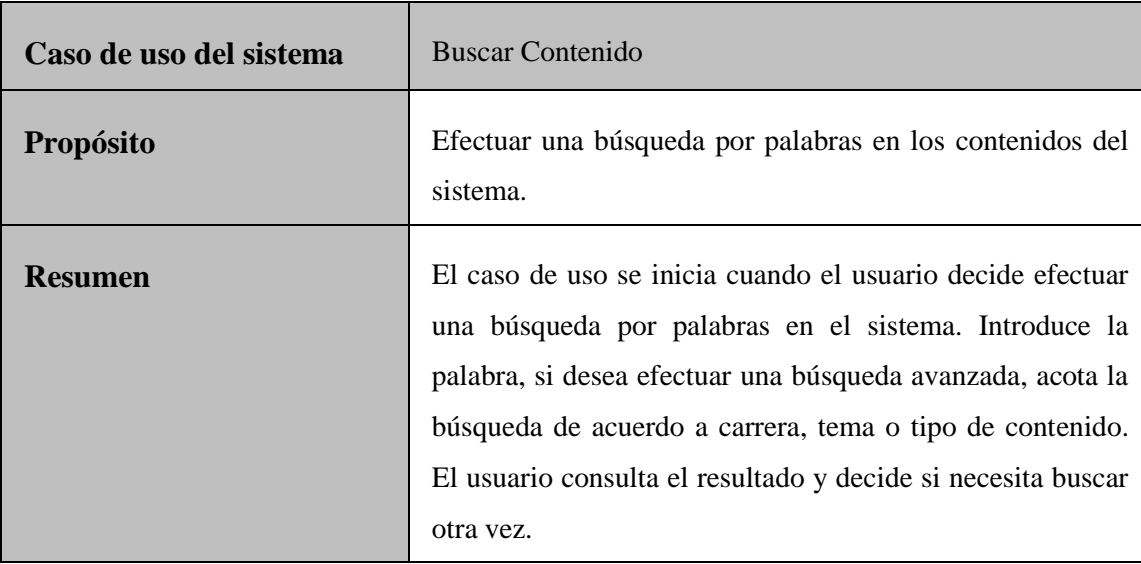

**Tabla 13: Buscar Contenido**

#### **Responder Encuesta**

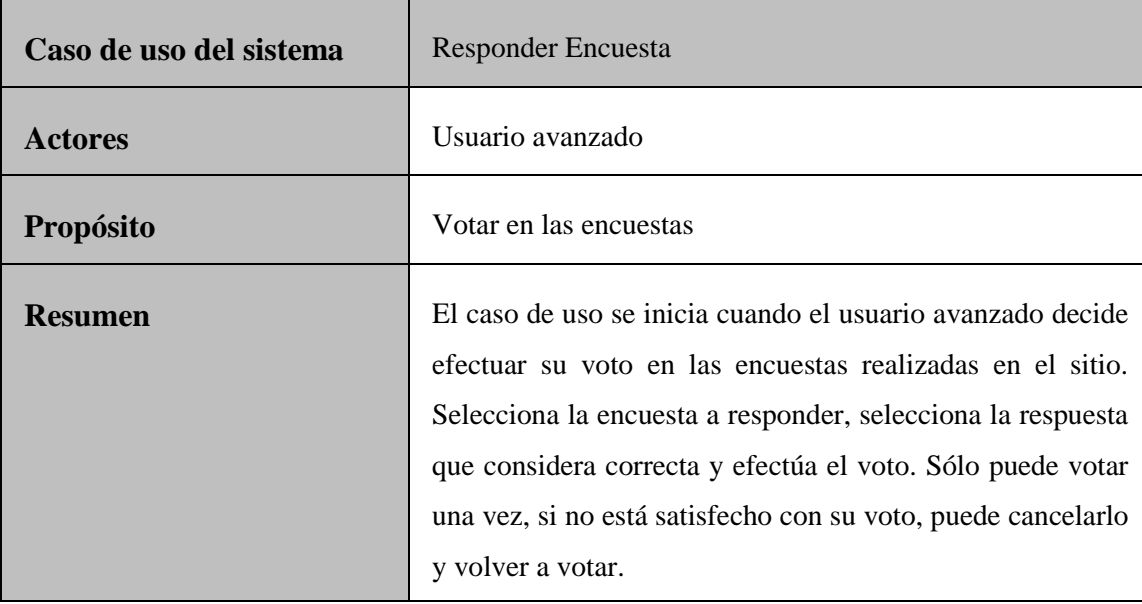

**Tabla 14: Responder Encuesta**

# **Participar en Foro**

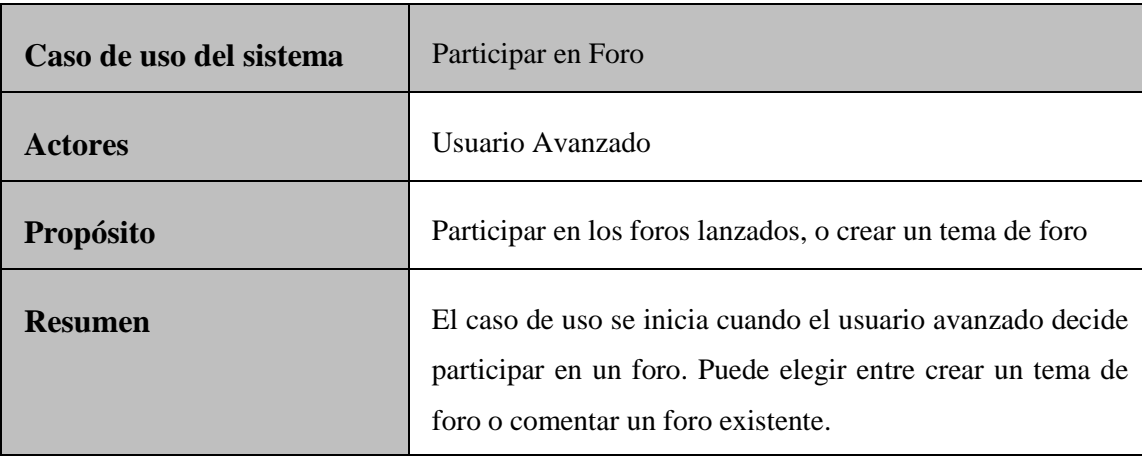

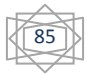

#### **Tabla 15: Participar en Foro**

### **Gestionar Usuario**

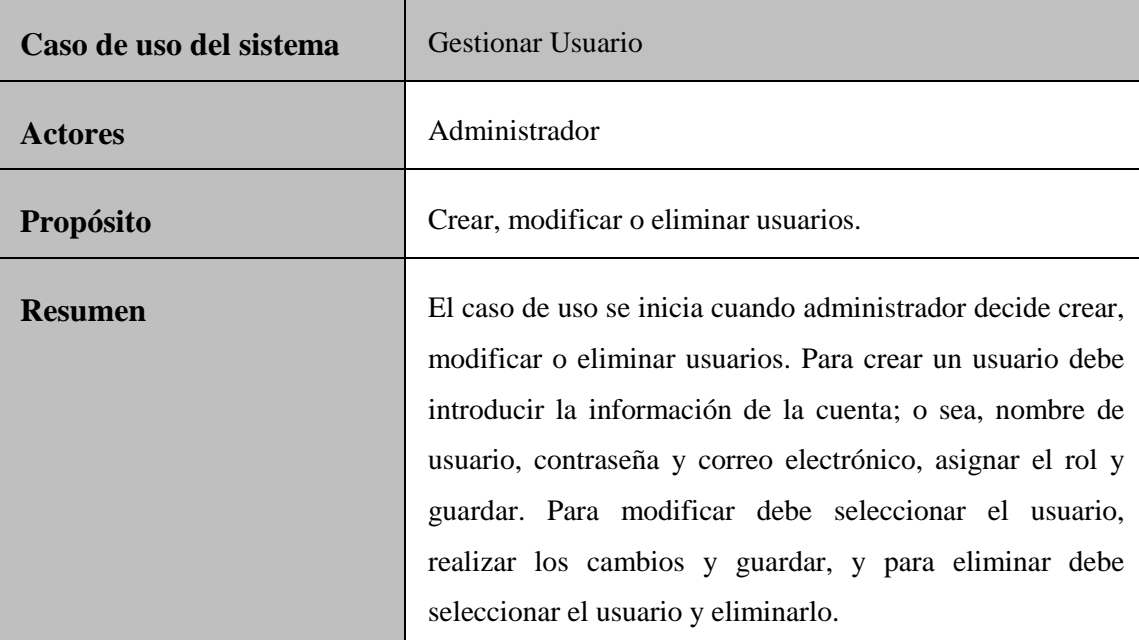

**Tabla 16: Gestionar Usuario**

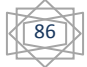

# **Anexo # 3: Diagramas de actividades de Casos de Uso no críticos**

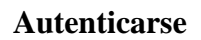

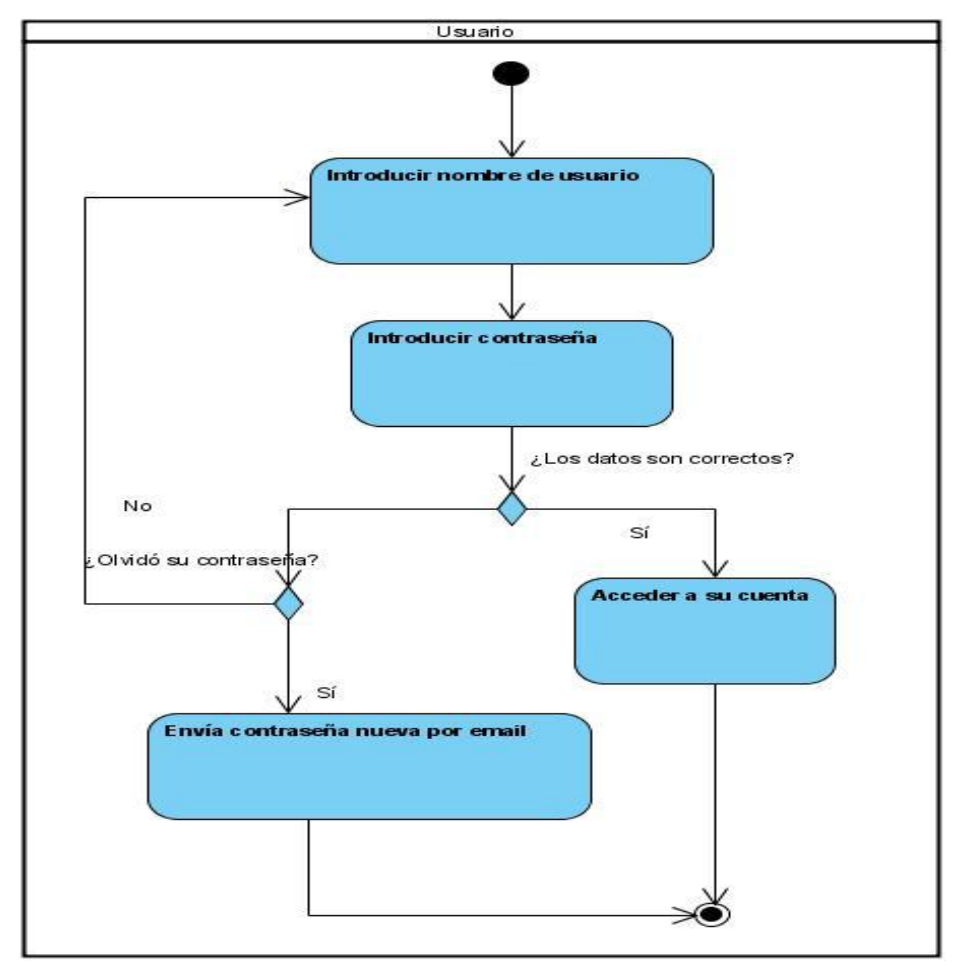

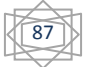

#### **Buscar Contenido**

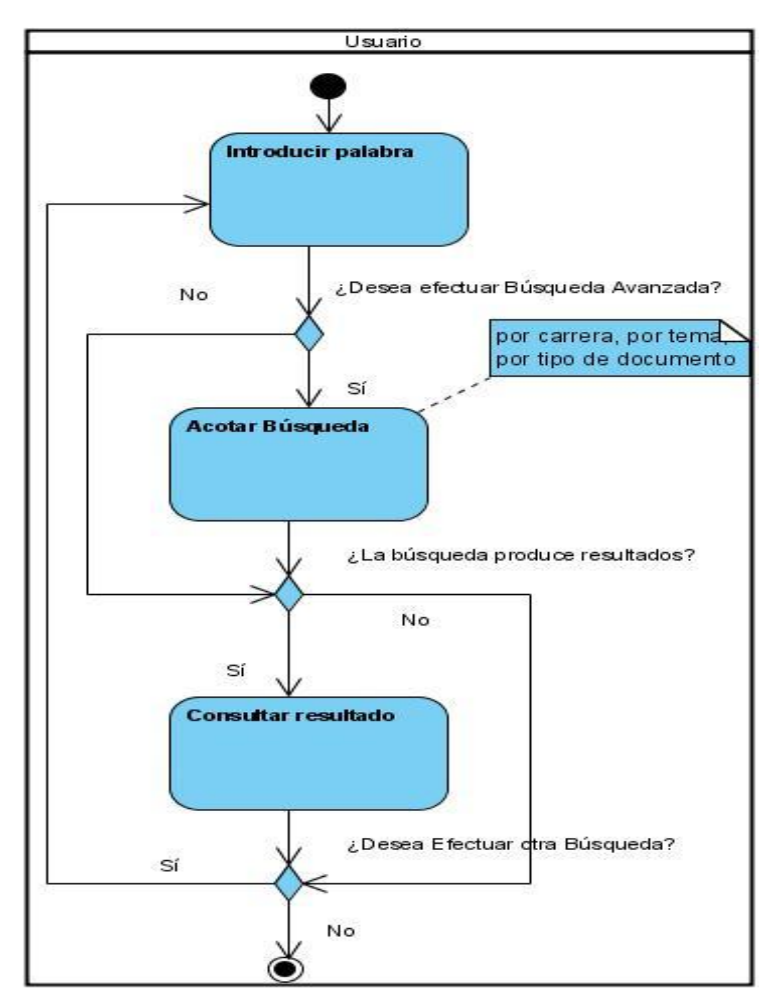

**Tabla 17: Buscar Contenido**

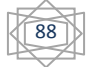

## **Responder Encuesta**

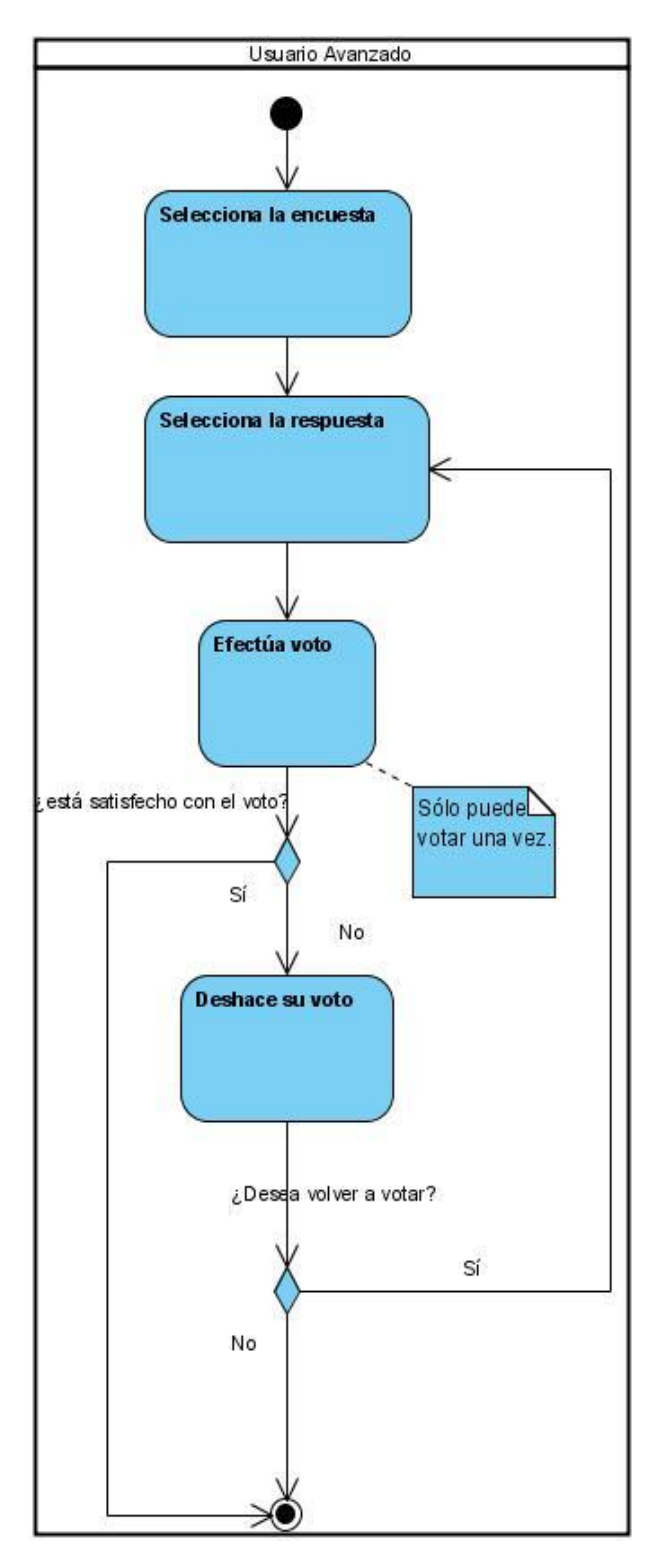

**Tabla 18: Responder Encuesta**

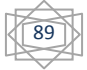

# **Participar en Foro**

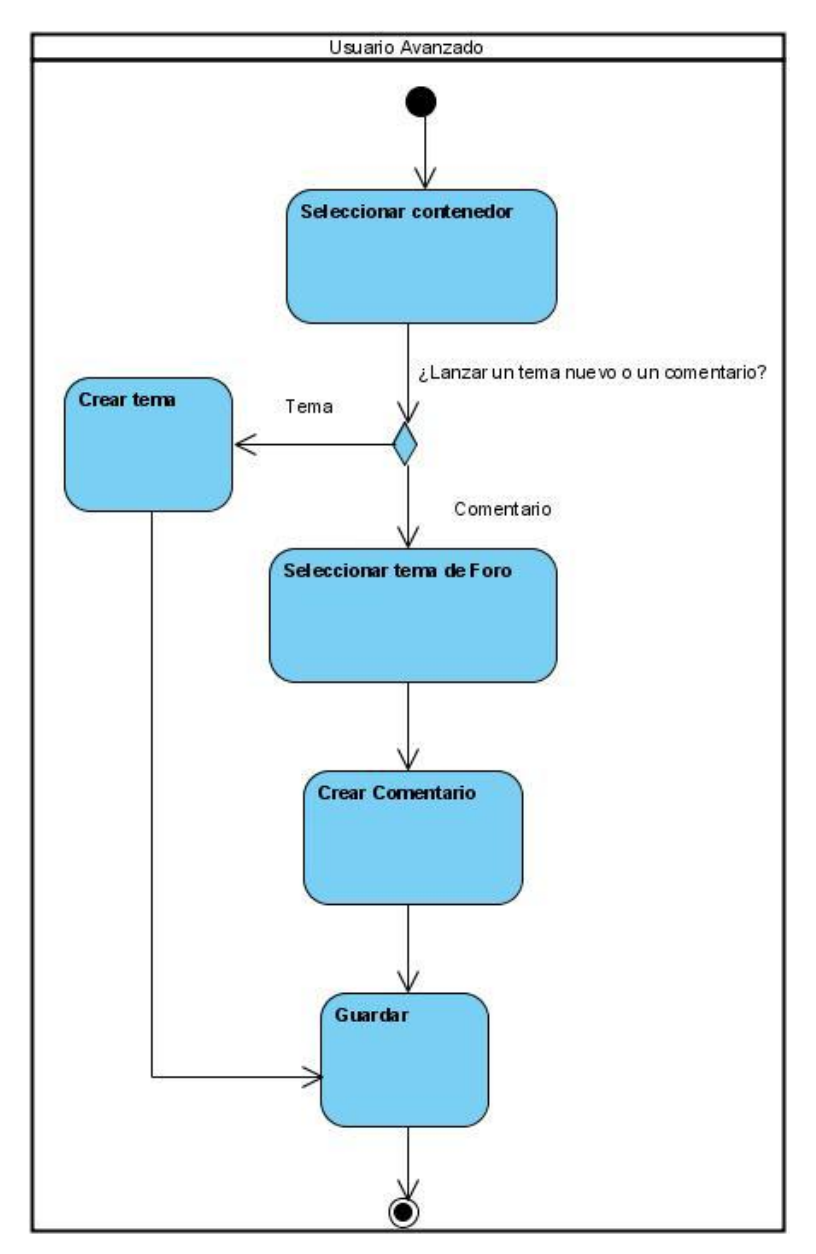

**Tabla 19: Participar en Foro**

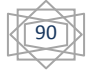

#### **Gestionar Usuario**

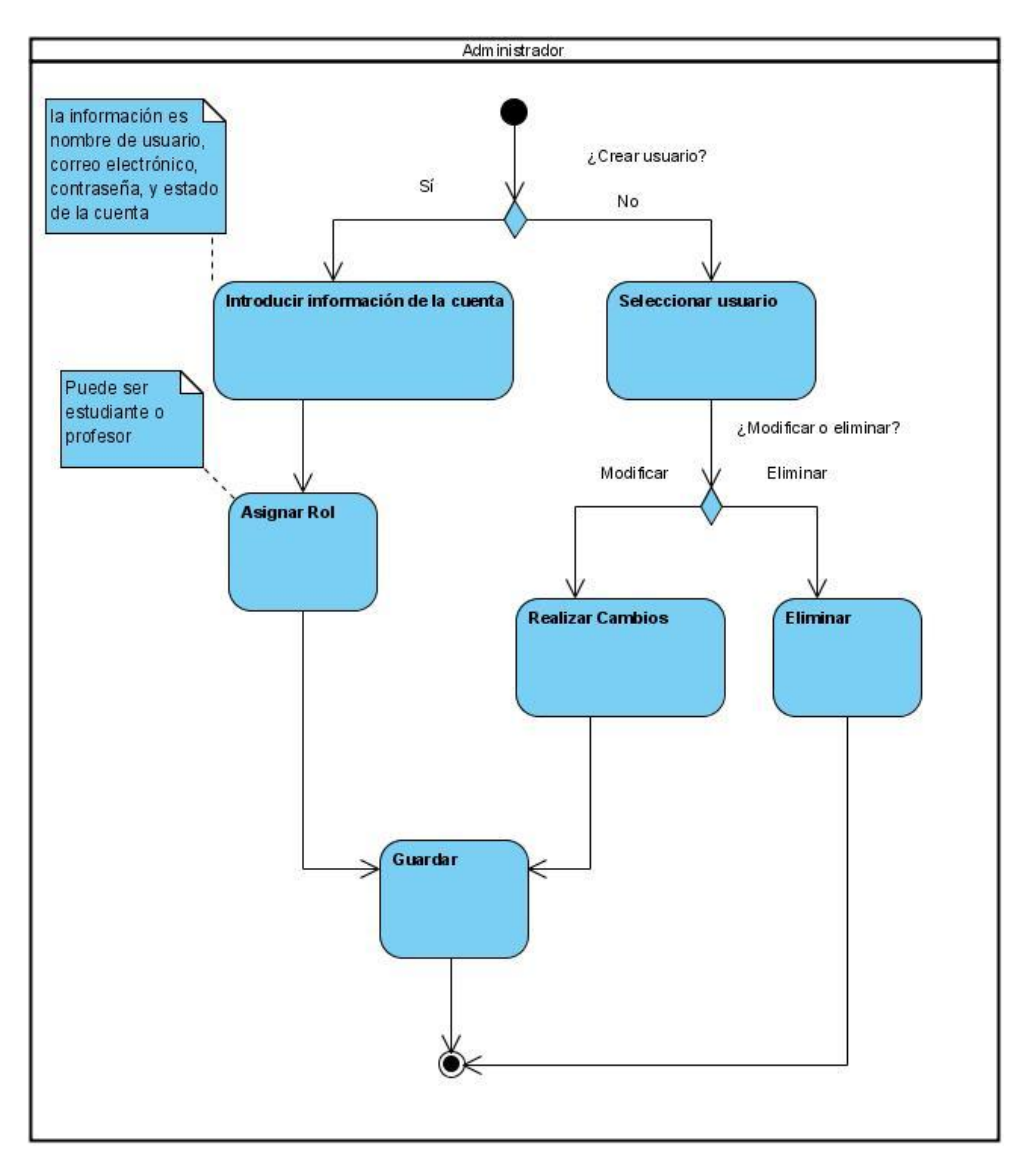

**Tabla 20: Gestionar Usuario**

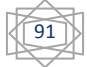